# **SONY**

# Upute za uporabu

Prvo pročitajte

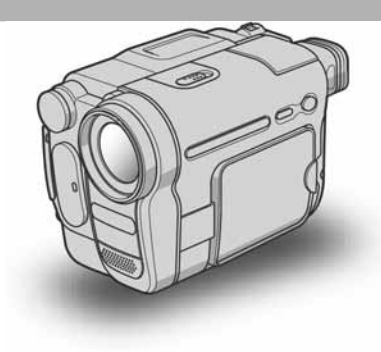

Digitalni kamkorder

## **HANDYCAM**

## DCR-TRV480E

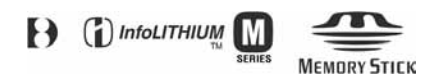

© 2005 Sony Corporation

## Prvo pročitajte

Prije uporabe u cijelosti pročitajte ovaj priručnik i zadržite ga za buduću uporabu.

## UPOZORENJE

Za sprječavanje požara ili električkog udara, ne izlažite uređaj kiši ili vlazi. Kako bi izbjegli električki udar, ne otvarajte uređaj. Popravke povjerite isključivo ovlaštenom servisu.

## ZA KORISNIKE U EUROPI

#### PAŽNJA

Elektromagnetska polja određenih frekvencija mogu utjecati na zvuk i sliku ovoga digitalnog kamkordera.

Ovaj proizvod je ispitan i dokazano usklađen s ograničenjima prema EMC smjernici o uporabi spojnih kabela kraćih od 3 m.

#### *b* Napomena

Ako dođe do prekida prijenosa podataka uslijed statičkog elektriciteta ili elektromagnetizma, ponovno pokrenite aplikaciju ili odspojite i ponovno spojite komunikacijski (USB, itd.) kabel.

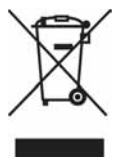

#### Zbrinjavanje starih električnih i elektroničkih uređaja (primjenjuje se u Europskoj uniji i ostalim europskim zemljama s posebnim sistemima zbrinjavanja)

Ova oznaka na proizvodu ili na ambalaži označava da se ovaj proizvod ne smije zbrinjavati kao kućni otpad. On treba biti zbrinut na za tu namjenu predviđenom mjestu za reciklažu električke ili elektroničke opreme. Pravilnim zbrinjavanjem starog proizvoda čuvate okoliš i brinete za zdravlje svojih bližnjih. Nepravilnim odlaganjem proizvoda ugrožava se okoliš i zdravlje ljudi. Reciklažom materijala pomažete u očuvanju prirodnih izvora. Za detaljne informacije o reciklaži ovog proizvoda, molimo kontaktirajte vašu lokalnu upravu, odlagalište otpada ili trgovinu gdje ste kupili proizvod.

## Napomene o uporabi

#### Napomena o kasetama

Ovim kamkorderom možete snimati samo na standardne 8 mm  $\boxtimes$  i Hi8  $\boxtimes$  Digital8  $\boxtimes$  video kasete u Digital 8  $\boxtimes$ sustavu. Potražite detalje na str. 134.

#### Napomene o snimanju

- Prije snimanja ispitajte funkciju snimanja kako biste bili sigurni da su slika i zvuk snimljeni bez problema.
- Sony ne preuzima odgovornost i nije dužan kompenzirati gubitak nesnimljenog materijala.
- TV sustavi boja razlikuju se, ovisno o zemlji/području. Za gledanje snimaka na TV zaslonu potreban Vam je TV prijemnik s PAL sustavom.
- • TV programi, filmovi, video vrpce i drugi materijali mogu biti zaštićeni autorskim pravima. Neovlašteno snimanje takvih materijala može biti u suprotnosti zakonima o autorskim pravima.

#### Napomene o LCD zaslonu, tražilu i leći

- LCD zaslon i tražilo su proizvedeni visoko preciznom tehnologijom, tako da postotak efektivne uporabe piksela iznosi više od 99,99%. Ipak, mogu se trajno pojaviti sitne crne i/ili svijetle točkice u boji (crvene, plave ili zelene). To je normalno u procesu proizvodnje i ni na koji način ne utječe na snimljeni materijal.
- Dugotrajno izlaganje LCD zaslona, tražila ili leće izravnom suncu može prouzročiti kvarove. Budite pažljivi kod stavljanja kamkordera blizu prozora ili na otvorenom.

• Nemojte usmjeravati kamkorder prema suncu. To može prouzročiti kvarove. Želite li snimati sunce, učinite to pri niskom stupnju osvjetljenja, primjerice u zoru.

#### Napomena o spajanju drugog uređaja

Prije spajanja kamkordera na drugi uređaj poput videorekordera ili računala s USB ili i.LINK priključkom, utaknite priključak kabela u pravilnom smjeru. Ako silom utaknete kabel u suprotnom smjeru, priključak se može oštetiti ili može doći do kvara kamkordera.

#### Napomene o ovom priručniku

- Slike LCD zaslona snimljene su digitalnim fotoaparatom i stoga ti dijelovi u stvarnosti mogu izgledati nešto drugačije.
- Upute u kojima se ne navodi oznaka određenog modela odnose se na sve modele. Upute u kojima se navodi oznaka određenog modela odnose se samo na taj model. Prije čitanja ovog priručnika, provjerite broj modela
- svog kamkordera. • Za ilustraciju postupaka uporabe korišteni su izbornici na svakom od lokalnih jezika. Ako je potrebno, promijenite jezik izbornika prije uporabe (str. 22).
- Ilustracije računalnih zaslona se odnose na Windows XP sustav. Te se ilustracije mogu razlikovati, ovisno o operativnom sustavu.

#### Napomene o uporabi kamkordera

• Držite kamkorder ispravno.

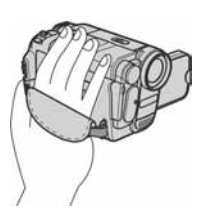

• Za dobar prihvat, učvrstite jastučić ručnog remena kao na donjoj slici.

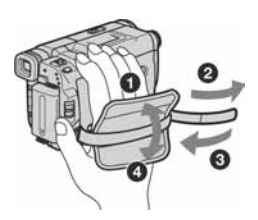

• Kad koristite zaslon osjetljiv na dodir, prihvatite LCD zaslon sa stražnje strane. Zatim dodirujte tipke na zaslonu.

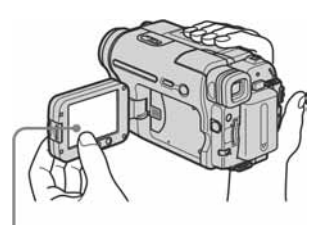

Dodirnite tipke na LCD zaslonu.

- Pazite da prilikom otvaranja ili zatvaranja LCD zaslona te podešavanja njegovog kuta slučajno ne pritisnete tipke na njegovom okviru.
- Nemojte držati kamkorder za sljedeće dijelove.

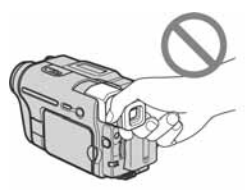

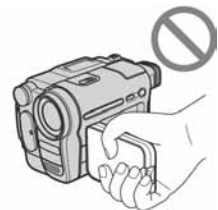

Tražilo LCD zaslon

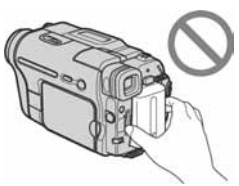

Akumulatorska baterija

## **Sadržaj**

Em : Funkcije raspoložive samo za kasetu.

E : Funkcije raspoložive samo za Memory Stick.

## Upute za brzi početak

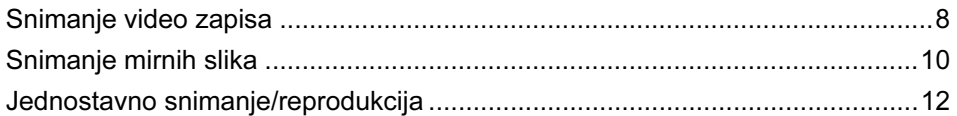

## Kako započeti s radom

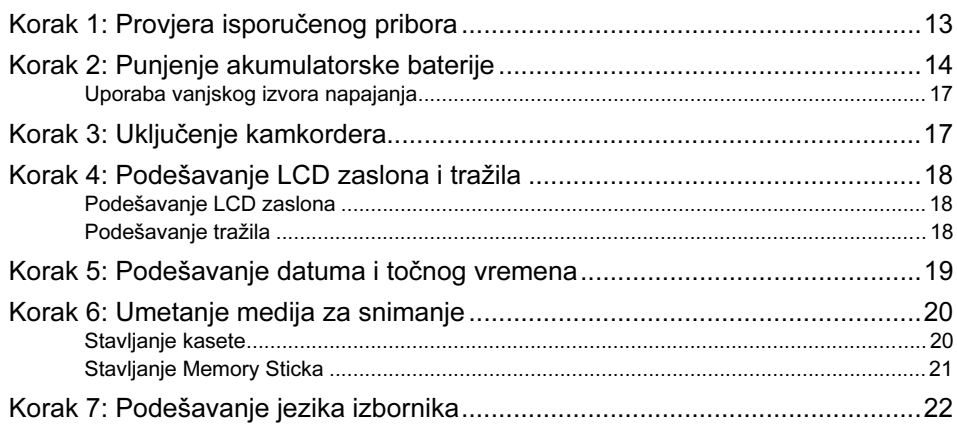

## **Snimanje**

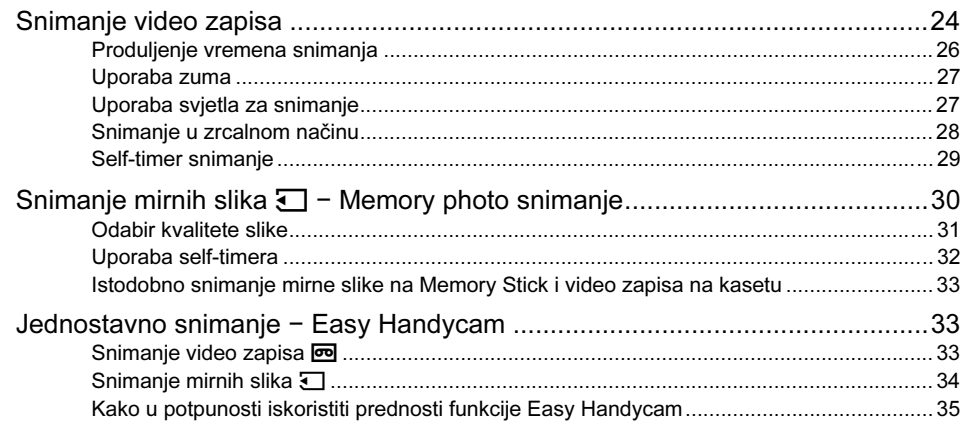

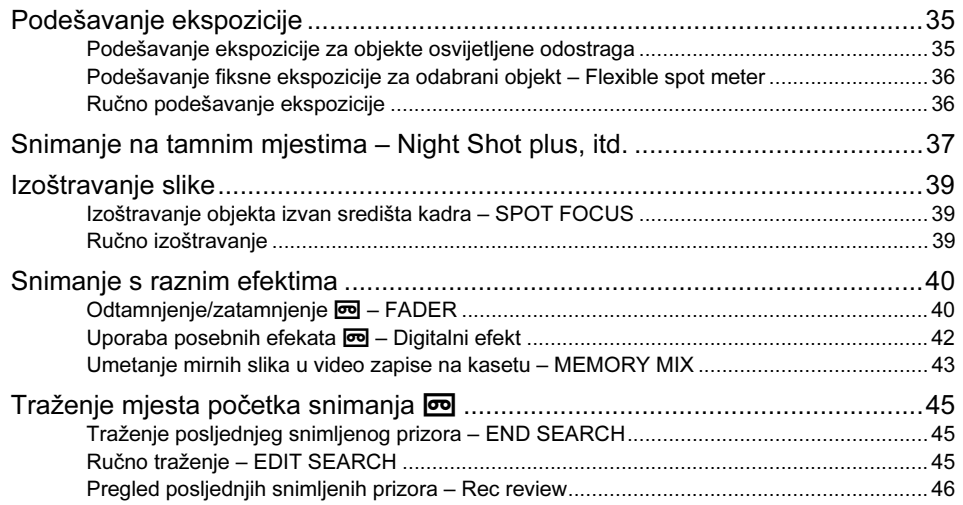

## Reprodukcija

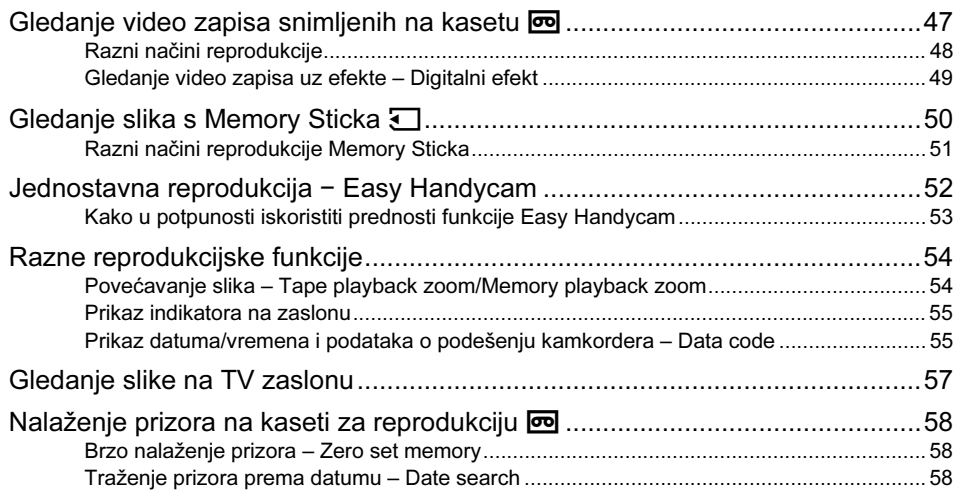

## Uporaba izbornika

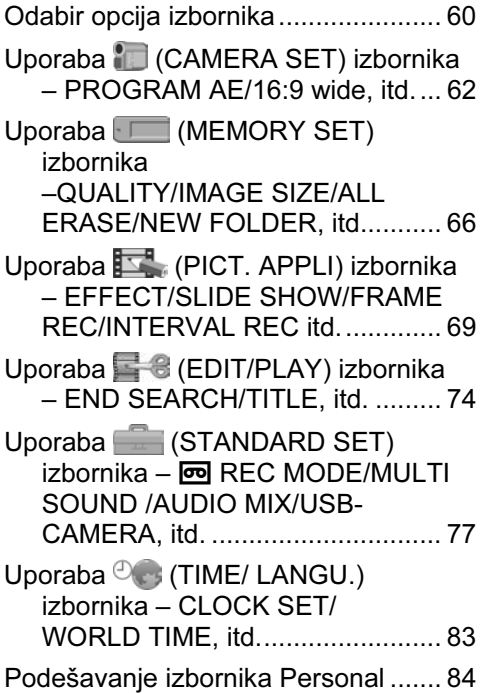

## Snimanje na drugi uređaj/ **Editiranje**

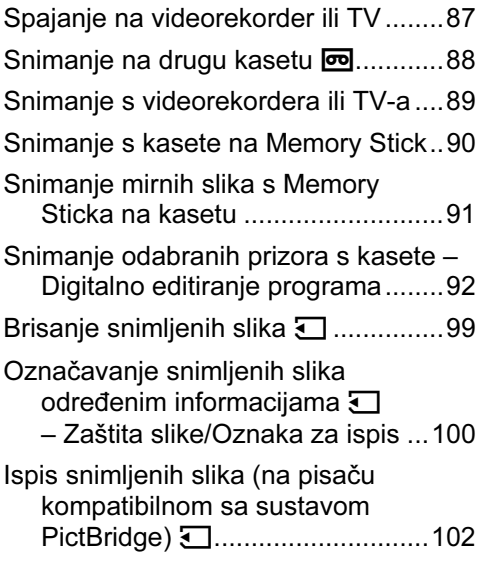

## Uporaba kamkordera s računalom

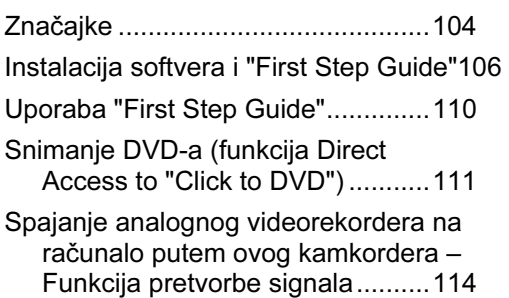

## U slučaju problema

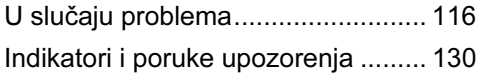

## Dodatne informacije

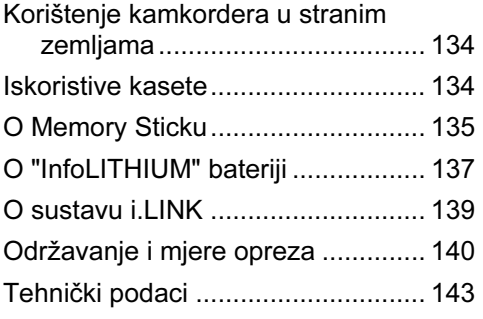

## Kratki podsjetnik

Položaj dijelova i kontrola................ 145

Također pogledajte druge upute za uporabu isporučene s kamkorderom:

- Upute za uporabu (ovaj priručnik)
- "First Step Guide" za uporabu isporučenog softvera (s isporučenog CD-ROM-a).

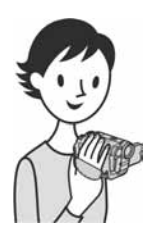

## Upute za brzi početak Snimanje video zapisa

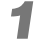

## 1 Stavite napunjenu bateriju na kamkorder.

Detalje o punjenju baterije potražite na str. 14.

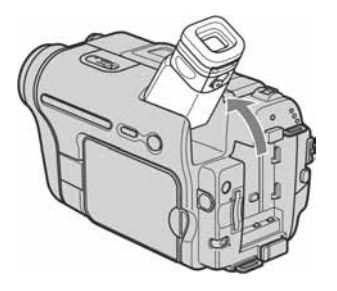

**O** Podignite tražilo. B Pomaknite bateriju u smjeru strelice dok ne klikne.

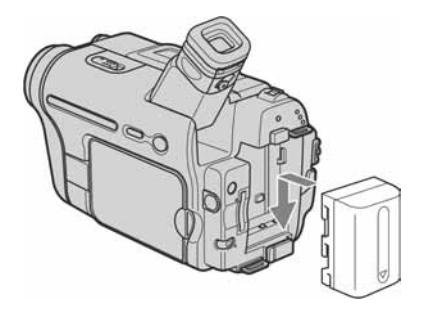

## 2 Umetnite kasetu u kamkorder.

- **O** Pomaknite preklopku **L\_ OPEN/EJECT u** smjeru strelice i otvorite pokrov. Pretinac kasete izlazi automatski.
- **2** Umetnite kasetu u pretinac tako da je prozorčić okrenut prema gore i lagano je potisnite na sredini.

Strana s prozorčićem

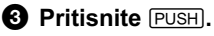

Nakon što se pretinac spusti, zatvorite pokrov.

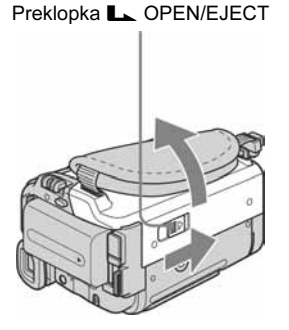

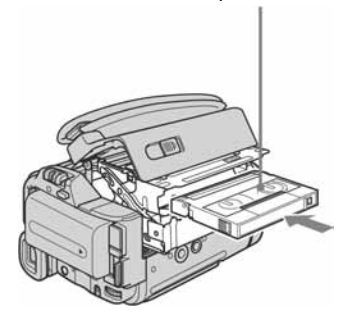

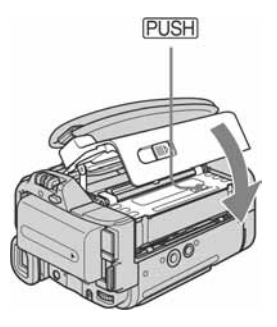

## 3 Počnite snimati dok gledate kadar na LCD zaslonu.

Datum i vrijeme nisu tvornički podešeni. Detalje o podešavanju potražite na str. 19.

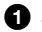

**O** Skinite pokrov leće. Nakon kupnje kamkordera

- pokrov leće nije pričvršćen vrpcom (str. 145)
- **A** Pritisnite OPEN i otvorite LCD zaslon.
- **<sup>6</sup>** Dok držite pritisnutom zelenu tipku, pomaknite preklopku POWER prema dolje kako bi zasvijetlila žaruljica CAMERA-TAPE. Kamkorder se uključuje.

#### **<sup>O</sup>** Pritisnite REC START/STOP.

Snimanje počinje. Za isključenje u pripravno stanje ponovo pritisnite REC START/STOP. Također možete koristiti tipku REC START/STOP na LCD zaslonu.

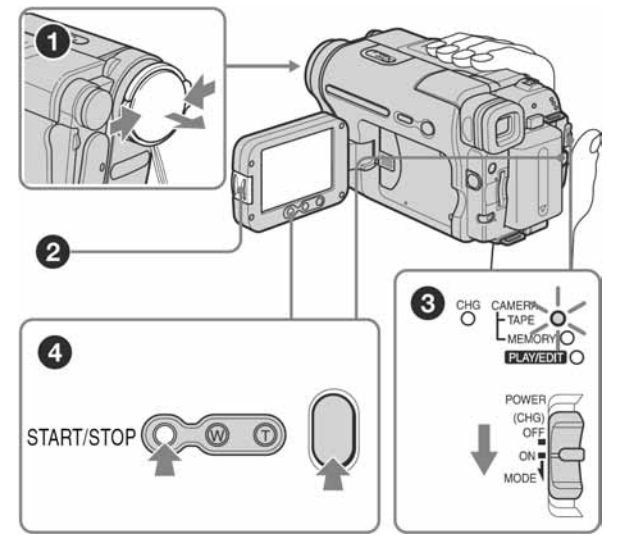

## 4 Pogledajte snimljenu sliku na LCD zaslonu.

- A Više puta pomaknite preklopku POWER dok ne zasvijetli žaruljica PLAY/EDIT.
- **<sup>2</sup>** Dodirnite स्वि (premotavanje prema natrag).
- $\bigcirc$  Dodirnite  $\overline{)}$  III (reprodukcija) za pokretanje reprodukcije. Za zaustavljanje reprodukcije pritisnite  $\Box$ .

Za isključenje kamkordera, pomaknite preklopku POWER na (CHG) OFF.

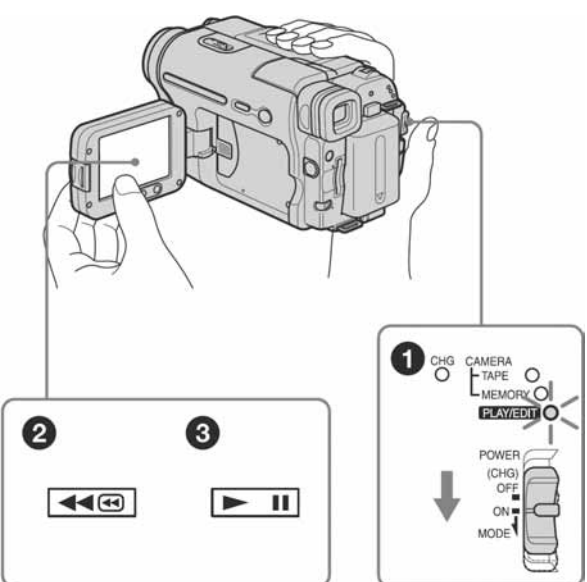

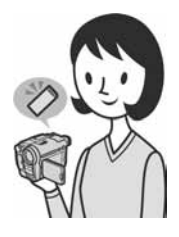

## Snimanje mirnih slika

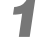

## 1 Stavite napunjenu bateriju na kamkorder.

Detalje o punjenju baterije potražite na str. 14.

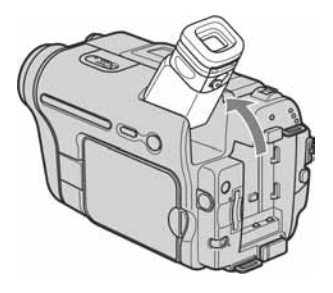

**O** Podignite tražilo. **B Pomaknite bateriju u smjeru strelice** dok ne klikne.

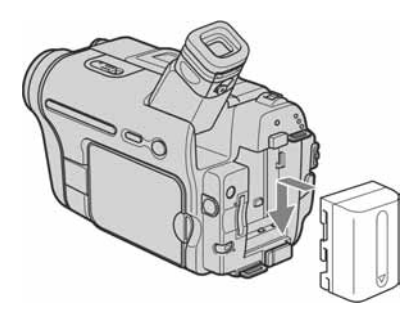

# 2 Umetnite Memory Stick u kamkorder.

Stavite ga tako da oznaka < bude u donjem lijevom uglu. Potisnite dok ne klikne.

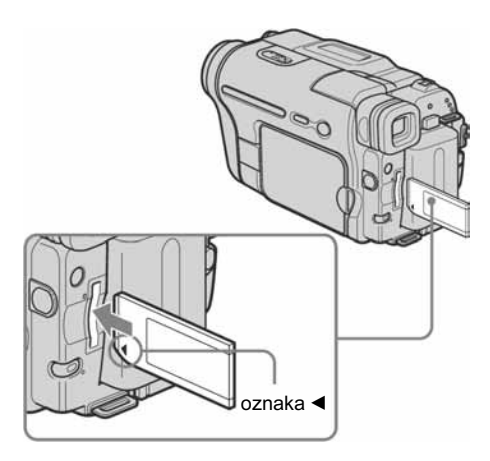

## 3 Počnite snimati dok gledate kadar na LCD zaslonu.

Datum i vrijeme nisu tvornički podešeni. Detalje o podešavanju potražite na str. 19.

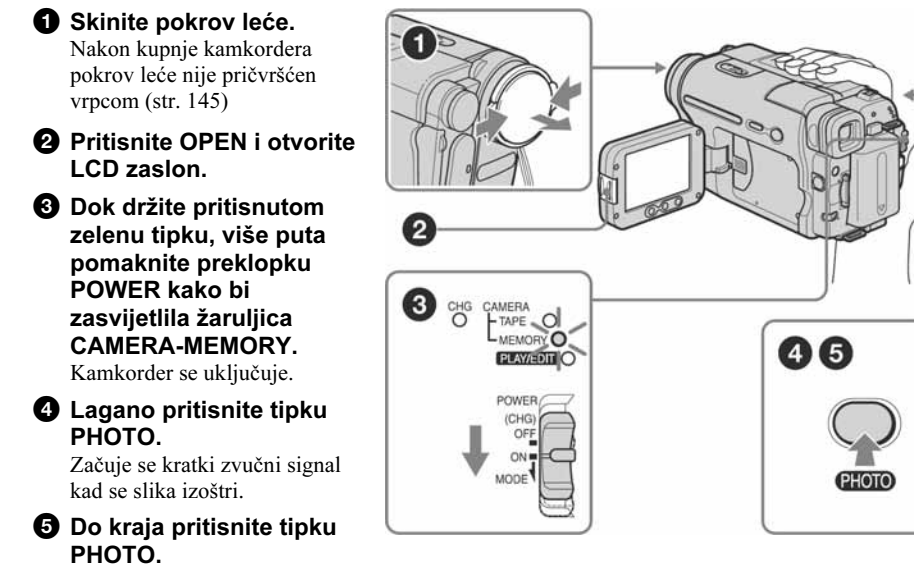

Začuje se zvuk zatvarača i mirna slika je snimljena.

## 4 Pogledajte snimljenu sliku na LCD zaslonu.

- A Više puta pomaknite preklopku POWER dok ne zasvijetli žaruljica PLAY/EDIT.
- $\Omega$  Dodirnite  $\overline{\Box PB}$ .

Pojavi se posljednja snimljena slika.

 $\bigcirc$  Dodirnite  $\boxed{+}$  (sljedeća) ili $\boxed{\phantom{1}}$  (prethodna) za gledanje slika redom.

Za isključenje kamkordera, pomaknite preklopku POWER na (CHG) OFF.

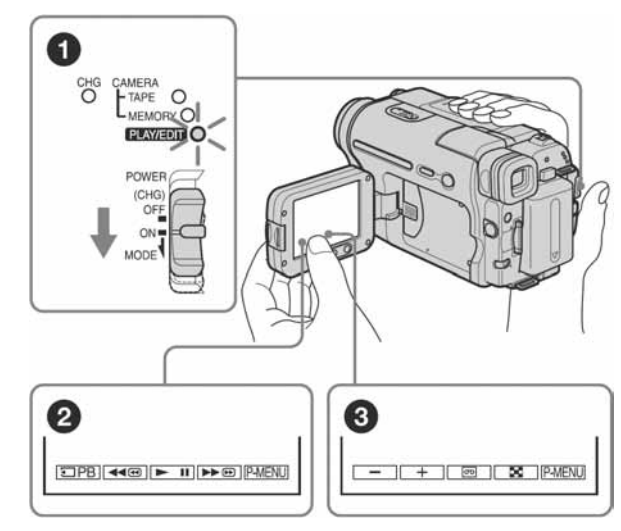

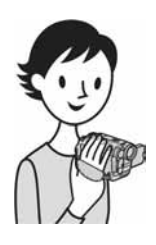

# Jednostavno snimanje/reprodukcija

Odabirom funkcije Easy Handycam, snimanje i reprodukcija postaju još lakši. Funkcija Easy Handycam omogućuje jednostavno snimanje/reprodukciju čak i početnicima, a bazira se na najosnovnijim značajkama snimanja i reprodukcije.

## Pritisnite EASY tijekom  $\Omega$ snimanja/reprodukcije Kad je aktivna funkcija Easy Handycam, zasvijetli plava oznaka EASY  $(①)$  i slova na zaslonu se povećaju  $(2)$ . EASY A Easy Handycam operation ON

Detalje potražite u uputama za svaki postupak. Pogledajte str. 33 za snimanje i str. 52 za reprodukciju. Kako započeti s radom

#### A/V spojni kabel (1)

## Korak 1: Provjera isporučenog pribora

Provjerite da li je s Vašim kamkorderom isporučen sljedeći pribor. Brojevi u zagradama označuju broj komada.

#### AC adapter (1)

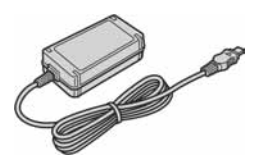

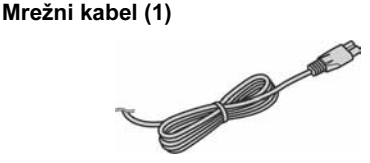

#### Pokrov leće (1)

Detalje o stavljanju pokrova leće potražite na str. 145.

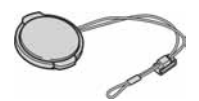

#### Remen za nošenje kamkordera na ramenu (1)

Detalje o pričvršćivanju ovog remena potražite na str. 146.

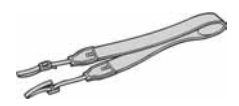

Bežični daljinski upravljač (1) S ugrađenom litijevom baterijom.

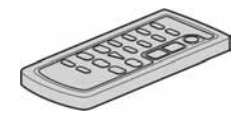

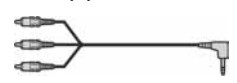

#### USB kabel (1)

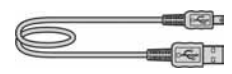

Akumulatorska baterija NP-FM30 (1)

CD-ROM "Picture Package Ver.1.5" (1)

Upute za uporabu kamkordera (ovaj priručnik) (1)

## Korak 2: Punjenje akumulatorske baterije

Vaš kamkorder radi samo s "InfoLITHIUM" akumulatorskom baterijom (M serije) koju možete puniti u kamkorderu.

#### b Napomene

- Nije moguće koristite druge baterije osim InfoLITHIUM" (M serije) (str. 137).
- Nemojte kratko spajati DC utikač AC adaptera metalnim predmetima. To može prouzročiti kvar.
- Postavite adapter u blizinu zidne utičnice. Dođe li do problema u radu, odspojite adapter iz utičnice što je prije moguće.
- Nemojte stavljati kamkorder u uske prostore, poput police za knjige ili ugradnog ormarića.

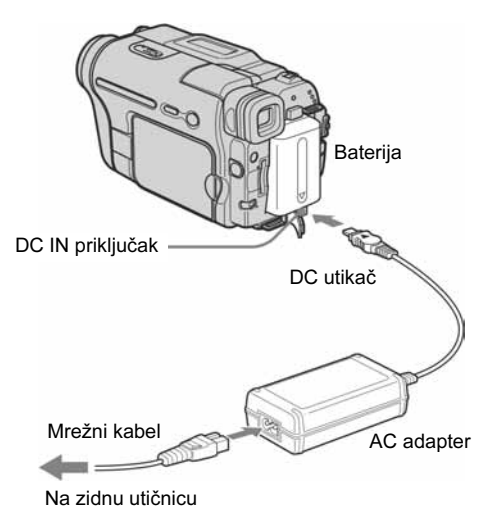

1 Podignite tražilo.

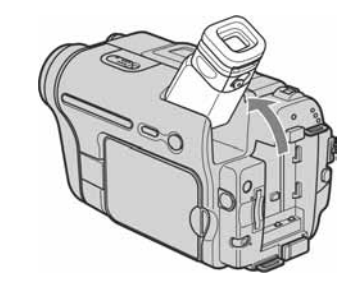

2 Stavite akumulatorsku bateriju u smjeru strelice dok ne klikne.

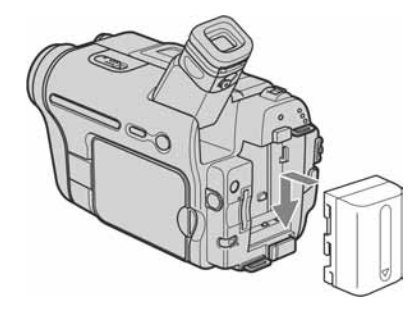

3 Okrenite oznaku ▲ na DC utikaču prema gore i spojite AC adapter na DC IN priključak kamkordera.

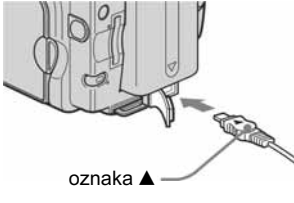

- 4 Spojite mrežni kabel na AC adapter.
- 5 Spojite mrežni kabel na zidnu utičnicu.

#### 6 Pomaknite preklopku POWER na (CHG) OFF.

#### Provjera stanja baterije – Battery Info

Zasvijetli žarulijca CHG (punjenje) i punjenje počinje.

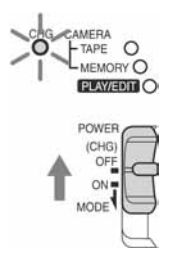

#### Nakon punjenja baterije

Kad se baterija sasvim napuni, žaruljica CHG se gasi. Odspojite AC adapter iz DC IN priključka.

#### Odvajanje baterije od kamkordera

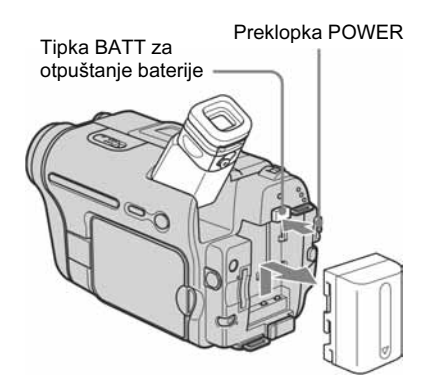

- 1 Pomaknite preklopku POWER na (CHG) OFF.
- 2 Podignite tražilo.
- 3 Pomaknite akumulatorsku bateriju prema van u smjeru strelice dok držite pritisnutom preklopku BATT.

#### **(3 Napomena**

• Ako ne koristite bateriju duže vrijeme, prije pohranjivanja je potpuno ispraznite. Detalje o pohranjivanju potražite na str. 138.

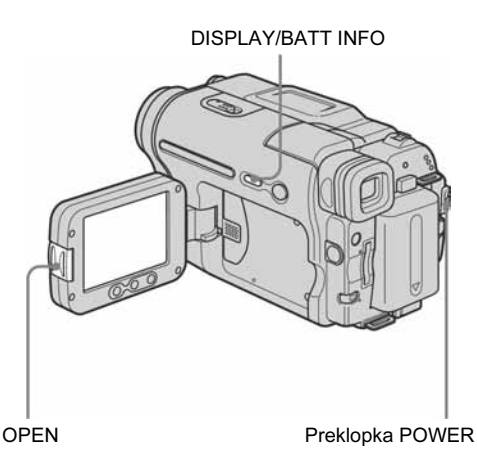

Stanje baterije i preostalo vrijeme snimanja možete provjeriti tijekom punjenja ili kad je kamkorder isključen.

- 1 Postavite preklopku POWER na (CHG) OFF.
- 2 Pritisnite OPEN i otvorite LCD zaslon.

#### 3 Pritisnite DISPLAY/BATT INFO.

Informacije o bateriji se pojave u trajanju oko sedam sekundi.

Zadržite tipku pritisnutom za pregled u trajanju oko 20 sekundi.

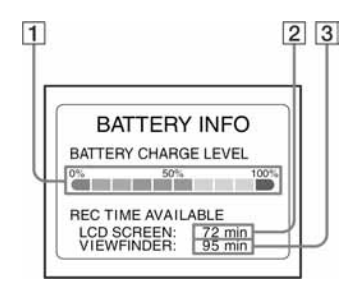

- A Razina napunjenosti baterije: Prikaz približnog preostalog kapaciteta.
- B Moguće vrijeme snimanja uz uporabu LCD zaslona.
- $\boxed{3}$  Moguće vrijeme snimanja uz uporabu tražila.

#### Vrijeme punjenja

Približno vrijeme u minutama potrebno za punjenje prazne akumulatorske baterije pri 25°C (preporučena temperatura je 10 - 30ºC).

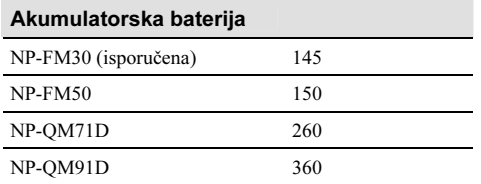

#### Vrijeme snimanja s uključenim LCD zaslonom

Približan broj minuta kod uporabe sasvim napunjene baterije pri 25°C.

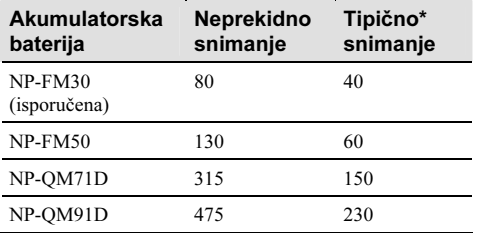

#### Vrijeme snimanja s tražilom

Približan broj minuta kod uporabe sasvim napunjene baterije pri 25°C.

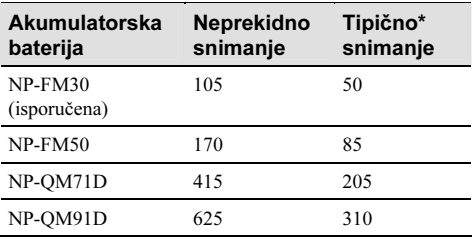

\* Približan broj minuta tijekom snimanja kad ponavljate REC START/STOP, zumiranje i uključenje/isključenje kamkordera. Stvarni vijek trajanja može biti kraći.

#### Vrijeme reprodukcije

Približan broj minuta kod uporabe sasvim napunjene baterije pri 25°C.

U tablici su prikazana vremena reprodukcije kaseta snimljenih u Digital $8 \bigoplus$  sustavu.

Vrijeme reprodukcije kaseta snimljenih u Hi8 Hi $\mathbf{B}/$ standardnom 8 mm  $\mathbf{B}$  sustavu umanjeno je za približno 20%.

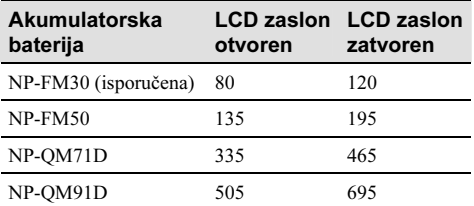

#### b Napomene

- Baterija ne napaja kamkorder sve dok je AC adapter spojen na DC IN priključak kamkordera, čak i ako je mrežni kabel izvučen iz zidne utičnice.
- Vrijeme snimanja i reprodukcije će biti kraće ako koristite kamkorder pri niskim temperaturama.
- Tijekom punjenja trepće žaruljica CHG ili informacije o bateriji neće biti točne u sljedećim slučajevima.
	- − Akumulatorska baterija nije ispravno stavljena.
	- − Akumulatorska baterija je oštećena.
	- − Baterija je sasvim prazna (samo informacije o bateriji).

#### Uporaba vanjskog izvora napajanja

Ako ne želite da se baterija istroši, kao izvor napajanja možete koristiti AC adapter. Dok koristite AC adapter, akumulatorska baterija neće se trošiti čak i ako je stavljena na kamkorder.

#### OPREZ

Kamkorder se napaja sve dok je priključen na mrežu putem AC adaptera, čak i ako je isključen.

Spojite kamkorder prema opisu u odjeljku "Punjenje akumulatorske baterije (str. 14).

## Korak 3: Uključenje kamkordera

Potrebno je više puta pomaknuti preklopku POWER za odabir željenog načina snimanja ili reprodukcije.

Prilikom prve uporabe, pojavi se izbornik [CLOCK SET] (str. 19).

#### Dok držite pritisnutom zelenu tipku, pomaknite preklopku POWER prema dolje.

Kamkorder se uključuje.

Za pokretanje snimanja ili reprodukcije, više puta pomaknite preklopku dok ne zasvijetli indikator željenog načina rada.

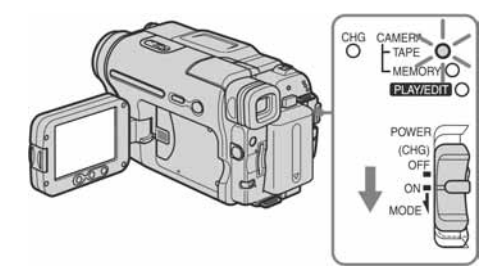

- CAMERA-TAPE način: Za snimanje na kasetu.
- CAMERA-MEMORY način: Za snimanje na Memory Stick.
- PLAY/EDIT način: Za reprodukciju ili editiranje slika na kaseti ili Memory Sticku.

#### Isključenje kamkordera

Pomaknite preklopku POWER na (CHG) OFF.

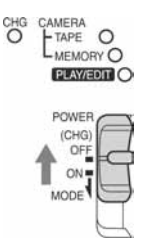

## Korak 4: Podešavanje LCD zaslona i tražila

### Podešavanje LCD zaslona

Možete podesiti kut i svjetlinu LCD zaslona u skladu s raznim uvjetima snimanja. Čak i ako se između Vas i objekta nalaze prepreke, kadriranje je moguće podešavanjem kuta LCD zaslona.

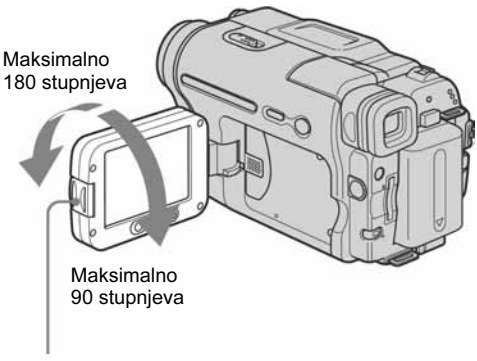

Pritisnite OPEN i otvorite LCD zaslon.

Otvorite LCD zaslon za 90 stupnjeva prema kamkorderu i zakrenite ga u željeni položaj.

#### Podešavanje svjetline LCD zaslona

- **1** Dodirnite P-MENU.
- 2 Dodirnite [LCD BRIGHT]. Ako se na zaslonu ne pojavi željena opcija, dodirnite  $\sqrt{\infty}$ . Ako je ne možete pronaći, dodirnite [MENU], (STANDARD SET) izbornik i zatim dodirnite [LCD SET] (str. 79).

**3** Podesite opciju tipkama  $\boxed{-/}$  i dodirnite OK.

#### ້ Savieti

- Ako zakrenete LCD zaslon za 180 stupnjeva prema leći, možete ga zatvoriti tako da bude okrenut prema van.
- Ako kao izvor napajanja koristite akumulatorsku bateriju, možete podesiti svjetlinu zaslona odabirom [LCD BL LEVEL] unutar opcije [LCD SET] u (STANDARD SET) izborniku (str. 79).
- Podešavanje svjetline LCD zaslona ne utječe na snimlienu sliku.
- Zvučni signal tipaka na zaslonu osjetljivom na dodir je moguće isključiti tako da podesite opciju [BEEP] na [OFF] u izborniku (STANDARD SET) (str. 81).

### Podešavanje tražila

Kad je LCD zaslon zatvoren, možete gledati slike u tražilu. Koristite tražilo kad je baterija slaba ili ako je LCD zaslon slabije vidljiv.

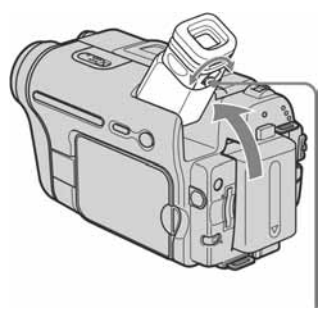

Preklopka za podešavanje leće tražila

- Podignite tražilo.
- 2 Podesite preklopku za podešavanje leće tražila dok slika ne postane jasna.

### Uporaba tražila tijekom snimanja

Kad snimate na kasetu ili Memory Stick, možete podesiti ekspoziciju (str. 35) i odtamnjenje/ zatamnjenje (str. 40), dok provjeravate sliku u tražilu. Zakrenite LCD zaslon za 180 stupnjeva i zatvorite ga tako da bude okrenut prema van.

- 1 Postavite preklopku POWER na CAMERA-TAPE ili CAMERA-MEMORY (str. 17).
- 2 Zatvorite LCD zaslon tako da je okrenut prema van.

Na zaslonu se pojavi indikator **GE** 

- $3$  Dodirnite  $\overline{\bullet}$  OFF. Na zaslonu se pojavi poruka [Set LCD off?].
- 4 Dodirnite [YES]. LCD zaslon se isključuje.
- 5 Dodirnite LCD zaslon dok provjeravate sliku u tražilu.

Prikazani su parametri [EXPOSURE], itd.

- 6 Dodirnite tipku parametra kojeg želite podesiti.
	- [EXPOSURE]: Podesite pomoću  $\boxed{-}$   $\boxed{+}$ ]  $\overline{\mathbf{i}}$  dodirnite  $\overline{\mathsf{OK}}$ .
	- [FADER]: Dodirnite više puta ta odabir željenog efekta (samo u CAMERA-TAPE načinu).
	- $\overline{\text{GOM}}$ : LCD zaslon zasvijetli.<br>Za jekliučenie tipeke na LCD za Za isključenje tipaka na LCD zaslonu, dodirnite OK

#### Uporaba baterije visokog kapaciteta

Kad s ovim kamkorderom koristite bateriju visokog kapaciteta (NP-QM71D/QM91D), izvucite tražilo i pomaknite ga u optimalni kut za gledanje.

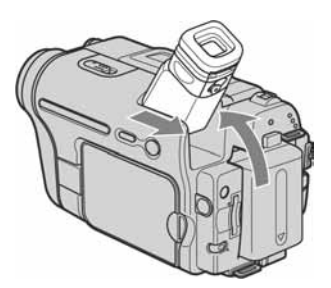

## Korak 5: Podešavanje datuma i točnog vremena

Prije prve uporabe kamkordera podesite datum i točno vrijeme. Ako ne podesite datum i vrijeme, nakon svakog uključenja kamkordera pojavi se izbornik [CLOCK SET].

#### **(3 Napomena**

• Ako ne koristite kamkorder približno tri mjeseca, podešenja datuma i točnog vremena mogu se obrisati zbog pražnjenja ugrađene akumulatorske baterije (str. 142). U tom slučaju je napunite, i zatim iznova podesite datum i vrijeme.

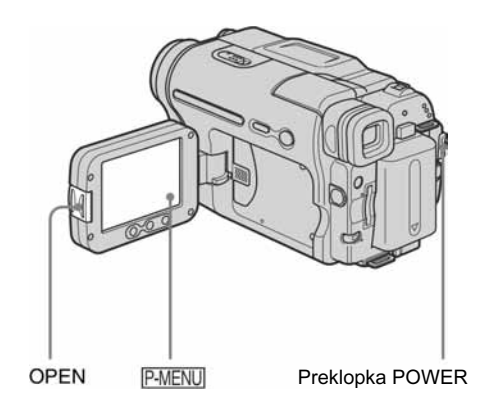

- Uključite kamkorder (str. 17).
- 2 Pritisnite OPEN i otvorite LCD zaslon. Podešavate li točno vrijeme prvi put, nastavite
- Dodirnite P-MENU.

od koraka 7.

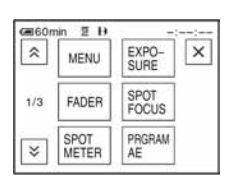

→ nastavlja se

### 4 Dodirnite [MENU].

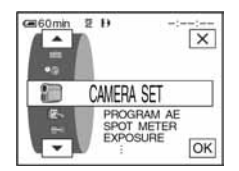

5 Odaberite <sup>®</sup> (TIME/LANGU.) tipkama  $\boxed{\blacktriangle/\blacktriangledown}$  i dodirnite  $\boxed{\text{OK}}$ .

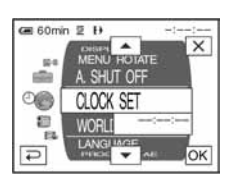

6 Tipkama  $\boxed{\blacktriangle/\blacktriangledown}$  odaberite [CLOCK] SET] i dodirnite  $\overline{OK}$ .

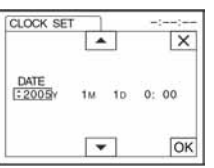

Tipkama  $\boxed{\blacktriangle/\blacktriangledown}$  podesite [Y] (godina) i dodirnite  $\overline{\textsf{OK}}$ .

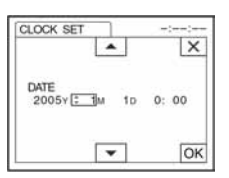

Moguće je podesiti bilo koju godinu do 2079.

8 Podesite [M] (mjesec), [D] (dan), sate i minute na isti način kao u koraku 7 i dodirnite OK.

## Korak 6: Umetanje medija za snimanje

### Stavljanje kasete

Moguće je snimati samo na standardne 8 mm **8.** Hi8  $\text{Hi} \otimes i$  Digital8  $\text{B}$  kasete u Digital8  $\text{B}$ sustavu. Detalje o tim kasetama (poput zaštite snimljenih zapisa) potražite na str. 134.

#### **(3 Napomene**

- Nemojte silom stavljati kasetu u pretinac jer to može prouzročiti kvar kamkordera.
- • Vrijeme snimanja jednako je 2/3 vremena označenog na Hi8 Hi<sup>8</sup> kaseti. Odaberete li LP u izborniku, vrijeme snimanja jednako je onome označenom na Hi8 HiB kaseti.
- 1 Pomaknite preklopku *@* OPEN/EJECT u smjeru strelice i otvorite pokrov.

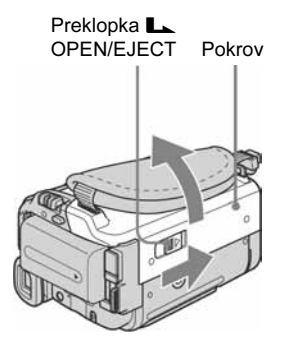

Pretinac kasete automatski izlazi i otvara se.

#### 2 Umetnite kasetu s prozorčićem okrenutim prema gore.

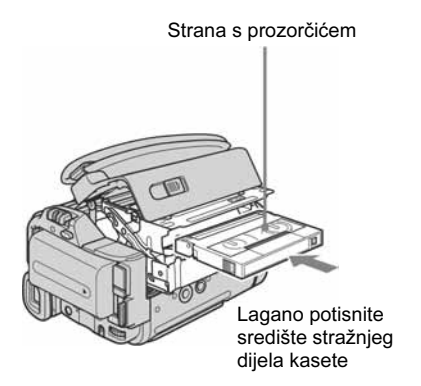

3 Pritisnite PUSH.

Pretinac kasete se automatski uvlači.

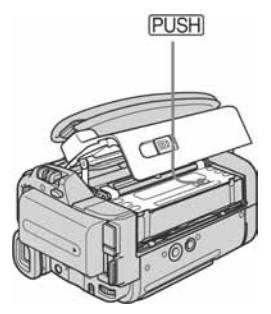

## 4 Zatvorite pokrov.

#### Izbacivanje kasete

- 1 Pomaknite preklopku **L** OPEN/EJECT u smjeru strelice i otvorite pokrov. Pretinac kasete se automatski izvlači.
- **2** Izvadite kasetu i pritisnite  $PUSH$ . Pretinac kasete se automatski uvlači.
- 3 Zatvorite pokrov.

## Stavljanje Memory Sticka

Detalje o Memory Sticku (poput zaštite snimljenog materijala) potražite na str. 135.

#### **(3 Napomena**

• Kad s ovim kamkorderom koristite Memory Stick Duo, obvezno koristite Memory Stick Duo adapter. U suprotnom može doći do kvara kamkordera (str. 136).

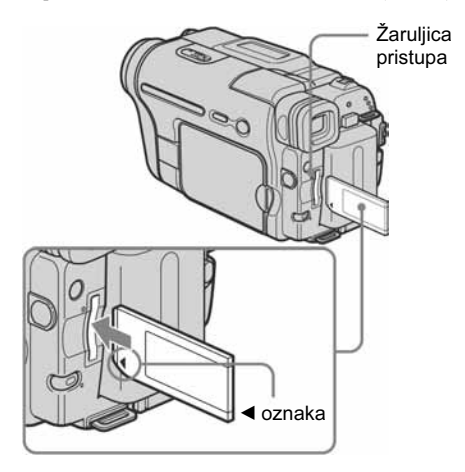

Umetnite Memory Stick dok ne klikne tako da je strana s oznakom *b* u donjem lijevom uglu okrenuta prema dolje.

### Izbacivanje Memory Sticka

Jednom lagano potisnite Memory Stick.

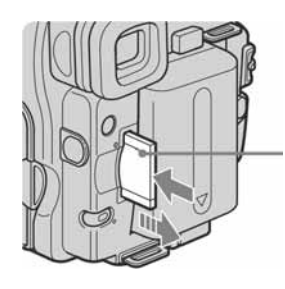

Jednom lagano potisnite

#### **(3 Napomene**

- Ako silom potisnete Memory Stick u pogrešnom smjeru, utor Memory Sticka se može oštetiti.
- U utor za Memory Stick nemojte umetati nikakve druge predmete jer to može prouzročiti kvarove.
- Kad žaruljica pristupa trepće ili svijetli, to znači da je u tijeku čitanje/upis podataka na Memory Stick. U toj fazi nemojte tresti ili udarati kamkorder, isključiti ga, vaditi Memory Stick ili akumulatorsku bateriju jer se podaci mogu uništiti.

## Korak 7: Podešavanje jezika izbornika

Moguće je odabrati jezik izbornika na LCD zaslonu.

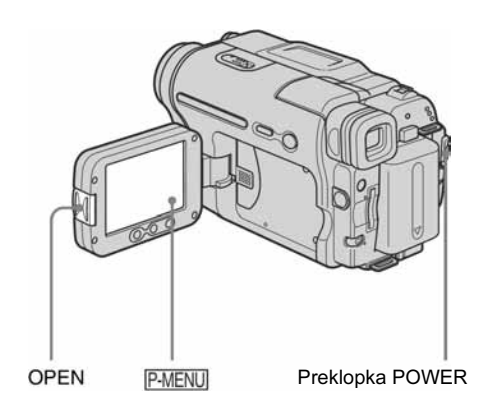

- Uključite kamkorder.
- 2 Pritisnite OPEN i otvorite LCD zaslon

#### 3 Dodirnite P-MENU.

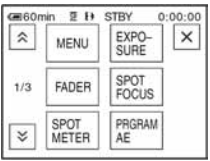

### 4 Dodirnite [LANGUAGE].

Ako se na zaslonu ne pojavi željena opcija, dodirnite  $\boxed{\hat{\times}}$   $\boxed{\times}$ . Ako je ne možete pronaći, dodirnite [MENU] i odaberite je u izborniku  $\circ$  (TIME/LANGU.) (str. 83).

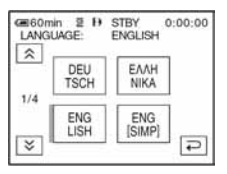

### 5 Odaberite željeni jezik tipkom  $\boxed{\approx}$  |  $\boxed{\approx}$  i dodirnite  $\overline{\text{OK}}$ .

### z Savjet

• Ako ne možete pronaći svoj jezik, kamkorder nudi mogućnost odabira [ENG [SIMP]] (pojednostavljeni engleski).

## Snimanje video zapisa

Moguće je snimati video zapise na kasetu ili Memory Stick.

Prije snimanja slijedite korake 1 do 7 iz poglavlja "Kako započeti s radom" na str. 13 - 22.

Kad snimate na kasetu, video zapisi se snimaju zajedno sa stereo zvukom.

Video zapisi snimljeni na Memory Sticku snimaju se s mono zvukom.

Svjetlo za snimanje

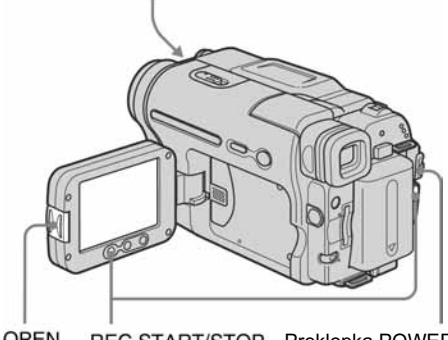

REC START/STOP Preklopka POWER<br>
pritisnutom zelenu tipku. **OPEN** 

#### ζ<sup>:</sup> Napomena

- Pomoću funkcije Easy Handycam, snimanje je jednostavno čak i za početnike. Potražite detalje na str. 33.
- Skinite pokrov leće. Povucite vrpcu prema dolje i pričvrstite je na ručni remen.

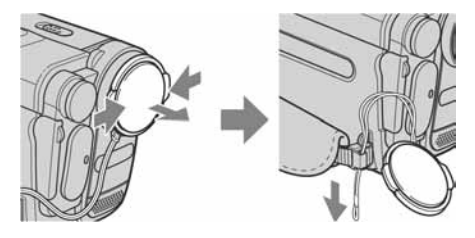

2 Pritisnite OPEN i otvorite LCD zaslon.

## 3 Odaberite način snimanja.

### **m** Snimanje na kasetu

Pomaknite preklopku POWER dok ne zasvijetli žaruljica CAMERA-TAPE. Kamkorder se isključuje u pripravno stanje.

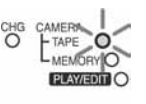

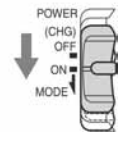

Pomaknite preklopku POWER dok držite pritisnutom zelenu tipku.

#### : Snimanje na Memory Stick – MPEG MOVIE EX

Pomaknite preklopku POWER dok ne zasvijetli žaruljica CAMERA-MEMORY i na zaslonu se pojavi trenutno odabrana mapa za snimanje.

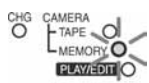

POWER (CHG) MODE<sup>1</sup>

Pomaknite preklopku POWER dok držite

## 4 Pritisnite REC START/STOP.

Snimanje počinje. Na LCD zaslonu se pojavi oznaka [REC] i pali se svjetlo za snimanje. Ponovo pritisnite REC START/STOP za zaustavljanje snimanja.

#### Provjera posljednjeg snimljenog MPEG movie zapisa  $\Box$  – Review

Dodirnite **o.** Reprodukcija počinje automatski. Ponovo dodirnite  $\boxed{\rightleftarrows}$  za povratak u pripravno stanje. Za brisanje video zapisa, dodirnite  $\boxed{\text{m}}$  po završetku reprodukcije i zatim [YES]. Za odustajanje od brisanja dodirnite [NO].

### Isključenje kamkordera

Postavite preklopku POWER na (CHG) OFF.

#### **(3 Napomena**

• Tijekom snimanja video zapisa na Memory Stick, bit će raspoložive samo opcije izbornika Personal Menu. Kako biste mogli koristiti te opcije, dodajte ih u spomenuti izbornik.

#### ΰ Savjet

• Ako nećete koristiti kamkorder duže vrijeme, izvadite kasetu i spremite ga.

#### Indikatori na zaslonu tijekom snimanja na kasetu

Ti indikatori ne snimaju se na kasetu.

Također, tijekom snimanja ne vide se datum/ vrijeme i podaci o podešenju kamkordera (str. 55).

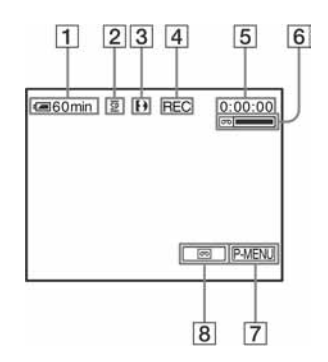

 $\boxed{1}$  Preostalo vrijeme uporabe baterije

Ovaj podatak možda neće biti točan, ovisno o uvjetima uporabe. Nakon otvaranja ili zatvaranja LCD zaslona, potrebna je oko jedna minuta za prikaz preostalog vremena uporabe baterije.

- B Način snimanja (SP ili LP).
- **3** Indikator formata
- D Status snimanja ([STBY] (pripravno stanje) ili [REC] (snimanje))
- E Vremenska oznaka ili brojač vrpce (sati:minute:sekunde)
- **6** Vrijeme snimanja na kasetu Pojavi se nakon nekog vremena reprodukcije.
- **7** Tipka Personal Menu (str. 60)
- **8** Tipka END SEARCH/EDIT SEARCH/Rec review (str. 45)

#### Indikatori na zaslonu tijekom snimanja na Memory Stick

Ti indikatori ne snimaju se na Memory Stick. Također, tijekom snimanja ne vide se datum/ vrijeme (str. 55).

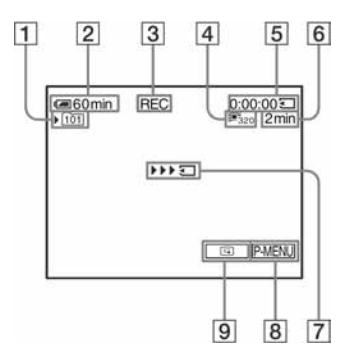

- $\boxed{1}$  Mapa za snimanje
- $\boxed{2}$  Preostalo vrijeme uporabe baterije Ovaj podatak možda neće biti točan, ovisno o uvjetima uporabe. Nakon otvaranja ili zatvaranja LCD zaslona, potrebna je oko jedna minuta za prikaz preostalog vremena uporabe baterije.
- $\overline{3}$  Status snimanja [REC] (snimanje))
- 4 Veličina datoteke video zapisa
- E Vrijeme snimanja (sati:minute:sekunde)
- **6** Kapacitet Memory Sticka
- G Indikator početka snimanja na Memory Stick (vidljiv u trajanju oko pet sekundi)
- **B** Tipka Personal Menu (str. 60)
- **9** Tipka za provjeru posljednjeg snimljenog zapisa (str. 24)

#### **(3 Napomene**

- Prije punjenja akumulatorske baterije, pomaknite preklopku POWER na (CHG) OFF.
- Kamkorder je tvornički podešen tako da se isključi ako unutar pet minuta ne pokrenete nijednu funkciju, kako bi se spriječilo nepotrebno trošenje baterije ([A.SHUT OFF], str. 82). Za nastavak snimanja pomaknite preklopku POWER za odabir CAMERA-TAPE ili CAMERA-MEMORY i zatim pritisnite REC START/STOP.

 $\rightarrow$  nastavlja se

#### Ö Savieti

- Za snimanje video zapisa možete koristiti i tipku REC START/STOP na okviru LCD zaslona. To je korisno kad snimate iz niskog kuta ili u zrcalnom načinu.
- Kako bi pritisnuli tipku REC START/STOP na okviru LCD zaslona, pridržite LCD zaslon drugom rukom.
- Za postizanje blagih prijelaza između zapisa, obratite pozornost na sljedeće:
	- − Nemojte vaditi kasetu. (Slika će se snimiti bez prekida, čak i ako isključite kamkorder).
	- − Nemojte snimati u SP i LP načinu na jednu kasetu.
	- − Izbjegavajte prekide i ponovno pokretanje snimanja video zapisa u LP načinu.
- Detalje o vremenu snimanja na Memory Stickove različitih kapaciteta potražite u desnom odjeljku "Za duže vrijeme snimanja na Memory Stick".
- Vrijeme i datum snimanja te podaci o podešenjima kamkordera (samo za kasetu) automatski se snimaju na medij i ne vide se na zaslonu. Te informacije možete provjeriti tijekom reprodukcije odabirom opcije [DATA CODE] u izborniku (str. 55).

#### Produljenje vremena snimanja

#### Za duže vrijeme snimanja na kasetu

U izborniku (STANDARD SET) odaberite  $[\overline{\text{co}}]$  REC MODE] i zatim [LP] (str. 77). U LP načinu je moguće snimati 1,5 puta duže u odnosu na SP način. Kasetu snimljenu u LP načinu reproducirajte samo na ovom kamkorderu.

#### Za duže vrijeme snimanja na Memory Stick

U izborniku (MEMORY SET), odaberite  $[MOVIE SET]$ ,  $[E1]$  IMAGE SIZE] i zatim  $[160 \times$ 112] (str. 66).

Vrijeme snimanja na Memory Stick razlikuje se, ovisno o veličini slike i uvjetima snimanja. Pogledajte sljedeću tablicu s približnim vremenima snimanja video zapisa na Memory Stick formatiran u kamkorderu.

#### Veličina slike i vrijeme snimanja (sati:minute:sekunde)

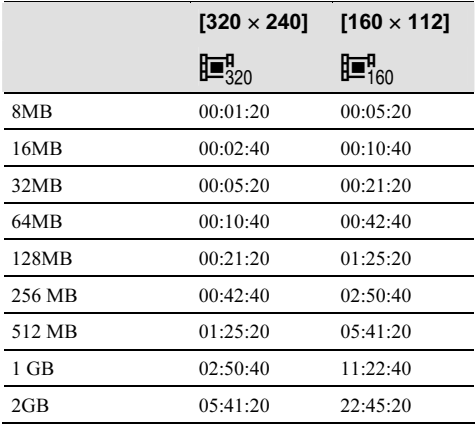

#### Uporaba zuma

Kad je odabran CAMERA-TAPE način snimanja, moguće je povećati sliku za više od 20 puta i od te faze aktivirati digitalni zum ([DIGITAL ZOOM], str. 64). Povremena uporaba zuma je efektna, ali za najbolje rezultate koristite ga umjereno.

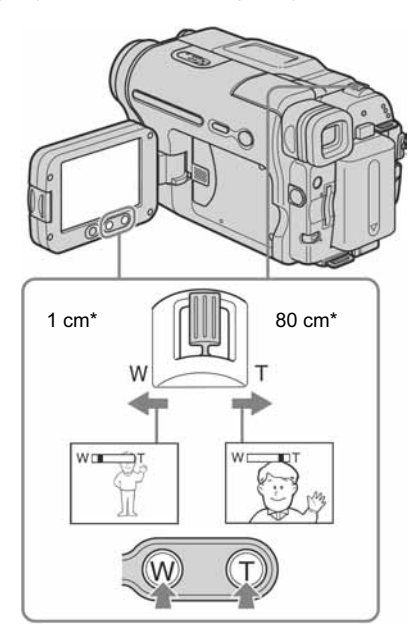

\* Minimalna udaljenost između kamkordera i objekta za postizanje oštre slike kad je preklopka u tom položaju.

#### Lagano pomaknite preklopku zuma za sporije zumiranje. Pomaknite je dalje za brže zumiranje.

#### Za širi kut snimanja (prividno udaljavanje objekta)

Pomaknite preklopku zuma prema položaju W. Objekt se doima udaljenijim (široki kut).

#### Za prividno približavanje objekta

Pomaknite preklopku zuma prema položaju T. Objekt se doima bližim (telefoto).

#### Uporaba tipaka zuma na okviru LCD zaslonu

Zadržite pritisnutom tipku W za snimanje šireg kuta ili tipku T za prividno približavanje objekta.

#### **(3 Napomene**

- Pomoću tipaka zuma na okviru LCD zaslona ne može se mijenjati brzina zuma.
- Kako bi pritisnuli tipke zuma na LCD zaslonu, pridržite LCD zaslon drugom rukom.

#### Uporaba svjetla za snimanje

Možete koristiti ugrađeno svjetlo za snimanje u skladu s uvjetima. Preporučena udaljenost do objekta jest oko 1,5 m.

Ugrađeno svjetlo za snimanje

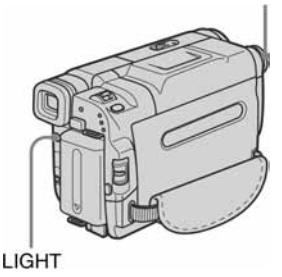

#### Više puta pritisnite tipku LIGHT za odabir podešenja.

Indikatori podešenja se izmjenjuju sljedećim redom. Bez indikatora: Svjetlo za snimanje je u

potpunosti isključeno.

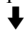

**EC-RUTO**: Svjetlo za snimanje se automatski uključuje i isključuje u skladu sa svjetlinom okoliša.

#### $\ddagger$

Q: Svjetlo za snimanje je uvijek uključeno.

#### Za isključenje ugrađenog svjetla

Više puta pritisnite LIGHT dok indikator ne nestane sa zaslona.

#### **(3 Napomene**

• Svjetlo za snimanje emitira vrlo jaku svjetlost koje ne predstavlja opasnost pri normalnoj uporabi. Ipak, izbjegavajte izravno usmjeravanje svjetla u oči osoba koje snimate pri maloj udaljenosti.

 $\rightarrow$  nastavlja se

- Kad je ugrađeno svjetlo uključeno, akumulatorska baterija se brzo prazni.
- Kad ne koristite kamkorder, isključite ugrađeno svjetlo i izvadite akumulatorsku bateriju kako bi spriječili slučajno uključenje ugrađenog svjetla.
- Ako tijekom snimanja u  $\equiv$  C  $\equiv$  Allendrija trepće, pritisnite LIGHT dok se ne pojavi indikator  $\equiv \sim 0$ N.
- Ugrađeno svjetlo se može uključiti/isključiti kad koristite [PROGRAM AE] ili pozadinsko osvjetljenje tijekom snimanja u **EC AUTO** načinu.
- Ugrađeno svjetlo za snimanje se automatski isključuje u sljedećim slučajevima:
	- − Dok je aktivna funkcija END SEARCH
	- − U vremenu čekanja kod snimanja u intervalima.
	- − Kad ostane uključeno duže od pet minuta s preklopkom POWER postavljenom na CAMERA-MEMORY.
	- − Kad ostane uključeno u **-C nUTO** načinu rada duže od pet minuta.
	- − Kad ostane uključeno duže od pet minuta bez uložene kasete ili nakon što je kaseta došla do kraja.
- Kad koristite konverzijsku leću (opcija), ugrađeno svjetlo može biti zapriječeno i možda neće ispravno osvijetliti objekt

### Snimanje u zrcalnom načinu

Moguće je okrenuti LCD zaslon prema objektu, tako da, primjerice, osoba koju snimate vidi kadar na zaslonu. Ova funkcija je korisna i ako želite snimiti sami sebe, te ako želite privući pažnju djece koju snimate.

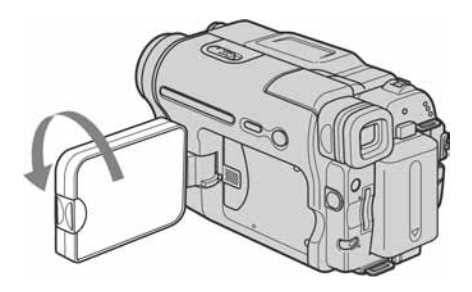

#### Otvorite LCD zaslon za 90 stupnjeva prema kamkorderu i zatim ga zakrenite za 180 stupnjeva prema objektu.

Na LCD zaslonu se pojavi objekt koji izgleda kao u zrcalu, no slika se snima normalno.

### Self-timer snimanje

Pomoću ove funkcije možete podesiti snimanje s odgodom od oko 10 sekundi.

#### **REC START/STOP**

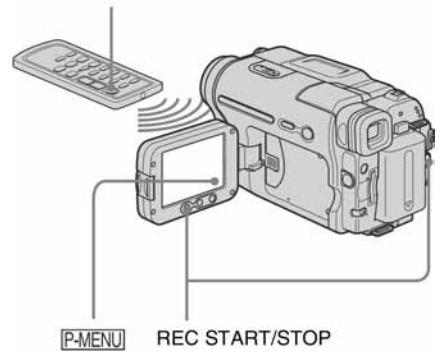

#### 4 Pritisnite REC START/STOP.

Začuje se zvučni signal odbrojavanja u trajanju približno 10 sekundi (indikator odbrojavanja počinje od 8). Snimanje počinje. Za zaustavljanje snimanja pritisnite REC START/STOP.

#### Za poništenje odbrojavanja

Dodirnite [RESET] i pritisnite REC START/STOP.

#### Za isključenje self-timera

Slijedite korake 1 i 2 i odaberite [OFF] u koraku 3.

#### Dodirnite P-MENU.

#### 2 Dodirnite [SELF-TIMER].

Ako opcija nije prikazana na zaslonu, dodirnite  $\sqrt{\hat{\times}}$ . Ako ne je možete pronaći, dodirnite [MENU] i odaberite je iz <sup>1</sup> (CAMERA SET) izbornika.

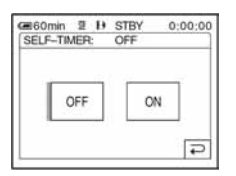

## **3** Dodirnite  $[ON]$  i zatim  $\overline{OK}$ .

Pojavi se oznaka  $O$ .

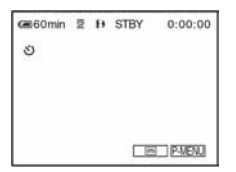

## Snimanje mirnih slika

## :<sup>−</sup>Memory photo snimanje

Moguće je snimiti mirne slike na Memory Stick. Prije snimanja slijedite korake 1 do 7 u poglavlju "Kako započeti s radom" (str. 13 - 22).

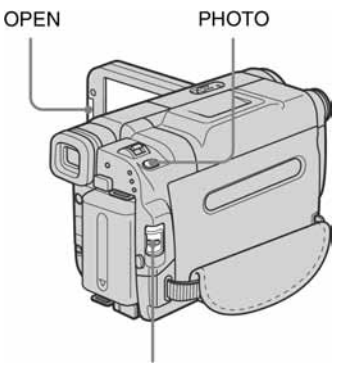

Preklopka POWER

## Ö Savjeti

- Pomoću funkcije Easy Handycam, snimanje je jednostavno čak i za početnike. Potražite detalje na str. 33.
- Skinite pokrov leće. Povucite vrpcu prema dolje i pričvrstite je na ručni remen.

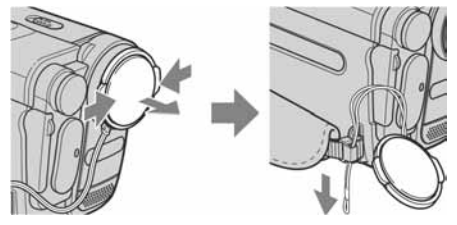

2 Pritisnite OPEN i otvorite LCD zaslon.

#### 3 Više puta pomaknite preklopku POWER dok ne zasvijetli žaruljica CAMERA-MEMORY.

Pokrov leće se otvara i pojavi se odabrana mapa za snimanje.

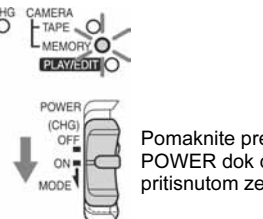

Pomaknite preklopku POWER dok držite pritisnutom zelenu tipku.

#### 4 Lagano pritisnite i zadržite tipku PHOTO.

Tijekom podešavanja oštrine i svjetline začuje se tihi zvučni signal. U ovoj fazi snimanje još ne počinje.

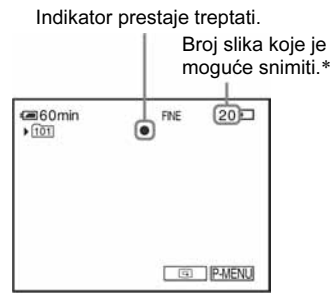

\* Broj slika koje je moguće snimiti razlikuje se, ovisno o veličini slike i uvjetima snimanja.

## 5 Do kraja pritisnite tipku PHOTO.

Začuje se zvuk zatvarača. Kad crtice simbola IIII  $\Box$  nestanu, slika je snimljena na Memory Stick.

## Provjera posljednje snimljene slike – Review

 $D$ odirnite  $\boxed{5}$ .

Dodirnite  $\boxed{\fboxrighteq}}$  za povratak u pripravno stanje. Za brisanje slike dodirnite  $\boxed{\text{m}}$  i zatim [YES]. Za odustajanje od brisanja dodirnite [NO].

## Za isključenje kamkordera

Pomaknite preklopku POWER na (CHG) OFF.

#### Snimanje pokretnih objekata uz korekciju podrhtavanja - FIELD/FRAME

Odaberite izbornik (MEMORY SET), [STILL SET] i zatim [*"* FLD/FRAME].

U [FIELD] načinu kamkorder kompenzira vibracije tijekom snimanja pokretnih objekata. U [FRAME] načinu snimanje se odvija u visokoj kvaliteti (str. 66).

#### Indikatori tijekom snimanja

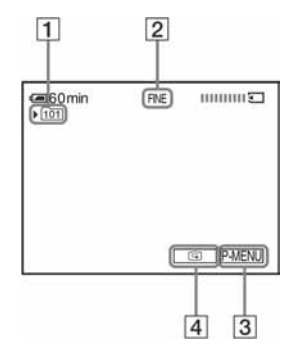

- **1** Mapa za snimanje
- $\boxed{2}$  Kvaliteta FINE [FINE] ili STD [STANDARD]
- **3** Tipka Personal Menu (str. 60)
- **4** Tipka za pregled posljednjeg snimljenog prizora (str. 30)

#### $\boldsymbol{\Theta}$  Napomene

- Prilikom snimanja objekata koji se brzo kreću u [FRAME] načinu, snimljena slika doima se nejasnom.
- Kod snimanja u [FRAME] načinu, kamkorder možda neće ublažiti vibracije. Savjetujemo snimanje uz uporabu tronošca.

#### ΰ Savjeti

- Kad pritisnete tipku PHOTO na daljinskom upravljaču, kamkorder snima sliku koja je na zaslonu.
- Podaci o snimanju (datum/vrijeme ili razna podešenja tijekom snimanja) ne vide se tijekom snimanja. Ipak, oni se automatski snimaju na medij. Za prikaz tih podataka pritisnite [DATA CODE] tijekom reprodukcije (str. 55).

## Odabir kvalitete slike

Odaberite (MEMORY SET) izbornik, [STILL SET] i zatim [*"* QUALITY] (str. 66). Broj slika koje možete snimiti na Memory Stick razlikuje se, ovisno o kvaliteti/veličini slike i uvjetima snimanja.

Pogledajte sljedeću tablicu s približnim brojem slika koje možete snimiti na Memory Stick formatiran u kamkorderu.

#### Kvaliteta i broj slika

Veličina slike [FINE] iznosi oko 150 kB, a veličina slike [STANDARD] jest oko 60 kB.

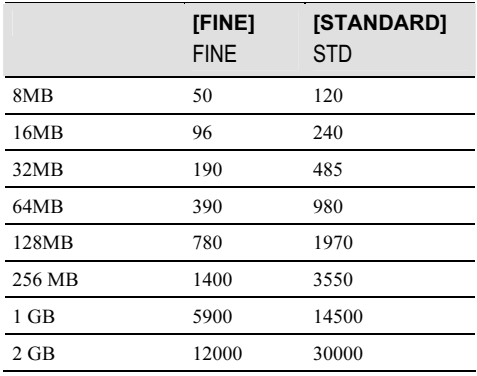

#### ΰ Savjet

• Razlučivost mirne slike iznosi 640 × 480.

 $\rightarrow$  nastavlja se

### Uporaba self-timera

Pomoću ove funkcije možete snimiti mirnu sliku s odgodom od oko 10 sekundi.

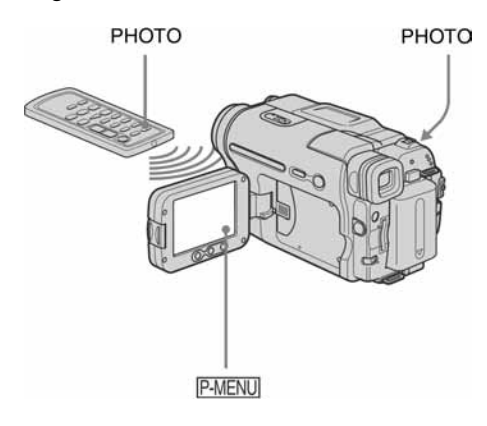

#### 4 Pritisnite PHOTO.

Začuje se zvučni signal odbrojavanja u trajanju približno 10 sekundi (indikator odbrojavanja počinje od 8). Kad crtice simbola  $\overline{III}$ : nestanu, slika je snimljena na Memory Stick.

#### Za poništenje odbrojavanja

Dodirnite [RESET].

#### Za isključenje self-timera

Slijedite korake 1 i 2 i zatim u koraku 3 odaberite [OFF].

**1** Dodirnite P-MENU.

## 2 Dodirnite [SELF-TIMER].

Ako opcija nije prikazana na zaslonu, dodirnite  $\sqrt{\hat{\times}}$ . Ako je ne možete pronaći, dodirnite [MENU] i odaberite je u (CAMERA SET) izborniku.

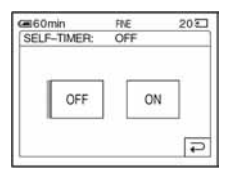

### **3** Dodirnite [ON] i zatim  $OR$ .

Pojavi se  $\circlearrowright$ .

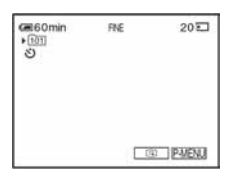

### Istodobno snimanje mirne slike na Memory Stick i video zapisa na kasetu

Na Memory Stick je moguće snimati mirne slike. Prije početka, slijedite korake 1 do 7 u poglavlju "Kako započeti s radom" (str. 13 - 22).

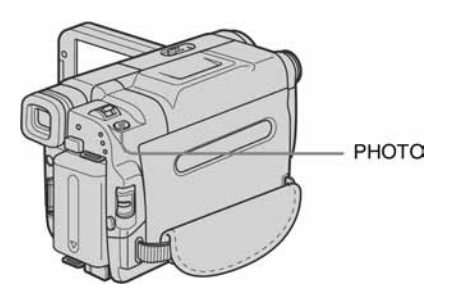

Tijekom snimanja na kasetu do kraja pritisnite tipku PHOTO.

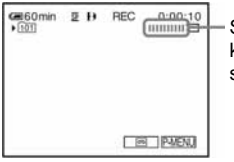

Snimanje je dovršeno kad se pomicanje skale zaustavi.

#### Snimanje mirnih slika dok je kamkorder u pripravnom stanju

Lagano pritisnite i zadržite tipku PHOTO. Provjerite sliku i pritisnite tipku do kraja.

#### **(3 Napomene**

- Nije moguće snimiti mirnu sliku na Memory Stick dok koristite sljedeće funkcije:
	- − Snimanje u [16:9 WIDE] načinu
	- − Memory overlap
	- − MEMORY MIX
- Naslovi se ne snimaju na Memory Stick.

## Jednostavno snimanje − Easy Handycam

Kad koristite funkciju Easy Handycam, većina podešenja kamkordera postaju automatska, raspoložive su samo osnovne funkcije i veličina slova na zaslonu se povećava za lakši pregled. Na taj način snimanje je jednostavno čak i za početnike. Prije snimanja slijedite korake 1 do 7 u poglavlju "Kako započeti s radom" (str. 13 - 22).

Svietlo za snimanie **Preklopka POWER** 

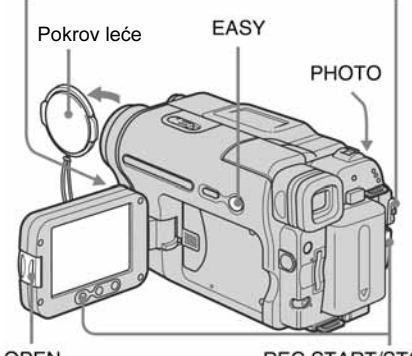

**OPEN** 

**REC START/STOP** 

## Snimanje video zapisa *,*

Kad je aktivna funkcija Easy Handycam, video zapise možete snimati samo na kasetu. Detalje o snimanju video zapisa na Memory Stick potražite na str. 24 (MPEG MOVIE EX).

- Skinite pokrov leće. Povucite vrpcu prema dolje i pričvrstite je na ručni remen.
- 2 Pritisnite OPEN i otvorite LCD zaslon.

#### 3 Pomaknite preklopku POWER dok ne zasvijetli žaruljica CAMERA-TAPE.

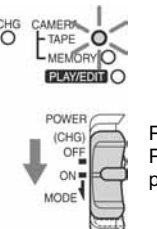

Pomaknite preklopku POWER dok držite pritisnutom zelenu tipku.

### 4 Pritisnite EASY.

Zasvijetli plava oznaka EASY.

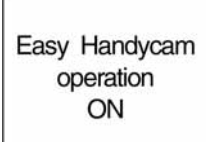

### 5 Pritisnite REC START/STOP.

Snimanje počinje. Na LCD zaslonu se pojavi oznaka [REC] i uključi se svjetlo za snimanje. Ponovo pritisnite REC START/STOP za zaustavljanje snimanja.

### Za isključenje kamkordera

Postavite preklopku POWER u položaj (CHG) OFF.

### Za isključenje funkcije Easy Handycam

Ponovo pritisnite EASY.

#### **(3 Napomene**

- Funkciju Easy Handycam nije moguće uključiti ili isključiti tijekom:
	- − Snimanja
	- − Uporabe funkcije USB Streaming
- Tijekom uporabe funkcije Easy Handycam nije raspoloživa funkcija BACK LIGHT (str. 35).
- Tijekom uporabe funkcije Easy Handycam, podešenja funkcija koje nisu prikazane na zaslonu vraćaju se na početne vrijednosti. Ranije načinjena podešenja postaju ponovo aktivna nakon isključenja funkcije Easy Handycam.

Snimanje mirnih slika *:*

- 1 Skinite pokrov leće. Povucite vrpcu prema dolje i pričvrstite je na ručni remen.
- 2 Pritisnite OPEN i otvorite LCD zaslon.
- 3 Pomaknite preklopku POWER dok ne zasvijetli žaruljica CAMERA-TAPE.

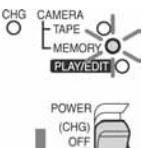

ON. MODE<sup></sup> Pomaknite preklopku POWER dok držite pritisnutom zelenu tipku.

## 4 Pritisnite EASY.

Zasvijetli plava oznaka EASY.

### 5 Pritisnite tipku PHOTO.

Začuje se zvuk zatvarača. Kad crtice simbola IIII  $\Box$  nestanu, slika je snimljena na Memory Stick.

### Za isključenje kamkordera

Postavite preklopku POWER u položaj (CHG) OFF.

### Za isključenje funkcije Easy Handycam

Ponovo pritisnite EASY.

#### **(3 Napomene**

- Funkciju Easy Handycam nije moguće uključiti ili isključiti tijekom snimanja.
- Tijekom uporabe funkcije Easy Handycam nije raspoloživa funkcija BACK LIGHT (str. 35).

• Tijekom uporabe funkcije Easy Handycam, podešenja funkcija koje nisu prikazane na zaslonu vraćaju se na početne vrijednosti. Ranije načinjena podešenja postaju ponovo aktivna nakon isključenja funkcije Easy Handycam.

### Kako u potpunosti iskoristiti prednosti funkcije Easy Handycam

#### 1 Dodirnite MENU.

Na zaslonu su prikazane raspoložive opcije izbornika.

Primjer: U CAMERA-MEMORY načinu

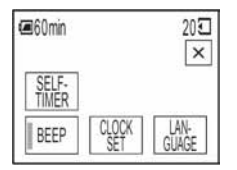

#### 1 Dodirnite željenu opciju.

#### 2 Odaberite željeno podešenje. Za [CLOCK SET]

- 1 Tipkama  $\boxed{\blacktriangle}$   $\boxed{\blacktriangledown}$  podesite [Y] (godina) i dodirnite OK
- 2 Na isti način podesite [M] (mjesec), [D] (dan), sate i minute i dodirnite  $\overline{OK}$ .

#### Za [LANGUAGE]

Tipkama  $\sqrt{\infty}$  odaberite željeni jezik i dodirnite OK.

#### Za [BEEP]

Pogledajte str. 81.

#### Za [SELF-TIMER] (samo u CAMERA-MEMORY načinu)

Dodirnite [ON] i zatim  $\overline{OK}$ . Pritisnite  $\overline{X}$ . Pritisnite PHOTO. Začuje se zvučni signal odbrojavanja u trajanju od oko 10 sekundi. Kad crtice simbola  $\text{III}$  : nestanu, slika je snimljena na Memory Stick.

## Podešavanje ekspozicije

Kamkorder je tvornički podešen na automatsko podešavanje ekspozicije.

### Podešavanje ekspozicije za objekte osvijetljene odostraga

Ako je objekt okrenut leđima suncu ili drugom izvoru svjetla, možete podesiti ekspoziciju za sprječavanje pojave sjena.

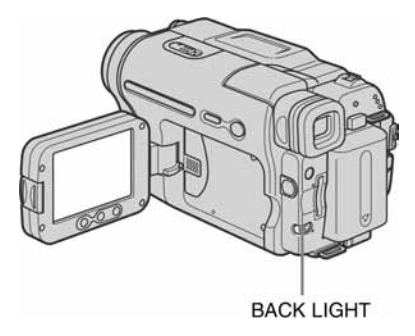

#### Pritisnite BACK LIGHT tijekom snimanja ili kad je kamkorder u pripravnom stanju.

Pojavi se oznaka **...** Za isključenje ove funkcije, ponovo pritisnite BACK LIGHT.

#### **(3 Napomena**

• Ova funkcija se isključuje kad podesite [EXPOSURE] na [MANUAL] (str. 36) ili odaberete [SPOT METER] (str. 36).

→ nastavlja se

### Podešavanje fiksne ekspozicije za odabrani objekt – Flexible spot meter

Možete podesiti fiksnu ekspoziciju za objekt tako da se snimi s odgovarajućom svjetlinom čak i kad je zamjetan snažan kontrast u odnosu na pozadinu (poput objekata na pozornici).

#### Dodirnite **PMENU** tijekom snimanja ili kad je kamkorder u pripravnom stanju.

### 2 Dodirnite [SPOT METER].

Ako opcija nije prikazana na zaslonu, dodirnite  $\sqrt{\infty}$ . Ako je ne možete pronaći, dodirnite [MENU] i odaberite je iz <sup>1</sup> (CAMERA SET) izbornika.

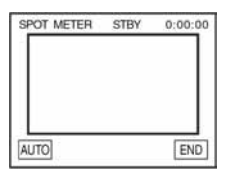

#### 3 Dodirnite točku koju želite podesiti i fiksirajte ekspoziciju na zaslonu.

Tijekom podešavanja ekspozicije za odabranu točku trepće indikator [SPOT METER].

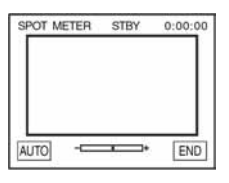

### 4 Dodirnite [END].

#### Za povratak na automatsko podešavanje ekspozicije

Slijedite korake 1 i 2, zatim odaberite [AUTO] u koraku 3. Ili podesite [EXPOSURE] na [AUTO] (str. 36).

#### **(3 Napomene**

- Funkciju Flexible spot meter nije moguće koristiti sa sljedećim funkcijama:
	- − Color Slow Shutter
	- − NightShot plus
- Ako podesite [PROGRAM AE], [SPOT METER] se automatski podesi na [AUTO].

#### ີ່ Saviet

• Ako podesite [SPOT METER], opcija [EXPOSURE] se automatski podesi na [MANUAL].

### Ručno podešavanje ekspozicije

Moguće je ručno podesiti ekspoziciju za postizanje najravnomjernije svjetline objekta. Primjerice, prilikom snimanja u zatvorenom prostoru za sunčanog dana, možete izbjeći pojavu sjena iza osoba koje stoje pokraj prozora tako da ručno podesite ekspoziciju u skladu sa zidom prostorije.

1 Dodirnite PMENU tijekom snimanja ili kad je kamkorder u pripravnom stanju.

## 2 Dodirnite [EXPOSURE].

Ako opcija nije prikazana na zaslonu, dodirnite  $\sqrt{\infty}$ . Ako je ne možete pronaći, dodirnite [MENU] i odaberite je iz <sup>1</sup> [CAMERA SET) izbornika.

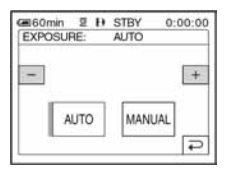

## Dodirnite [MANUAL].

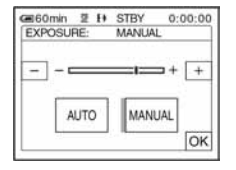
4 Podesite ekspoziciju dodirom na  $\boxed{-}$  $(tamnije)/\sqrt{+}$  (svjetlije) i zatim dodirnite OK.

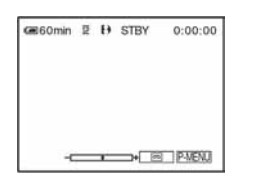

### Za povratak na automatsko podešavanje ekspozicije

Slijedite korake 1 i 2 i zatim u koraku 3 odaberite [AUTO].

# Snimanje na tamnim mjestima – Night Shot plus, itd.

Pomoću funkcija NightShot plus, Super Nightshot plus ili Color Slow Shutter možete snimati objekte u tami (to je zgodno ako, primjerice, želite snimiti bebu dok spava). Funkcije NightShot plus i Super Nightshot plus omogućuju snimanje svjetlijih i ravnomjernijih slika.

Funkcija Color Slow Shutter omogućuje postizanje vjernijih boja.

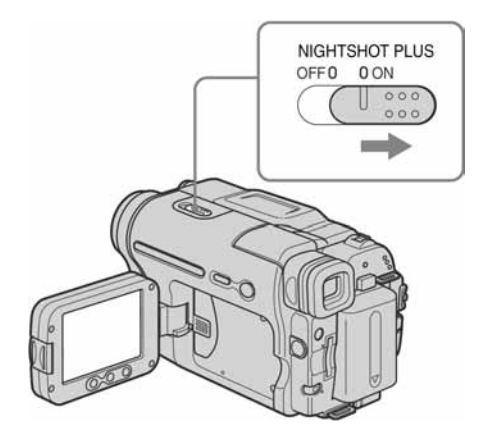

#### Postavite preklopku NIGHTSHOT PLUS na ON.

Pojave se oznake  $\odot$  i ["NIGHTSHOT PLUS"]. Za isključenje ove funkcije, podesite NIGHTSHOT PLUS na OFF.

## Za snimanje jasnijih slika na kasetu <sub>[50</sub>] – Super NightShot plus

Funkcija Super NightShot plus omogućuje učinkovitiju uporabu funkcije NightShot plus. Slika se snima uz 16 puta veću osjetljivost u odnosu na NightShot plus snimanje.

1 Pomaknite preklopku POWER na CAMERA-TAPE.

→ nastavlja se

2 Postavite preklopku NIGHTSHOT PLUS na ON.

Pojave se oznake  $\odot$  i ["NIGHTSHOT PLUS"].

- 3 Dodirnite P-MENU.
- 4 Dodirnite [SUPER NSPLUS]. Ako opcija nije prikazana na zaslonu, dodirnite  $\sqrt{\infty}$ . Ako je ne možete pronaći, dodirnite [MENU] i odaberite je iz (CAMERA SET) izbornika.
- **5** Dodirnite [ON] i zatim  $\overline{OK}$ . Pojavi se oznaka *S*;.

Za isključenje funkcije Super NightShot, slijedite korake 3 i 4 i zatim odaberite [OFF] u koraku 5. Ili, postavite preklopku NIGHTSHOT PLUS na OFF.

## Za snimanje jasnije slike u boji na kasetu , – Color Slow Shutter

- 1 Pomaknite preklopku POWER na CAMERA-TAPE.
- 2 Postavite preklopku NIGHTSHOT PLUS na OFF.
- 3 Dodirnite P-MENU.
- 4 Dodirnite [COLOR SLOW S]. Ako opcija nije prikazana na zaslonu, dodirnite  $\sqrt{\infty}$ . Ako je ne možete pronaći, dodirnite [MENU] i odaberite je iz <sup>1</sup> [CAMERA SET] izbornika.
- **5** Dodirnite [ON] i zatim  $\overline{OK}$ . Pojavi se oznaka  $\Omega$ . Za isključenje funkcije Color Slow Shutter, slijedite korake 3 i 4 i u koraku 5 odaberite [OFF].

#### b Napomene

- Ne koristite funkcije NightShot Plus/Super NightShot na svijetlim mjestima. To može uzrokovati nepravilnosti u radu kamkordera.
- Funkcija Colour Slow Shutter možda neće raditi pravilno u potpunoj tami. Kad snimate na mjestu bez ikakvog svjetla, koristite funkciju NightShot plus ili Super NightShot plus.
- Funkciju Super NightShot plus/Color Slow Shutter nije moguće koristiti sa sljedećim funkcijama:
	- − FADER (odtamnjenje/zatamnjenje)
	- − Digitalni efekt
	- − [PROGRAM AE]
- Funkciju Color Slow Shutter nije moguće koristiti sa sljedećim funkcijama:
	- − Ručno podešavanje ekspozicije
	- − Flexible Spot meter
- Kod uporabe funkcije Super NightShot plus ili Color Slow Shutter, brzina zatvarača kamkordera se mijenja, ovisno o svjetlini. U toj fazi pokretni dijelovi slike mogu se doimati usporeno.
- Ako je automatsko izoštravanje otežano, ručno izoštrite sliku.
- Nemojte prekrivati infracrveni senzor prstima ili drugim predmetima. Ako je stavljena konverzijska leća (opcija), skinite je.
- Ovisno o uvjetima snimanja, reprodukcija boja možda neće biti sasvim vjerna.

## ن Savjet

• Snimate li u potpunoj tami, savjetujemo da podesite opciju [NS LIGHT] na [ON] u izborniku. Maksimalna udaljenost prilikom snimanja s NightShot svjetlom iznosi oko 3 m.

(Početno podešenje je [ON])

Ako snimate objekte na tamnim mjestima (poput noćnih prizora ili mjesečine), podesite [NS LIGHT] na [OFF] u izborniku. Moguće je postići veću dubinu boja (str. 63).

# Izoštravanje slike

Kamkorder je tvornički podešen na automatsko izoštravanje slike.

# Izoštravanje objekta izvan središta kadra – SPOT FOCUS

Moguće je odabrati i izoštriti točku izvan središta kadra.

# Dodirnite PMENU tijekom snimanja ili kad je kamkorder u pripravnom stanju.

# 2 Dodirnite [SPOT FOCUS].

Ako opcija nije prikazana na zaslonu, dodirnite  $\sqrt{\infty}$ . Ako je ne možete pronaći, dodirnite [MENU] i odaberite je iz (CAMERA SET) izbornika.

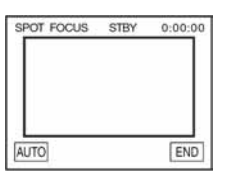

# 3 Dodirnite točku koju želite izoštriti.

Tijekom izoštravanja trepće oznaka [SPOT FOCUS]. Pojavi se oznaka  $\overline{\mathbb{F}^*}$ .

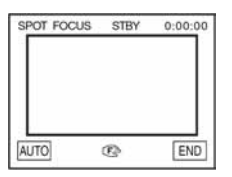

# 4 Dodirnite [END].

# Automatsko izoštravanje

Slijedite korake 1 i 2 i zatim u koraku 3 dodirnite [AUTO], ili podesite [FOCUS] na [AUTO] (str. 39).

#### **(3 Napomena**

• Funkciju SPOT FOCUS nije moguće koristiti zajedno s funkcijom [PROGRAM AE].

#### ້ Saviet

• Kad je odabran [SPOT FOCUS], opcija [FOCUS] se automatski podesi na [MANUAL].

# Ručno izoštravanje

Sliku je moguće izoštriti ručno, u skladu s −uvjetima snimanja.

Koristite ovu funkciju u sljedećim slučajevima: −

- − Snimanje objekta iza prozora prekrivenog kišnim kapima.
- $-$  Snimanje vodoravnih pruga.
- Slab kontrast između objekta i pozadine.
- Izoštravanje objekta u pozadini.

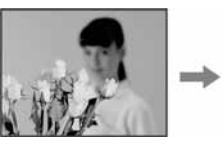

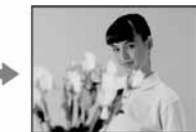

Snimanje statičnog objekta uz uporabu tronošca.

Dodirnite PMENU tijekom snimanja ili kad je kamkorder u pripravnom stanju.

# 2 Dodirnite [FOCUS].

Ako opcija nije prikazana na zaslonu, dodirnite  $\sqrt{\infty}$ . Ako je ne možete pronaći, dodirnite [MENU] i odaberite je iz <sup>1</sup> (CAMERA SET) izbornika.

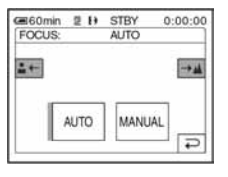

→ nastavlja se

# 3 Dodirnite [MANUAL].

Pojavi se oznaka  $\mathbb{R}$ .

## 4 Dodirnite  $\rightarrow$  ili  $\frac{2}{4}$  za izoštravanje slike.

 $\boxed{2}$  : Izoštravanje objekata koji su blizu.  $\boxed{\rightarrow \blacktriangle}$ : Izoštravanje udaljenih objekata. Oznaka  $\textcircled{F}$  mijenja se u **A** kad izoštravanje više nije moguće. Oznaka  $\mathbb{F}^*$  mijenja se u  $\mathbb{A}$ kad je objekt preblizu za izoštravanje

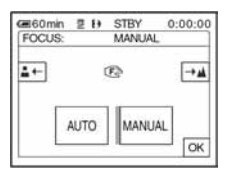

#### Savjeti za ručno izoštravanje

- Izoštravanje objekta je lakše kad koristite funkciju zuma. Pomaknite preklopku zuma prema T (telefoto) za izoštravanje i zatim prema W (široki kut) za podešavanje zuma pri snimanju.
- Kad želite snimiti objekt izbliza, pomaknite preklopku zuma prema W (široki kut) za potpuno povećanje slike i zatim je izoštrite.

# $5$  Dodirnite  $\overline{\textsf{OK}}$  .

#### Automatsko izoštravanje slike

Slijedite korake 1 i 2 i zatim odaberite [AUTO] u koraku 3.

# Snimanje s raznim efektima

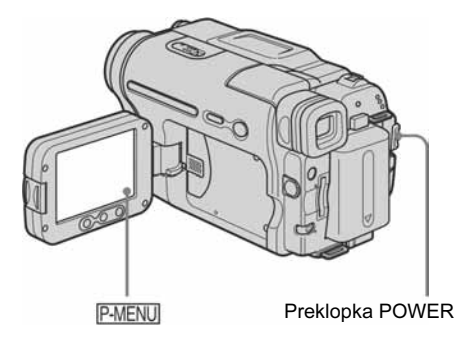

# Odtamnjenje/zatamnjenje , – FADER

Slikama je moguće dodati sljedeće efekte.

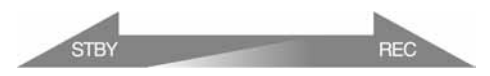

#### [BLACK FADER]

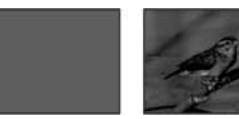

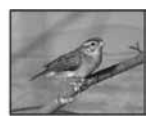

#### [WHITE FADER]

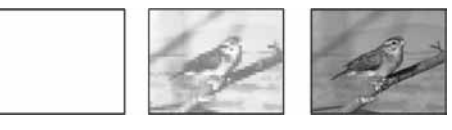

#### [MOSAIC FADER]

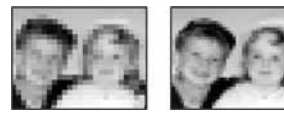

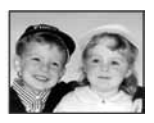

## [MONOTONE]

Kod odtamnjenja, slika se postupno mijenja iz crno bijele u sliku u boji.

Kod zatamnjenja, slika se mijenja iz slike u boji u crno bijelu.

#### [OVERLAP] (samo odtamnjenje)

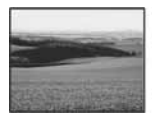

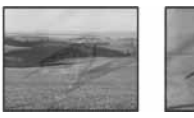

#### [WIPE] (samo odtamnjenje)

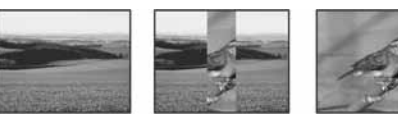

#### [DOT FADER] (samo odtamnjenje)

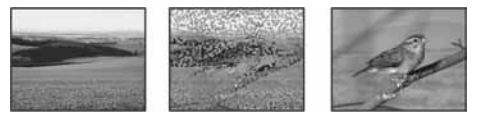

- 1 Pomaknite preklopku POWER na CAMERA-TAPE.
- 2 Dodirnite PMENU kad je kamkorder u pripravnom stanju (za odtamnjenje) ili tijekom snimanja (zatamnjenje).

# 3 Dodirnite [FADER].

Ako opcija nije prikazana na zaslonu, dodirnite  $\sqrt{\infty}$ . Ako je ne možete pronaći, dodirnite [MENU] i odaberite je iz (PICT. APPLI.) izbornika.

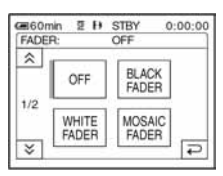

#### $4$  Dodirnite željeni efekt i dodirnite  $OR$ .

Kada dodirnete [OVERLAP], [WIPE] i [DOT FADER], slika s kasete se pohranjuje kao mirna slika.

(Tijekom pohranjivanja slike, zaslon mijenja boju u plavu)

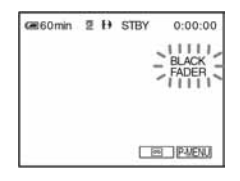

# 5 Pritisnite REC START/STOP.

Indikator odtamnjenja/zatamnjenja prestaje treptati i nestaje po završetku odtamnjenja/zatamnjenja.

#### Za poništenje postupka

Slijedite korake 2 i 3, te u koraku 4 dodirnite [OFF].

#### **(3 Napomene**

- Funkcije OVERLAP, WIPE i DOT FADER ne rade kod kaseta snimljenih u HiB/standardnom 8 mm B sustavu.
- Naslovi se ne mogu odtamniti ili zatamniti. Ako Vam nisu potrebni, obrišite ih prije korištenja funkcije FADER.
- Funkciju FADER nije moguće koristiti zajedno sa sljedećim funkcijama:
	- − Super NightShot plus
	- − Color Slow Shutter
	- − Digitalni efekti
	- − [INTERVAL REC] (Snimanje u intervalima)
	- − [FRAME REC] (Frame snimanje)
	- − Self-timer

#### Odtamnjenje od mirne slike na Memory Sticku – Memory overlap

Moguće je izvesti odtamnjenje od mirne slike na Memory Sticku na video zapis koji se trenutno snima na kasetu.

Mirna slika Video zapis

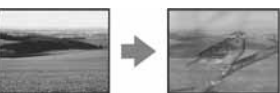

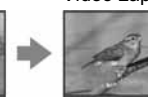

- 1 Provjerite je li u kamkorder uložen Memory Stick sa željenom mirnom slikom i kaseta.
- 2 Pomaknite preklopku POWER na CAMERA-TAPE.
- 3 Dodirnite  $\frac{\text{P-MENU}}{\text{A}}$ .
- Dodirnite [MENU].

→ nastavlja se

- **5** Dodirom na  $\boxed{\blacktriangle}$   $\boxed{\blacktriangledown}$  odaberite  $\boxed{\blacktriangle}$  (PICT.  $APPLL$ ) te  $\boxed{5}$  OVERLAP1 i dodirnite  $\boxed{OK}$ . Snimljena slika se pojavi na prikazu s umanjenim slikama ("thumbnail").
- 6 Dodirnite  $\boxed{+}$  (sliedeća) ili  $\boxed{-}$ (prethodna) za odabir mirne slike.
- 7 Dodirnite  $[ON]$  i zatim  $\overline{OK}$ .
- 8 Dodirnite  $\overline{X}$ .
- 9 Pritisnite REC START/STOP za početak snimania.

Oznaka [M. OVRLAP] prestaje treptati i nestaje po završetku odtamnjenja.

# Uporaba posebnih efekata , – Digitalni efekt

Snimljenim slikama je moguće dodati posebne efekte.

# [STILL]

U pokretnu sliku možete umetnuti mirnu sliku.

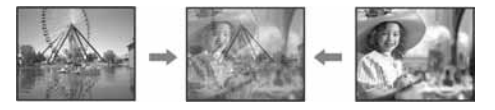

## [FLASH] (flash motion)

Možete snimati mirne slike redom, u pravilnim razmacima (stroboskopski efekt).

## [LUMI. KEY] (luminance key)

Svjetliji dio mirne slike, poput pozadine iza osobe ili naslova napisanog na bijelom papiru se zamjenjuje pokretnom slikom.

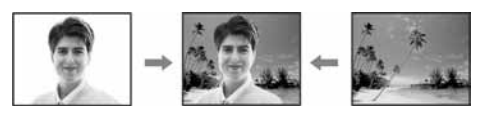

# [TRAIL]

Možete snimati sliku tako da sporedna slika postepeno nestaje u obliku traga.

# [SLOW SHUTTR] (slow shutter)

Možete smanjiti brzinu zatvarača. Ovaj način je pogodan za jasnije snimanje objekta na tamnome mjestu.

## [OLD MOVIE]

Zapisi izgledaju kao stari filmovi. Kamkorder automatski snima u "letterbox" formatu, podešava smeđe tonove slike i smanjuje brzinu zatvarača.

### 1 Postavite preklopku POWER na CAMERA-TAPE.

2 Dodirnite P-MENU.

# 3 Dodirnite [D. EFFECT].

Ako opcija nije prikazana na zaslonu, dodirnite  $\sqrt{\hat{x}}$ . Ako je ne možete pronaći, dodirnite [MENU] i odaberite je iz (PICT. APPLI.) izbornika.

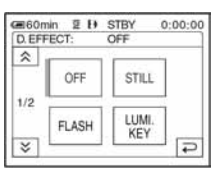

4 Dodirnite željeni efekt i podesite ga dodirom tipaka  $\boxed{+}$  (jače) ili  $\boxed{-}$ (slabije) i dodirnite  $\overline{\text{OK}}$ .

Primjer indikatora podešavanja:

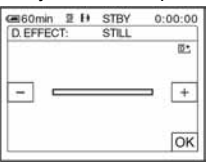

Kada dodirnete [STILL] ili [LUMI KEY], slika vidljiva na zaslonu pohranjuje se kao mirna slika.

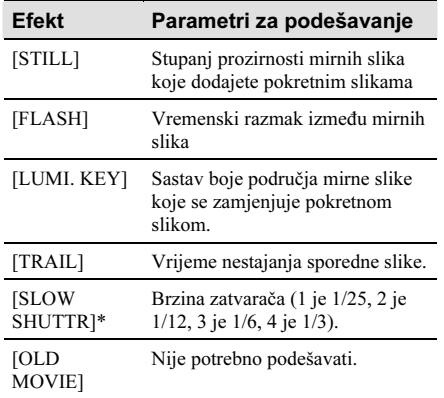

\* Kad odaberete ovaj efekt, automatsko izoštravanje je otežano. Izoštrite sliku ručno uz uporabu tronošca kako bi kamkorder bio stabilniji.

# $\overline{5}$  Dodirnite  $\overline{OK}$ .

Pojavi se oznaka  $\overline{D}^+$ .

#### Za isključenje digitalnog efekta

Slijedite korake 2 i 3 i zatim odaberite [OFF] u koraku 4.

#### **(3 Napomene**

- Digitalne efekte nije moguće koristiti zajedno sa sljedećim funkcijama:
	- − Super NightShot plus
	- − Color Slow Shutter
	- − FADER
	- − Memory overlap
	- − MEMORY MIX
- [SLOW SHUTTR]/[OLD MOVIE] nije moguće koristiti zajedno s funkcijom [PROGRAM AE] (osim [AUTO]).
- Efekt [OLD MOVIE] nije moguće koristiti zajedno sa sljedećim funkcijama:
	- − [16:9 WIDE]
	- − Efekt slike ([PICT. EFFECT])

#### **C** Saviet

• Na kasetu je moguće snimiti sliku s obrnutim bojama i svjetlinom ili sliku koja izgleda kao pastelni crtež. Detalje potražite u opisu efekata slike ([PICT. EFFECT]) na str. 69.

# Umetanje mirnih slika u video zapise na kasetu – MEMORY MIX

Mirnu sliku koju ste snimili na Memory Stick možete umetnuti u pokretnu sliku koju snimate na kasetu. Mirnu sliku nije moguće umetnuti na kasetu nakon završetka snimanja. Umetnute slike možete snimiti na kasetu ili Memory Stick. Mirne slike je moguće snimati samo na Memory Stick.

# $IM \leftarrow$  CAM LUMI.1 (Memory Luminance Key)

Svjetliji dio (bijeli) mirne slike možete umetnuti u video zapis. Za uporabu te funkcije, prvo na Memory Stick snimite sliku ilustracije ili naslova napisanog na bijelom papiru.

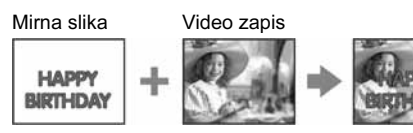

# $ICAM \leftarrow M CHROMA$ ] (Camera Chroma Key)

Pokretnu sliku možete umetnuti u mirnu sliku tako da mirna slika može poslužiti kao pozadina. Snimite objekt ispred plave pozadine. Plavo područje pokretne slike se zamjenjuje mirnom slikom.

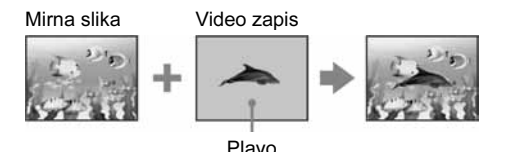

## $[M \leftarrow$  CAM CHROMA.] (Memory Chroma Key)

Plavo područje mirne slike, poput ilustracije ili okvira, možete zamijeniti pokretnom slikom.

Mirna slika Video zapis

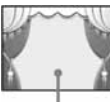

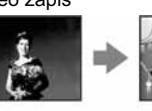

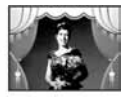

Plavo

→ nastavlja se

- 1 Provjerite jeste li u kamkorder umetnuli Memory Stick sa željenom mirnom slikom i kasetu (samo ako snimate na kasetu).
- 2 Više puta pomaknite preklopku POWER za odabir CAMERA-TAPE načina rada (kad snimate na kasetu) ili CAMERA-MEMORY (kad snimate na Memory Stick).

# 3 Dodirnite P-MENU.

# 4 Dodirnite [MEMORY STICK].

Ako opcija nije prikazana na zaslonu, dodirnite  $\sqrt{\xi}$ . Ako je ne možete pronaći, dodirnite [MENU] i odaberite je iz (PICT. APPLI.) izbornika.

Mirna slika pohranjena na Memory Stick vidljiva je na prikazu umanjenih slika ("thumbnail").

#### Prikaz umanjenih slika

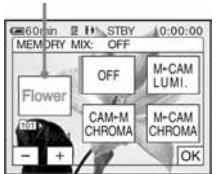

### Dodirnite  $\boxed{-1}$   $\boxed{+}$  za odabir prethodne ili sljedeće mirne slike.

# **6** Dodirnite željeni efekt.

Mirna slika je umetnuta u video zapis trenutno prikazan na LCD zaslonu.

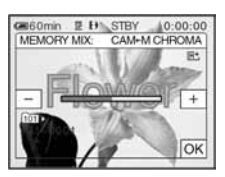

## Dodirnite  $\boxed{+}$  (jače) ili  $\boxed{-}$  (slabije) za podešavanje sljedećih parametara.

## Za  $[M \leftarrow$  CAM LUMI.]

Obojeni dio svijetlog dijela mirne slike za umetanje u video zapis. Kad na kasetu želite snimiti samo mirnu sliku pohranjenu na Memory Stick, dodirnite  $\boxed{+}$  na zaslonu unutar  $[M \leftarrow$  CAM LUMI.] dok se skala sasvim ne proširi na desnu stranu.

### Za  $ICAM \leftarrow M CHROMA$ ]

Obojeni dio plavog dijela video zapisa.

### Za  $[M \leftarrow$  CAM CHROMA]

Obojeni dio plavog dijela mirne slike za umetanje u video zapis.

# **8** Dva puta dodirnite  $\overline{OK}$ .

Pojavi se oznaka  $\overline{M}_{1}^+$ .

# 9 Počnite snimati.

Kad snimate na kasetu Pritisnite REC START/STOP.

Kad snimate na Memory Stick Do kraja pritisnite PHOTO.

# Isključenje funkcije MEMORY MIX

Slijedite korake 1 do 4 i zatim dodirnite [OFF] u koraku 5.

#### b Napomene

- Kad preklapajuća mirna slika ima veliku količinu bijele boje, umanjena slika ("thumbnail") možda neće biti jasna.
- Kad koristite funkciju MEMORY MIX u zrcalnom načinu snimanja (str. 28), slika na LCD zaslonu izgleda normalno, a ne kao u zrcalu.
- • Na ovom kamkorderu možda nećete moći gledati slike obrađene na računalu ili snimljene drugim kamkorderima.

#### ້ Savjet

• Isporučeni CD-ROM "Picture Package Ver.1.5" sadrži primjere slika za uporabu s MEMORY MIX funkcijama. Detalje pogledajte u uputama "First Step Guide" na isporučenom CD-ROM-u.

# Traženje mjesta početka snimanja **o**

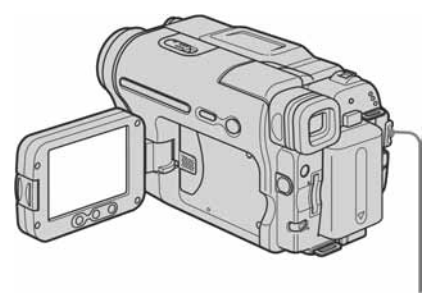

Preklopka POWER

# Traženje posljednjeg snimljenog prizora – END SEARCH

Ova je funkcija praktična kad, primjerice, reproducirate kasetu, ali želite snimati odmah nakon posljednjeg snimljenog prizora. Funkcija END SEARCH ne radi nakon izbacivanja kasete na koju ste snimali.

- Više puta pomaknite preklopku POWER za odabir CAMERA-TAPE.
- 2 Dodirnite **ම.**.

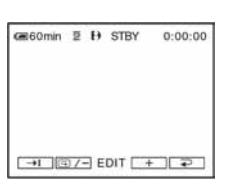

# 3 Dodirnite  $\overline{\rightarrow}$ .

Posljednji kadar posljednjeg snimljenog zapisa reproducira se oko pet sekundi i kamkorder se isključuje u pripravno stanje na završnom dijelu posljednjeg snimljenog zapisa.

# Za poništenje postupka

Dodirnite [CANCEL].

#### **(3 Napomene**

- Funkcija END SEARCH neće raditi ispravno ako između snimljenih zapisa na kaseti ima praznina.
- Funkcija END SEARCH ne radi kod kaseta snimljenih na drugim uređajima u Hi8 HiB/standardnom 8 mm **8** sustavu.

### ີ່ຕ໌' Savjet

• Ovaj postupak možete izvesti i odabirom [END SEARCH] u izborniku. ]Kad je odabran PLAY/EDIT, funkcijom [END SEARCH] je moguće upravljati putem izbornika Personal, dodirom tipke  $\overline{P-MENU}$  (str. 60).

# Ručno traženje – EDIT SEARCH

Možete tražiti početnu točku snimanja dok gledate slike na zaslonu. Tijekom pretraživanja ne čuje se zvuk.

## 1 Pomaknite preklopku POWER na CAMERA-TAPE.

Dodirnite **ool** 

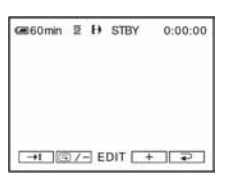

**3** Nastavite dodirivati  $\boxed{\textcircled{\hspace{1pt}\text{S}}$  (prema natrag)/ $\boxed{+}$  (prema naprijed) i otpustite na dijelu od kojeg želite započeti snimanje.

#### **(3 Napomena**

• Funkcija END SEARCH ne radi kod kaseta snimljenih na drugim uređajima u Hi $8$  **Hi** $8$ /standardnom 8 mm  $8$ sustavu.

# Pregled posljednjih snimljenih prizora – Rec review

Moguće je pregledati nekoliko sekundi prizora snimljenog neposredno prije zaustavljanja kasete.

- 1 Pomaknite preklopku POWER na CAMERA-TAPE.
- 2 Dodirnite **m**.

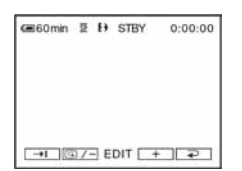

# 3 Jednom dodirnite  $\boxed{\textcircled{\scriptsize{s}}$ .

Reproducira se posljednjih nekoliko sekundi zadnjeg snimljenog prizora. Zatim se kamkorder isključuje u pripravno stanje.

#### b Napomena

• Funkcija Rec review ne radi kod kaseta snimljenih na drugim uređajima u Hi8 HiB/standardnom 8 mm B sustavu.

# Gledanje video zapisa snimljenih na kasetu

Umetnite snimljenu kasetu u kamkorder. Neke operacije je moguće izvesti daljinskim upravljačem ili pomoću zaslona osjetljivog na dodir.

Želite li gledati video zapise na TV zaslonu, pogledajte str. 57.

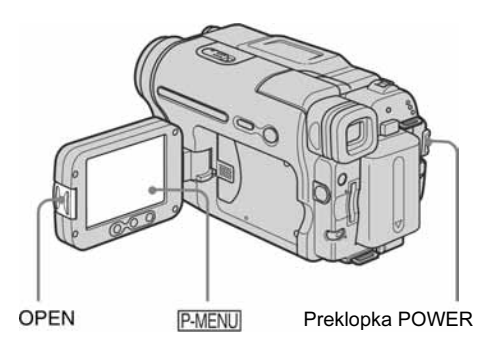

# ້ Saviet

- Pomoću funkcije Easy Handycam, reprodukcija je jednostavna čak i za početnike. Potražite detalje na str. 52.
- 1 Pritisnite OPEN i otvorite LCD zaslon.

### 2 Više puta pomaknite preklopku POWER za odabir PLAY/EDIT načina rada.

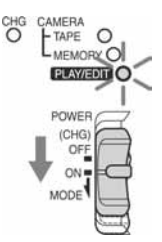

Pomaknite preklopku POWER dok držite pritisnutom zelenu tipku.

3 Dodirnite <a (natrag) za prijelaz na dio koji želite gledati.

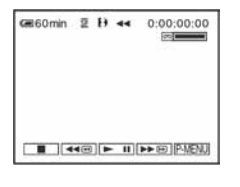

4 Dodirnite  $\boxed{\blacktriangleright}$  III (reprodukcija) za početak reprodukcije.

# Ugađanje glasnoće

- 1 Dodirnite P-MENU.
- 2 Dodirnite [VOLUME]. Ako opcija nije prikazana na zaslonu, dodirnite  $\sqrt{\infty}$ . Ako je ne možete pronaći, dodirnite [MENU] i odaberite je iz (STANDARD SET) izbornika.
- **3** Ugodite glasnoću dodirom tipke  $\boxed{+}$  (pojačavanje) ili  $\boxed{-}$  (smanjenje) i dodirnite  $\boxed{\mathrm{OK}}$ .

# Zaustavljanje reprodukcije

Dodirnite  $\boxed{\blacksquare}$  (stop).

# Pauza reprodukcije

Dodirnite  $\boxed{\blacktriangleright\blacksquare}$  (pauza) tijekom reprodukcije. Dodirnite istu tipku ponovo za ponovno pokretanje reprodukcije.

Reprodukcija se zaustavlja automatski ako pauza potraje duže od pet minuta.

# Premotavanje naprijed ili natrag

Dodirnite  $\rightharpoonup$   $\Theta$  (premotavanje naprijed) ili  $\blacktriangleleft$ (premotavanje natrag) kad je kaseta zaustavljena.

# Gledanje video zapisa u tražilu

Zatvorite LCD zaslon.

 $\rightarrow$  nastavlja se

# Indikatori tijekom reprodukcije kasete

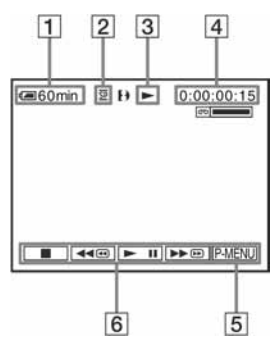

- $\boxed{1}$  Preostali kapacitet baterije
- B Način snimanja (SP ili LP)
- **3** Indikator transporta vrpce
- $\overline{4}$  Brojač vrpce (sati:minute:sekunde) ili brojač vrpce (sati:minute:sekunde)
- **5** Tipka Personal Menu (str. 60)
- $\boxed{6}$  Video tipke

Kad je uložen Memory Stick, oznaka □ (stop) se mijenja u  $\overline{\triangleleftPB}$  (reprodukcija s Memory Sticka) kad zaustavite reprodukciju.

### ΰ Savjet

• Kad reproducirate kasete snimljene drugim uređajima u Hi8 Hi8/standardnom 8 mm 8 sustavu, na zaslonu se pojavi brojač vrpce.

# Razni načini reprodukcije

## Nalaženje prizora uz pregled slike – Traženje prizora

Tijekom reprodukcije držite pritisnutom tipku ili ►®. Za nastavak normalne reprodukcije otpustite tipku.

## Gledanje ubrzane slike tijekom premotavanja prema naprijed ili natrag – Skip scan

Držite pritisnutom tipku De premotavanja prema naprijed ili tipku <<<a>sem premotavanja prema natrag. Za nastavak premotavanja, pustite tipku.

# Razni načini reprodukcije

Snimljeni zvuk se ne čuje. Također je moguća pojava mozaičkih uzoraka prethodnih slika prilikom reprodukcije u Digital8  $\Box$  sustavu. Prilikom reprodukcije kaseta snimljenih na drugim uređajima u Hi $\frac{1}{8}$  Hi $\frac{1}{8}$ /standardnom 8 mm  $\frac{1}{8}$ sustavu može doći do pojave smetnji.

- 1 Tijekom reprodukcije ili u pauzi dodirnite P-MENU.
- 2 Dodirnite [**@** VAR. SPD PB].

Ako opcija nije prikazana na zaslonu, dodirnite  $\sqrt{\hat{x}}$ . Ako je ne možete pronaći, dodirnite [MENU] i odaberite je iz (EDIT/PLAY) izbornika.

#### 3 Odaberite način reprodukcije.

Za povratak na normalnu reprodukciju, dva puta dodirnite  $\blacktriangleright$  II (reprodukcija/pauza) (jednom tijekom reprodukcije sliku po sliku).

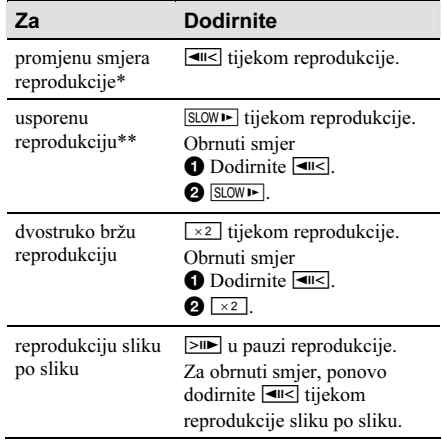

\* U sredini, pri vrhu ili dnu zaslona se pojavljuju vodoravne linije. To nije kvar.

\*\* Kod izlaznog signala iz **j** DV priključka usporena reprodukcija se neće odvijati ravnomjerno.

4 Dodirnite  $\boxed{\rightleftarrows}$  i zatim  $\boxed{\times}$ .

# Gledanje video zapisa uz efekte – Digitalni efekt

Prilikom reprodukcije snimljenih video zapisa moguće je primijeniti sljedeće efekte: [STILL], [FLASH], [LUMI. KEY] i [TRAIL]. Detalje o svakom od efekata potražite na str. 42.

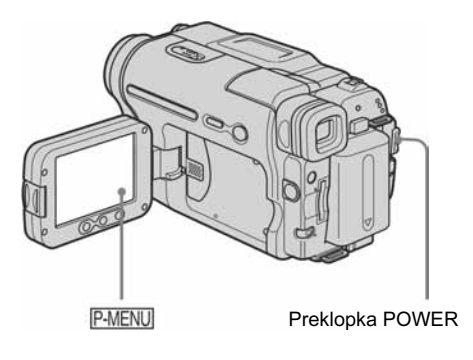

- 1 Više puta pomaknite preklopku POWER za odabir PLAY/EDIT načina rada.
- 2 Dodirnite **PMENU** kad je prikazana slika na koju želite primijeniti efekt.
- 3 Dodirnite [MENU].
- 4 Dodirom tipaka  $\boxed{\blacktriangle/\blacktriangledown}$  odaberite  $\boxed{\blacktriangle}$ . (PICT. APPLI.) i zatim [D. EFFECT] i dodirnite  $\overline{\text{OK}}$ .
- 5 Odaberite efekt i podesite ga dodirom tipaka  $\boxed{+}$  (slabije) ili  $\boxed{-}$  (jače).
- **6** Dodirnite  $\overline{OK}$  i zatim  $\overline{X}$ . Pojavi se oznaka  $\overline{D^+}$ .

# Isključenje digitalnog efekta

Slijedite korake 2 do 4 i u koraku 5 dodirnite [OFF].

#### **(3 Napomena**

- Nije moguće dodati efekt ubačenim prizorima. Također nije moguće gledati slike s efektima editirane putem  $\boldsymbol{\hbar}$ DV priključka.
- Funkcija digitalnih efekata ne radi kod kaseta snimljenih na drugim uređajima u Hi $\frac{1}{8}$  | standardnom 8 mm  $\frac{1}{8}$ sustavu.

## ζ<sup>:</sup> Savjet

• Slike editirane uz uporabu posebnih efekata nije moguće snimiti na kasetu u kamkorderu ali ih možete kopirati na Memory Stick (str. 90) ili drugu kasetu (str. 88).

# Gledanje slika s Memory **Sticka**  $\overline{5}$

Moguće je gledati jednu po jednu sliku na zaslonu. Kad imate mnogo slika, možete ih jednostavno pretraživati. Umetnite snimljeni Memory Stick u kamkorder.

Detalje o gledanju snimljenih slika na TV zaslonu potražite na str. 57.

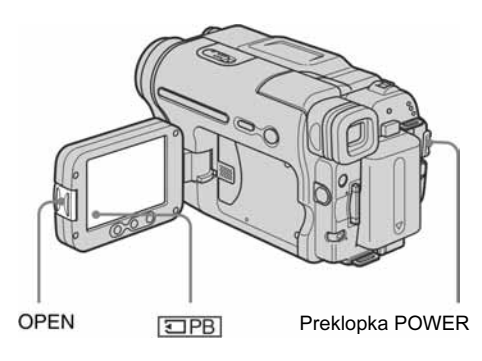

# ξ Savjet

- Pomoću funkcije Easy Handycam, reprodukcija je jednostavna čak i za početnike. Potražite detalje na str. 52.
- 1 Pritisnite OPEN i otvorite LCD zaslon.
- 2 Više puta pomaknite preklopku POWER za odabir PLAY/EDIT načina rada.

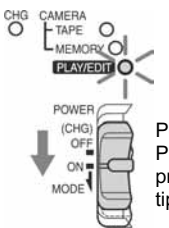

Pomaknite preklopku POWER dok držite pritisnutom zelenu tipku.

# 3 Dodirnite **TPB**.

Na zaslonu se pojavi posljednja snimljena slika.

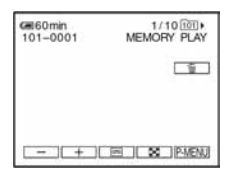

4 Dodirnite  $\left[\begin{array}{c} + \end{array}\right]$  (sljedeća) ili  $\left[\begin{array}{c} - \end{array}\right]$ (prethodna) za odabir slike.

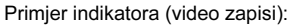

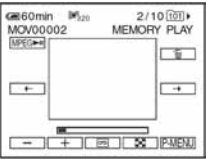

Kad gledate video zapis, dodirnite MPEG<sup>N</sup> kad se odabrani zapis pojavi na zaslonu.

# Ugađanje glasnoće video zapisa

- 1 Dodirnite PMENU.<br>2 Dodirnite IVOLI
- 2 Dodirnite [VOLUME].

Ako opcija nije prikazana na zaslonu, dodirnite  $\sqrt{\hat{x}}$ . Ako je ne možete pronaći, dodirnite [MENU] i odaberite je iz (STANDARD SET) izbornika.

**3** Ugodite glasnoću dodirom tipaka  $\boxed{+}$ (pojačavanje) ili  $\boxed{-}$  (smanjenje) i dodirnite loki<sup>-</sup>

# Za zaustavljanje ili pauzu reprodukcije video zapisa

Dodirnite <del>MPEG►</del>. Dodirnite istu tipku ponovo za nastavak reprodukcije.

# Za brisanje zapisa

Pogledajte "Brisanje snimljenih slika" (str. 99).

## **(3 Napomena**

• Tijekom reprodukcije video zapisa s Memory Sticka, bit će raspoložive samo opcije izbornika Personal Menu. Kako biste mogli koristiti te opcije, dodajte ih u spomenuti izbornik.

## Indikatori tijekom reprodukcije Memory Sticka

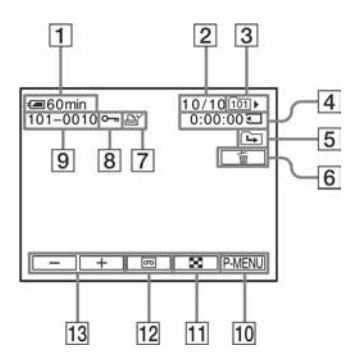

- $\boxed{1}$  Preostali kapacitet baterije
- $\boxed{2}$  Broj slike/ukupan broj snimljenih slika u trenutnoj mapi za reprodukciju
- 3 Mapa za reprodukciju
- $\overline{4}$  Vrijeme reprodukcije (samo video zapisi)
- E Indikator prethodne/sljedeće mape Sljedeći indikatori se pojave kad je prikazana prva ili posljednja slika u trenutnoj mapi i kad na jednom Memory Sticku ima više mapa.  $\boxed{\rightarrow}$ : Dodirnite  $\boxed{\rightarrow}$  za pomak na prethodnu mapu.

 $\boxed{\rightarrow}$ : Dodirnite  $\boxed{\rightarrow}$  za pomak na sljedeću mapu.

 $\boxed{d\Box}$ : Dodirnite  $\boxed{-}$   $\boxed{+}$  za pomak na prethodne i sljedeće mape.

- $\boxed{6}$  Tipka za brisanje slike
- $\boxed{7}$  Oznaka za ispis (samo mirne slike) (str. 100)
- $\boxed{8}$  Oznaka zaštite slike (str. 100)
- **9** Naziv datoteke
- **10 Tipka Personal Menu**
- 11 Tipka indeksnog prikaza
- 12 Tipka za odabir reprodukcije kasete
- **13** Tipke za odabir slike

#### **(3 Napomena**

• Mape načinjene na računalu i mape promijenjenih naziva te uređene slike možda neće biti vidljive na zaslonu.

## ້ Saviet

• Nakon snimanja slike u mapu, ona se podesi kao mapa za reprodukciju. Moguće je odabrati mapu za reprodukciju u izborniku (str. 68).

# Razni načini reprodukcije Memory Sticka

Uz uporabu prikaza iz koraka 4 opisa "Gledanje slika s Memory Sticka  $\Box$ " (str. 50), raspoložive su sljedeće funkcije.

## Traženje prizora unutar video zapisa

Video zapis je moguće podijeliti na maksimalno 60 prizora kako biste započeli reprodukciju od željenog dijela. Broj prizora ovisi o dužini video zapisa.

**1** Dodirnite  $\boxed{\leftarrow}$  (prethodni) $\boxed{\rightarrow}$  (sljedeći) za odabir prizora od kojeg želite otpočeti reprodukciju.

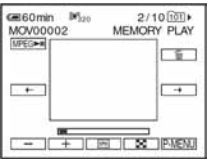

 $2$  Dodirnite  $MPEG$  $\blacktriangleright$ 

# Za istodobni prikaz šest slika, uključujući video zapise – Indeksni prikaz

Dodirnite  $\boxed{2}$ .

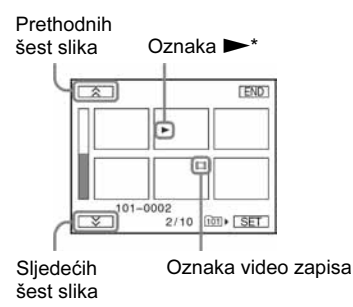

\* Slika prikazana prije odabira indeksnog prikaza.

Za povratak na prikaz jedne slike, dodirnite sliku koju želite prikazati.

#### $\rightarrow$  nastavlja se

## Gledanje slika u drugim mapama

U indeksnom prikazu je moguće odabrati video zapis ili mirnu sliku iz drugih mapa.

- 1 Dodirnite  $\boxed{3}$ .<br>2 Dodirnite SFT.
- Dodirnite SET.
- 3 Dodirnite [PB FOLDER].
- **4** Odaberite mapu tipkama  $\boxed{\blacktriangle/\blacktriangledown}$  i dodirnite OK.

# Jednostavna reprodukcija − Easy Handycam

Kad koristite funkciju Easy Handycam, većina podešenja kamkordera postaje automatska, raspoložive su samo osnovne funkcije i veličina slova na zaslonu se povećava za lakši pregled. Prije uporabe u kamkorder stavite snimljenu kasetu ili Memory Stick.

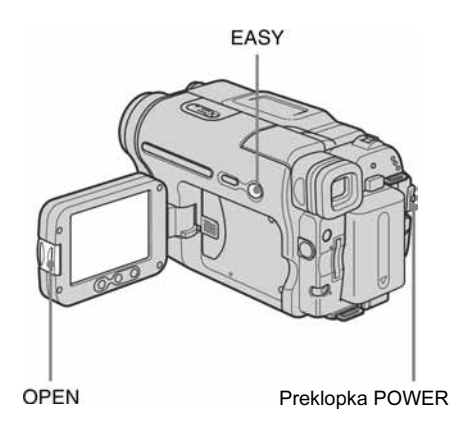

- 1 Pritisnite OPEN i otvorite LCD zaslon.
- 2 Pomaknite preklopku POWER dok ne zasvijetli žaruljica PLAY/EDIT.

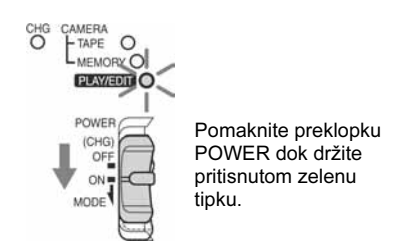

# 3 Pritisnite EASY.

Zasvijetli plava oznaka EASY.

# 4 Pokrenite reprodukciju.

## Prilikom reprodukcije kasete

Moguće je koristiti sljedeće tipke:  $\boxed{\blacktriangleright\blacksquare}$  (reprodukcija/pauza)/ $\rightarrow \bullet$  (premotavanje naprijed)/  $\boxed{\blacksquare}$  (stop)/ $\boxed{\blacktriangleleft \blacksquare}$  (premotavanje natrag). Osim toga možete koristiti tipku SLOW **F** na daljinskom upravljaču.

### Prilikom reprodukcije Memory Sticka

Dodirnite **고PB**. Moguće je koristiti sljedeće tipke:  $\sqrt{+}/\sqrt{-}/\sqrt{MPEG}$  $\sim$ u $\sqrt{m}$ 

Reprodukciju možete kontrolirati pomoću daljinskog upravljača.

# Isključenje funkcije Easy Handycam

Ponovno pritisnite EASY.

#### b Napomena

• Funkciju Easy Handycam nije moguće uključiti ili isključiti tijekom komunikacije s drugim uređajem putem USB kabela.

# Kako u potpunosti iskoristiti prednosti funkcije Easy Handycam

# Dodirnite MENU.

Na zaslonu su prikazane raspoložive opcije izbornika.

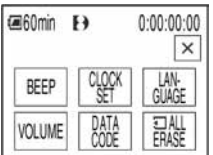

# 2 Dodirnite željenu opciju.

- 1 Tipkama  $\boxed{\triangle}$   $\boxed{\blacktriangleright}$  podesite [Y] (godina) i dodirnite OK.
- **2** Na isti način podesite [M] (mjesec), [D] (dan), sate i minute i dodirnite  $\overline{OK}$ .

# Za [LANGUAGE]

Tipkama  $\sqrt{\infty}$  odaberite željeni jezik i dodirnite OK.

# Za **[BEEP]**

Pogledajte str. 81.

# Za [VOLUME]

Ugodite glasnoću tipkama  $\boxed{-}$  (smanjivanje)  $\top$  (pojačavanje) i dodirnite  $\overline{OK}$ .

# Za [DATA CODE]

Tijekom reprodukcije možete prikazati datum i vrijeme. Dodirnite [DATE/TIME] i dodirnite OK.

## Za [3] ALL ERASE]

Možete obrisati sve slike s Memory Sticka. Dodirnite [YES].

# ζ<sup>:</sup> Savjet

- Tijekom uporabe funkcije Easy Handycam, također možete sljedeće:
	- − "Reprodukcija na TV prijemniku" (str. 57)
	- − "Snimanje na drugu kasetu" (str. 88)

<sup>3</sup> Odaberite željeno podešenje. Za [CLOCK SET]

# Razne reprodukcijske funkcije

Tijekom snimanja je moguće povećati maleni objekt i prikazati ga na zaslonu. Također je moguće prikazati datum snimanja i naziv mape u koju snimate.

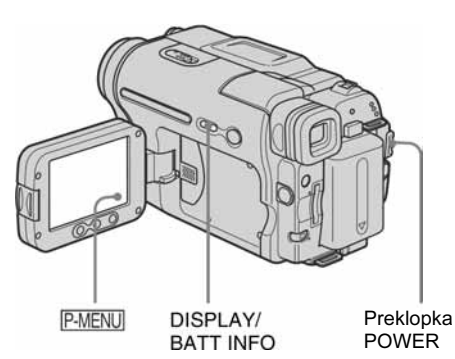

# Povećavanje slika – Tape playback zoom/Memory playback zoom

Moguće je povećati video zapise snimljene na kasetu ili mirne slike pohranjene na Memory Stick.

- 1 Više puta pomaknite preklopku POWER za odabir PLAY/EDIT načina rada.
- Dodirnite P-MENU.
- 3 Dodirnite [MENU].

4 Dodirom tipaka  $\boxed{\blacktriangle}$   $\boxed{\blacktriangledown}$  odaberite  $\boxed{\blacktriangle}$ . (PICT. APPLI.), zatim dodirnite  $\overline{OK}$ .

## Indikatori tijekom reprodukcije kasete

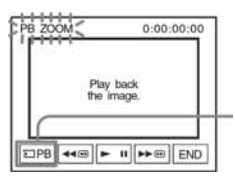

Tipka za odabir reprodukcije Memory **Sticka** 

#### Indikatori tijekom reprodukcije Memory **Sticka**

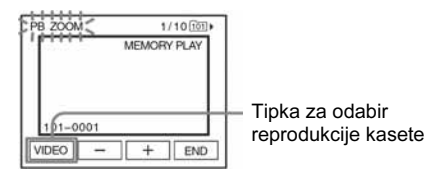

5 Pokrenite reprodukciju mirne slike ili video zapisa i dodirnite zaslon na dijelu slike koji želite povećati.

Slika se poveća približno dvostruko i dio koji ste dotaknuli nalazi se na središtu zaslona. Kad dodirnete drugi dio, on se ponovo premjesti u središte zaslona.

# 6 Preklopkom zuma povećajte sliku.

Moguće je odabrati zum od približno 1,1 do 5 puta u odnosu na izvornu veličinu. Dodirnite W za povećavanje ili T za smanjenje omjera zuma.

# Za poništenje postupka

Dodirnite [END].

## **(3 Napomena**

• Nije moguće povećavati ubačene slike. Također nije moguće povećavati slike snimljene na kasetu u Digital8 sustavu ili na Memory Stick putem priključka **j** DV.

## ີ່ຕູ່' Savjet

• Ako tijekom zumiranja slike pri reprodukciji pritisnete DISPLAY/BATT INFO, okvir nestaje.

# Prikaz indikatora na zaslonu

Moguće je odabrati prikaz vremenske oznake, brojača vrpce i drugih informacija.

#### Pritisnite DISPLAY/BATT INFO

Svakim pritiskom na tipku prikaz indikatora se uključuje/isključuje.

### ΰ Savjet

• Prikaz indikatora je moguće uključiti tijekom reprodukcije na TV zaslonu. Odaberite izbornik (STANDARD SET), [DISPLAY] i zatim [V-OUT/ PANEL] (str. 82).

## Prikaz datuma/vremena i podataka o podešenju kamkordera – Data code

Tijekom reprodukcije je moguće pregledati informacije o datumu/vremenu i podešenjima kamkordera ([CAMERA DATA]) koje se automatski snimaju na kasetu ili Memory Stick.

- 1 Više puta pomaknite preklopku POWER za odabir PLAY/EDIT načina rada.
- $2$  Dodirnite  $P-MENU$  tijekom reprodukcije ili u pauzi reprodukcije.

# 3 Dodirnite [DATA CODE].

Ako opcija nije prikazana na zaslonu, dodirnite  $\sqrt{\hat{x}}$ . Ako je ne možete pronaći, dodirnite [MENU] i odaberite je iz (STANDARD SET) izbornika.

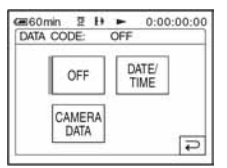

## 4 Odaberite [CAMERA DATA] ili  $[DATE/TIME]$  i dodirnite  $[OK]$ .

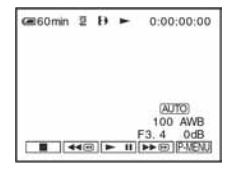

### Isključenje prikaza datuma/vremena/ podataka o podešenju kamkordera

Slijedite korake 2 i 3 i odaberite [OFF] u koraku 4.

#### Indikatori podešenja kamkordera

Datum i vrijeme vidljivi su u istom polju. Snimate li bez podešenog datuma i vremena, pojave se indikatori [-- -- ----] i [--:--:--].

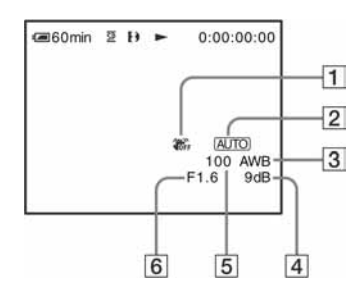

- |1| Funkcija SteadyShot isključena\*
- 2 Ekspozicija\*
- **3** Ravnoteža bijele boje\*
- $\overline{4}$  Glasnoća\*

 $\rightarrow$  nastavlja se

#### E Brzina zatvarača

## $\boxed{6}$  Otvor blende

\* Pojavi se samo tijekom reprodukcije kasete

#### **(3)** Napomena

- Podaci o podešenju kamkordera nisu vidljivi tijekom reprodukcije video zapisa na Memory Sticku.
- Funkcija data code ne radi s kasetama snimljenim na drugim uređajima u Hi8  $Hi$ B/standardnom 8 mm  $8$ sustavu.

## **Ö** Saviet

• Indikator podešenja ekspozicije (0EV) se pojavi tijekom reprodukcije Memory Sticka.

# Gledanje slike na TV zaslonu

Za gledanje snimke na TV zaslonu spojite kamkorder s TV prijemnikom pomoću isporučenog A/V kabela. Kod gledanja slike na TV zaslonu, savjetujemo priključenje kamkordera na mrežno napajanje pomoću AC mrežnog adaptera (str. 14). Pogledajte upute za uporabu opreme koju spajate. Detalje o kopiranju na drugu kasetu potražite na str. 88.

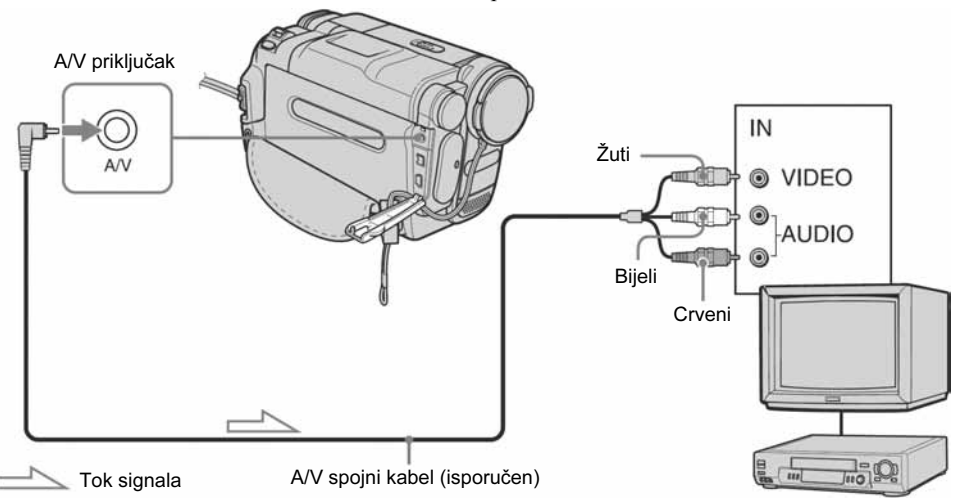

Videorekorderi ili TV prijemnici

## Kad je TV prijemnik spojen s videorekorderom

Spojite kamkorder na LINE IN ulaz videorekordera pomoću isporučenog A/V kabela. Pomaknite izbornik ulaznog signala videorekordera na LINE.

## Ako je Vaš TV prijemnik mono (ako ima samo jedan audio ulaz)

Spojite žuti utikač A/V kabela na video ulaz, a bijeli (lijevi kanal) ili crveni (desni kanal) utikač na audio ulaz videorekordera ili TV prijemnika. Želite li da zvuk bude mono, za tu namjenu koristite spojni kabel (opcija).

## Ako Vaš TV prijemnik/videorekorder ima 21pinski konektor (EUROKONEKTOR)

Za reprodukciju video zapisa, spojite kamkorder na TV prijemnik/videorekorder pomoću 21-pinskog adaptera (opcija).

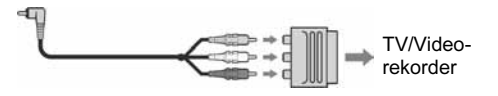

# Nalaženje prizora na kaseti za reprodukciju <u>ਰ</u>

# Brzo nalaženje prizora – Zero set memory

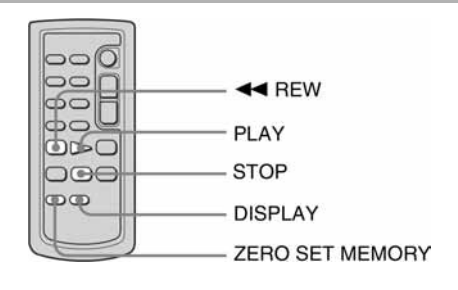

1 Tijekom reprodukcije pritisnite ZERO SET MEMORY na daljinskom upravljaču na dijelu koji želite kasnije pronaći.

Brojač vrpce pokazuje "0:00:00" i na zaslonu se pojavi oznaka **+0+**.

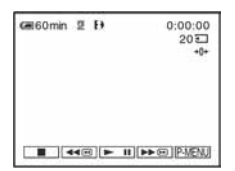

Ako se indikatori ne pojave, pritisnite DISPLAY na daljinskom upravljaču.

# **2** Pritisnite  $\boxed{\blacksquare}$  (stop) kad želite zaustaviti reprodukciju.

 $3$  Pritisnite  $\blacktriangleleft$  (premotavanje natrag). Vrpca se automatski zaustavlja kad brojač dosegne "0:00:00".

# Pritisnite PLAV

Reprodukcija počinje od mjesta na kojem je brojač postavljen na "0:00:00".

# Poništenje postupka

Ponovo pritisnite ZERO SET MEMORY na daljinskom upravljaču.

#### **(3 Napomene**

- Može doći do odstupanja u trajanju od nekoliko sekundi od vremenske oznake.
- Kad je između prizora na vrpci prazan prostor funkcija "Zero set memory" možda neće ispravno raditi.
- Funkcija "Zero set memory" neće raditi s kasetama snimljenim na drugim uređajima u Hi8 HiB/ standardnom 8 mm **8** sustavu.

# Traženje prizora prema datumu – Date search

Možete pronaći prizor prema datumu snimanja.

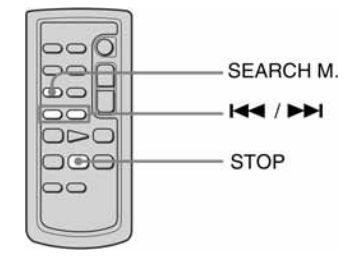

- Više puta pomaknite preklopku POWER za odabir PLAY/EDIT načina rada.
- 2 Više puta pritisnite SEARCH M. na daljinskom upravljaču za odabir [DATE SEARCH].

## 3 Pritisnite  $\blacktriangleleft$  (prethodni) ili  $\blacktriangleright$ (sljedeći) na daljinskom upravljaču za odabir datuma za reprodukciju.

Kamkorder automatski započinje reprodukciju zapisa s odabranim datumom. Svakim pritiskom na tipku, kamkorder traži i prikazuje prethodni ili sljedeći datum.

# Za poništenje postupka

Pritisnite STOP na daljinskom upravljaču.

#### **(3 Napomene**

- Ako je zapis od određenog datuma kraći od dvije minute, kamkorder možda neće sasvim precizno pronaći točku promjene datuma.
- Ako je na kaseti između snimljenih dijelova praznina, funkcija traženja zapisa po datumu možda neće raditi ispravno.
- Funkcija traženja zapisa po datumu neće raditi s kasetama snimljenim na drugim uređajima u Hi8 Hi $\boxtimes$ /standardnom 8 mm  $\boxtimes$  sustavu.

# *B* Napredne operacije

### Uporaba izbornika

# Odabir opcija izbornika

Pomoću opcija izbornika na zaslonu je moguće promijeniti razna podešenja ili izvršiti detaljna podešavanja.

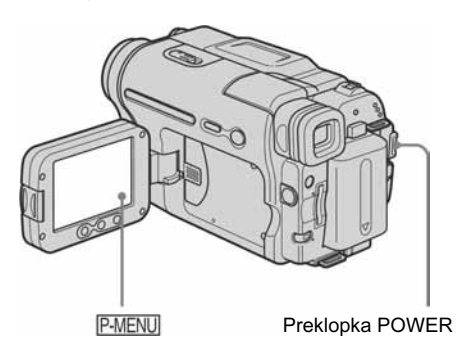

## Uključite kamkorder (str. 17).

# 2 Dodirnite P-MENU.

Pojavi se izbornik Personal. Često korištene opcije prikazane su kao skraćenice. Raspoložive opcije se razlikuju, ovisno o odabranom načinu rada.

Primjer: Personal izbornik u PLAY/EDIT načinu rada

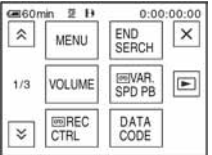

## 3 Dodirnite [MENU] za indeksni prikaz izbornika.

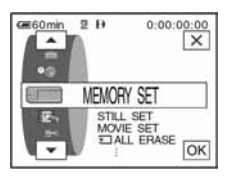

# 4 Tipkama  $\boxed{\rightarrow}$   $\boxed{\rightarrow}$  odaberite ikonu željenog izbornika i dodirnite  $\overline{\text{OK}}$ .<br> $\overline{\text{CAMER A SET (str 62)}}$

- CAMERA SET (str. 62)
- $\sqrt{2}$ MEMORY SET (str. 66)
- $PICT. APPLI. (str. 69)$
- 로 응 EDIT/PLAY (str. 74)
- STANDARD SET (str. 77)
- **TIME/LANGU.** (str. 83)

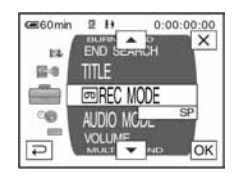

## 5 Odaberite željenu opciju tipkama  $\sqrt{\bullet}$  i dodirnite  $\overline{OK}$ .

Opciju možete odabrati i izravno tako da dodirnete njezinu ikonu.

Moguće je "prelistati" sve opcije. Raspoložive opcije izbornika se razlikuju, ovisno o odabranom načinu rada.

Opcije koje nisu raspoložive bit će zasjenjene.

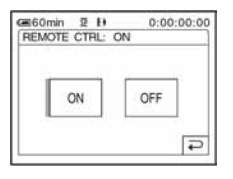

# 6 Odaberite željenu opciju

Oznaka  $\boxed{\rightleftarrows}$  mijenja se u  $\boxed{\text{OK}}$ . Odlučite li da ne želite promijeniti podešenje, dodirnite  $\boxed{\rightleftarrows}$  za povratak na prethodni izbornik.

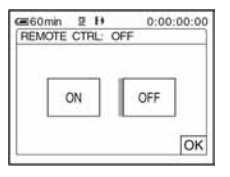

# 7 Dodirnite  $\boxed{\alpha}$ i zatim  $\boxed{\times}$  za isključenje prikaza izbornika.

Također možete dodirnuti  $\boxed{\fboxright}$  (povratak) za povratak na prethodni izbornik svakim pritiskom na tipku.

## Uporaba skraćenica izbornika Personal

Raspoložive opcije izbornika se razlikuju, ovisno o odabranom načinu rada.

Opcije koje nisu raspoložive bit će zasjenjene. Moguće je podesiti skraćenice po želji (str. 84).

- 1 Dodirnite **P-MENU**.<br>2 Dodirnite ikonu ž
- 2 Dodirnite ikonu željene opcije.
- 3 Odaberite željeno podešenje i dodirnite  $\overline{OK}$ .

#### Ö Savjet

- Kad je odabran PLAY/EDIT način rada, dodirnite **i na** na prikazu koji se pojavi nakon koraka 2 (str. 60) za prikaz izbornika video operacija. Dodirnite  $\boxed{\rightleftarrows}$  za povratak na prethodni prikaz.
- Skraćenice su korisne za često korištene opcije izbornika. Detalje o podešavanju izbornika Personal potražite na str. 84.

# Uporaba (CAMERA SET) izbornika

# – PROGRAM AE/16:9 wide, itd.

U izborniku CAMERA SET možete odabrati dolje navedene opcije. Detalje o odabiru pojedinih opcija potražite u opisu "Odabir opcija izbornika" (str. 60). Tvornička podešenja označena su simbolom  $\triangleright$ . Indikatori u zagradama se pojave kad je opcija odabrana. Opcije koje možete podesiti se razlikuju, ovisno o odabranom načinu rada. Vidljive su samo opcije koje se mogu podešavati u odabranom načinu rada.

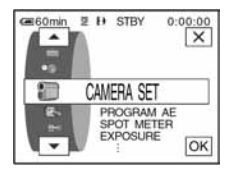

# PROGRAM AE

Odabirom sljedećih podešenja moguće je jednostavno snimati u situacijama koje zahtijevaju razne tehnike.

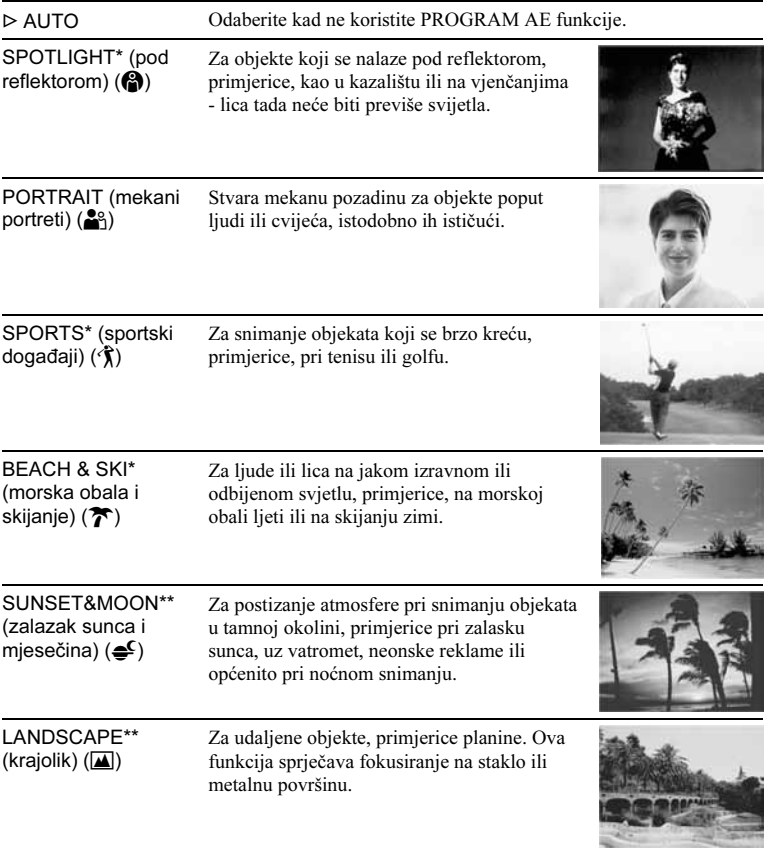

- \* Kamkorder izoštrava samo objekte na srednjoj i velikoj udaljenosti.
- \*\* Kamkorder izoštrava samo udaljene objekte.

## SPOT METER

Detalje potražite na str. 36.

## EXPOSURE

Detalje potražite na str. 36.

# AUTO SHUTTER

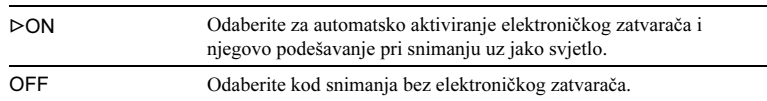

## SPOT FOCUS

Detalje potražite na str. 39.

## **FOCUS**

Detalje potražite na str. 39.

## SUPER NSPLUS

Detalje potražite na str. 37.

# NS LIGHT

Kad snimate uz uporabu funkcije NightShot plus, možete snimiti jasnije slike pomoću NightShot svjetla koje emitira (nevidljive) infracrvene zrake.

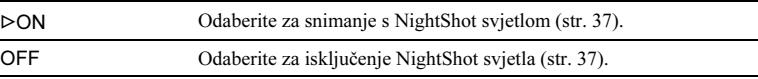

#### $\rightarrow$  nastavlja se

# COLOR SLOW S

Detalje potražite na str. 38.

## SELF-TIMER

Detalje potražite na str. 29, 32.

# DIGITAL ZOOM

Želite li tijekom snimanja na kasetu uvećati sliku više od 20 puta, možete koristiti maksimalnu razinu zuma. Obratite pozornost da se kvaliteta slike smanjuje kad koristite digitalni zum. Ova je funkcija korisna kad snimate povećane slike udaljenih objekata, poput ptica.

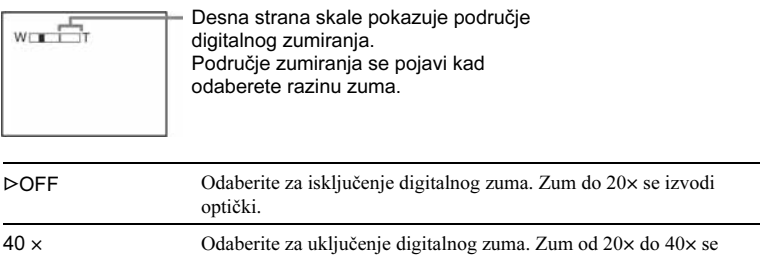

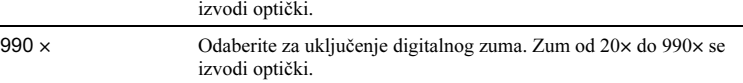

# 16:9 WIDE

Na kasetu je moguće snimati u 16:9 formatu za kasnije gledanje na TV zaslonu istog formata ([16:9 WIDE]).

Kad je ova funkcija podešena na [ON], kamkorder nudi još šire kutove kad pomaknete preklopku zuma na "W" stranu no kad snimate s podešenjem [OFF]. Također pogledajte upute za uporabu Vašeg TV prijemnika.

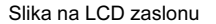

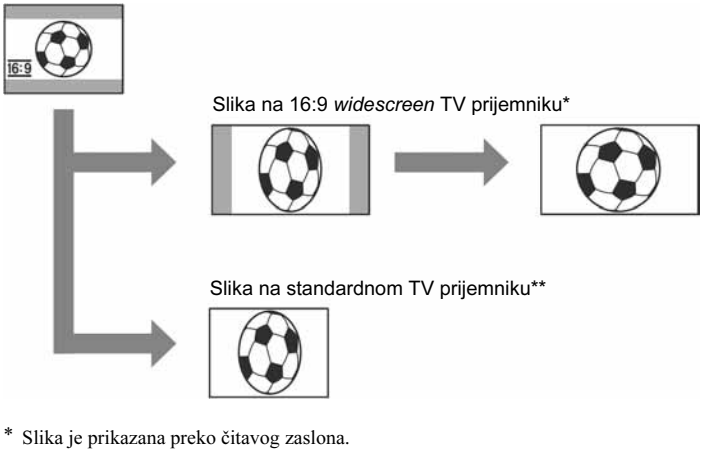

\*\* Slika u 4:3 formatu. Kad gledate sliku u širokom formatu, ona izgleda kao na LCD zaslonu ili u tražilu.

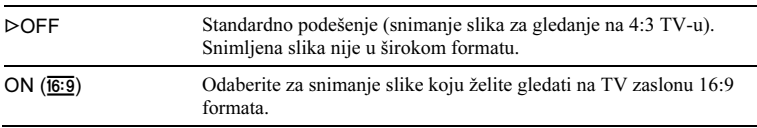

#### ີ່ຕໍ່ Savjet

• U ovom načinu funkcija SteadyShot ne radi. Podesite li [16:9 WIDE] na [ON] u izborniku dok je aktivna funkcija SteadyShot, trepće oznaka "O i SteadyShot ne radi.

### **STEADYSHOT**

Ova funkcija je korisna kad želite ublažiti vibracije kamkordera.

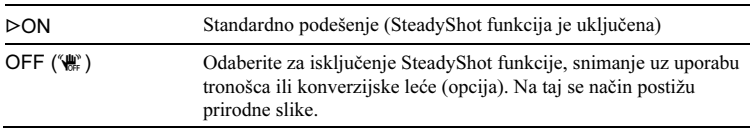

# Uporaba (MEMORY SET) izbornika

# –QUALITY/IMAGE SIZE/ALL ERASE/NEW FOLDER, itd.

U MEMORY SET izborniku možete odabrati niže navedene opcije. Detalje o njihovom odabiru potražite na str. 60.

Tvornička podešenja označena su simbolom G. Indikatori u zagradama se pojave kad je opcija odabrana. Opcije koje možete podesiti se razlikuju, ovisno o odabranom načinu rada. Vidljive su samo opcije koje se mogu podešavati u odabranom načinu rada.

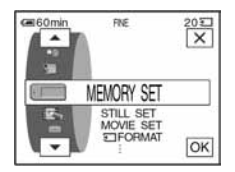

# STILL SET

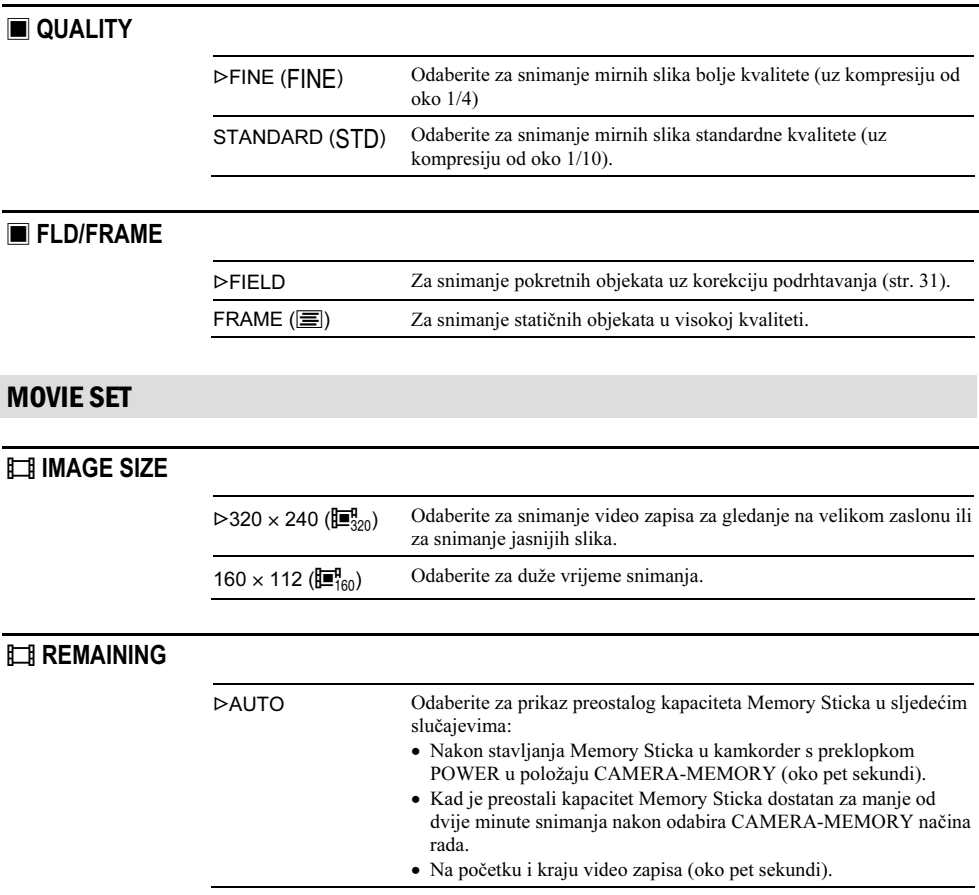

### $\Box$  ALL ERASE

Moguće je obrisati sve slike (ili sve slike iz mape za reprodukciju) s Memory Sticka koje nisu zaštićene od brisanja. Detalje o pojedinačnom brisanju slika potražite na str. 99.

#### 1 Odaberite [ALL FILES] ili [CURRNT FOLDER].

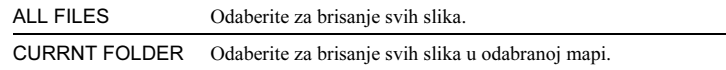

#### 2 Dva puta dodirnite [YES]. Za odustajanje od brisanja svih slika, odaberite [NO].

**3** Dodirnite  $|\times|$ .

#### **(3 Napomene**

- Čak i ako obrišete sve datoteke u mapi, mapa se ne briše.
- Dok je na zaslonu prikazana poruka [ $\Box$  Erasing all data...], nemojte pomicati preklopku POWER ili pritisnuti neku od tipaka.

#### **Example 7 FORMAT**

Isporučeni ili novi Memory Stick već je tvornički formatira i nije ga potrebno ponovo formatirati.

Detalje o Memory Sticku potražite na str. 135.

- 1 Dva puta dodirnite [YES]. Za odustajanje od formatiranja odaberite [NO].
- 2 Dodirnite  $\overline{\times}$ .

#### b Napomene

- Dok je na zaslonu prikazana poruka [J] Formatting...], nemojte učiniti nešto od sljedećeg:
	- − Pomaknuti preklopku POWER za odabir drugih načina rada.
	- − Pritisnuti neku od tipaka.
	- − Izbaciti Memory Stick.
- Formatiranjem se brišu svi podaci s Memory Sticka, uključujući zaštićene slike i novonačinjene mape.

### FILE NO.

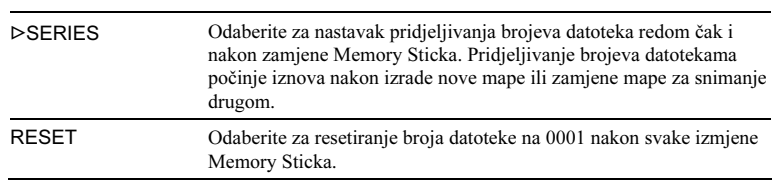

 $\rightarrow$  nastavlja se

### NEW FOLDER

Na Memory Sticku je moguće načiniti novu mapu (102MSDCF do 999MSDCF). Kad se mapa popuni (maksimalno 9999 slika), automatski se načini nova.

#### 1 Dodirnite [YES].

Novonačinjenoj mapi se pridjeljuje broj veći od broja posljednje mape. Za odustajanje od izrade mape odaberite [NO].

2 Dodirnite  $\overline{\times}$ .

#### b Napomene

- Načinjene mape nije moguće obrisati u kamkorderu. Potrebno je formatirati Memory Stick (str. 67) ili ih obrisati na računalu.
- Broj slika koje je moguće snimiti na Memory Stick smanjuje se u odnosu na veći broj mapa.

## REC FOLDER

Tvornički podešena mapa za snimanje jest 101MSDCF. Moguće je odabrati mapu za pohranjivanje slika. Načinite nove mape u izborniku [NEW FOLDER], zatim tipkama  $\boxed{\blacktriangle}$   $\boxed{\blacktriangledown}$  odaberite mapu za snimanje i dodirnite  $\boxed{\blacktriangle}$ . Informacije o svakoj mapi prikazane su u izborniku korištenom za odabir mape. Kad imate mnogo slika, pretraživanje je jednostavnije kad ih razvrstate u mape.

#### PB FOLDER

Tipkama  $\boxed{\blacktriangle}$   $\boxed{\blacktriangledown}$  odaberite mapu za reprodukciju i dodirnite  $\boxed{\text{OK}}$ .

# Uporaba **Ex.** (PICT. APPLI) izbornika

## – EFFECT/SLIDE SHOW/FRAME REC/ INTERVAL REC itd.

U PICT. APPLI izborniku možete odabrati niže navedene opcije. Detalje o njihovom odabiru potražite na str. 60.

Tvornička podešenja označena su simbolom  $\triangleright$ . Indikatori u zagradama se pojave kad je opcija odabrana. Opcije koje možete podesiti se razlikuju, ovisno o odabranom načinu rada. Vidljive su samo opcije koje se mogu podešavati u odabranom načinu rada.

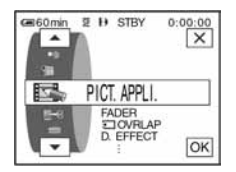

## FADER

Detalje potražite na str. 40.

# OVERLAP

Detalje potražite na str. 41.

### D. EFFECT

Detalje potražite na str. 42 i 49.

# PICT. EFFECT

Prije ili nakon snimanja slici je moguće dodati posebne efekte, poput onih na filmu. Kad odaberete efekt, pojavi se simbol  $\overline{P}_{i}^*$ .

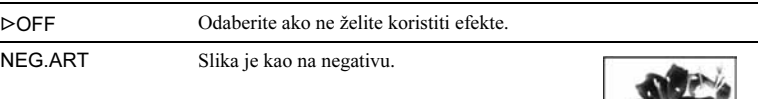

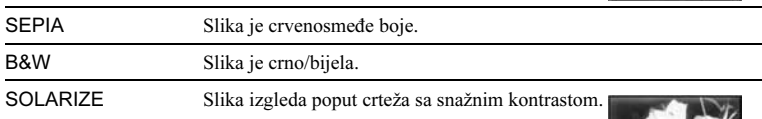

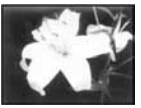

#### $\rightarrow$  nastavlja se

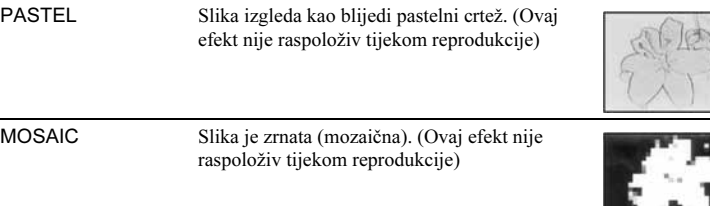

#### **(3 Napomena**

- Nije moguće dodati efekte slikama ubačenim s vanjskih izvora. Također nije moguća reprodukcija slika kojima ste dodali efekte slike putem  $\hat{L}$  DV priključka.
- Efekti slike ne rade s kasetama snimljenim na drugim uređajima u Hi8 **HiB**/standardnom 8 mm **8** sustavu.

#### **Ö** Savjet

• Slike kojima ste dodali efekt možete kopirati na Memory Stick (str. 90) ili na drugu kasetu (str. 88).

## MEMORY MIX

Detalje potražite na str. 43.

### PB ZOOM

Detalje potražite na str. 54.

## SLIDE SHOW

Slike pohranjene na Memory Stick (ili u odabranu mapu za reprodukciju) je moguće reproducirati u obliku prezentacije (slide show).

- 1 Dodirnite SET.
- 2 Dodirnite [PB FOLDER].
- 3 Odaberite [ALL FILES] ili [CURRNT FOLDER] i dodirnite  $[OK]$ .

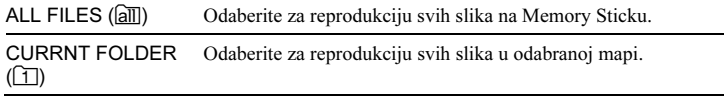

- 4 Dodirnite [REPEAT].
- 5 Dodirnite  $[ON]$  ili  $[OFF]$  i zatim  $\overline{OK}$ .

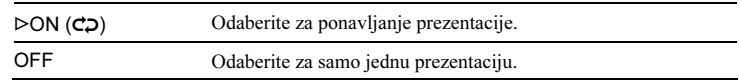

6 Dodirnite [END].

## 7 Dodirnite [START].

Kamkorder reproducira slike na Memory Sticku redom.

Za isključenje prezentacije dodirnite [END]. Za pauzu reprodukcije, dodirnite [PAUSE].

#### z Savjeti

- Moguće je odabrati prvu sliku za prezentaciju tako da prije dodira tipke [START] dodirnete  $\Box$  $\Box$
- Ako za prezentaciju odaberete video zapise, možete ugoditi njihovu glasnoću dodirom na  $\sqrt{4}$  (smanienie)/ $\sqrt{4}$  (pojačavanje).

## FRAME REC

Moguće je postići animacijski efekt zaustavljenog pokreta izmjeničnim snimanjem i laganim pomicanjem objekta. Koristite daljinski upravljač kako bi izbjegli podrhtavanje kamkordera.

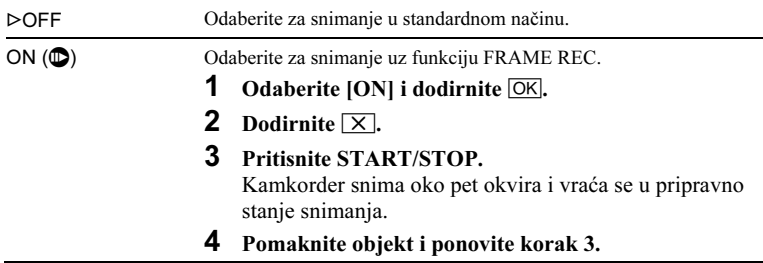

#### b Napomene

- Kod neprekidnog korištenja ove funkcije, podatak o preostaloj vrpci nije točno prikazan.
- Posljednji snimljeni odsječak je dulji od ostalih.

## INTERVAL REC

Pomoću ove funkcije moguće je postići odlične snimke rasta cvijeća, itd. Spojite kamkorder na napajanje pomoću isporučenog AC adaptera.

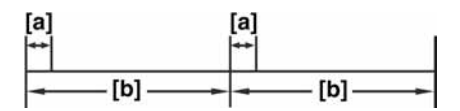

a: Vrijeme snimanja [REC TIME] b: Interval [INTERVAL]

- 1 Dodirnite SET.
- 2 Dodirnite [INTERVAL].
- 3 Odaberite željeni interval snimanja i dodirnite  $[OK]$ . Moguće je odabrati interval snimanja od 30 sekundi, 1, 5 ili 10 minuta.
- 4 Dodirnite [REC TIME].

#### → nastavlja se

# **5** Odaberite željeno vrijeme snimanja i dodirnite  $\overline{OK}$ .

Možete odabrati 0,5; 1; 1,5 ili 2 sekunde snimanja.

- 6 Dodirnite [END].
- 7 Dodirnite  $[ON]$  i dodirnite  $[OK]$ .

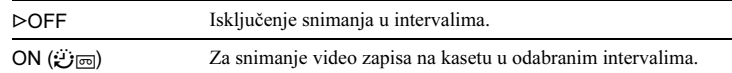

**8** Dodirnite  $\overline{X}$ .

Na zaslonu trepće oznaka  $\ddot{\mathbf{r}}$ 

9 Pritisnite REC/START STOP.

Oznaka  $\mathcal{F}_{\overline{p}}$ , prestaje treptati i počinje snimanje u intervalima. Za isključenje snimanja u intervalima, u koraku 7 odaberite [OFF].

#### **(3 Napomene**

- Ovu značajku nije moguće koristiti s funkcijom Memory overlap.
- Vrijeme snimanja može odstupati do ±5 okvira u odnosu na odabrano vrijeme.

#### ้ Savieti

- Ako ručno izoštrite sliku, moći ćete snimati jasne slike čak i ako se promijeni svjetlo (str. 39).
- Tijekom snimanja je moguće isključiti zvučne signale (str. 81).

## INT. REC-STL

Ova funkcija je korisna ako želite zabilježiti kretanje oblaka ili promjene dnevnog svjetla. Kamkorder snima mirne slike u odabranim intervalima i pohranjuje ih na Memory Stick.

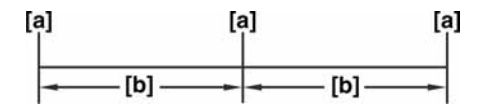

a: Vrijeme snimanja b: Interval

- 1 Dodirnite SET.
- 2 Odaberite željeni interval snimanja  $(1, 5$  ili 10 minuta) i dodirnite  $\overline{\text{OK}}$ .
- 3 Dodirnite  $[ON]$  i dodirnite  $[OK]$ .

GOFF Isključenje snimanja u intervalima. ON (<del>3)</del> Za snimanje mirnih slika na Memory Stick u odabranim intervalima.

4 Dodirnite  $\times$ .

Zatrepće oznaka **2**.

5 Pritisnite tipku PHOTO do kraja.

Oznaka  $\mathcal{D}$  prestaje treptati i počinje snimanje u intervalima. Za isključenje snimanja u intervalima, u koraku 3 odaberite [OFF].
#### DEMO MODE

Kad izvadite kasetu ili Memory Stick iz kamkordera i odaberete CAMERA-TAPE način rada, možete pogledati demo prikaz (prikaz mogućnosti uređaja) u trajanju 10 minuta.

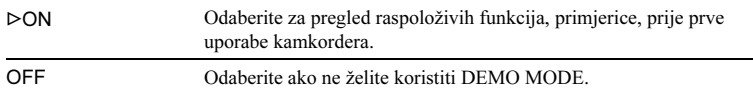

#### b Napomena

• Demo prikaz možete gledati samo kad je preklopka NIGHTSHOT PLUS podešena na ON.

#### ξ' Savjeti

- Prikaz mogućnosti se prekida u dolje navedenim slučajevima.
	- − Kad tijekom prikaza mogućnosti dodirnete zaslon. (Prikaz mogućnosti se pokreće ponovo za približno deset minuta.)
	- − Kad uložite kasetu ili Memory Stick.
	- − Kad je odabran neki drugi način rada osim CAMERA-TAPE.
- Ako je opcija [A.SHUT OFF] podešena na [5 min] kad kao izvor napajanja koristite akumulatorsku bateriju, kamkorder se automatski isključuje nakon pet minuta (str. 82).

#### PRINT

Detalje potražite na str. 102.

## Uporaba<sup>18</sup> (EDIT/PLAY) izbornika – END SEARCH/TITLE, itd.

U EDIT/PLAY izborniku možete odabrati niže navedene opcije. Detalje o njihovom odabiru potražite na str. 60.

Tvornička podešenja označena su simbolom G. Indikatori u zagradama se pojave kad je opcija odabrana. Opcije koje možete podesiti se razlikuju, ovisno o odabranom načinu rada. Vidljive su samo opcije koje se mogu podešavati u odabranom načinu rada.

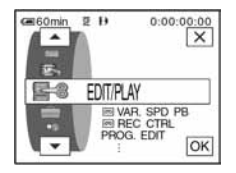

## , VAR. SPD PB

Detalje potražite na str. 48.

#### ন্স REC CTRL

Za snimanje na kasetu. Detalje potražite na str. 89, 91.

#### PROG. EDIT

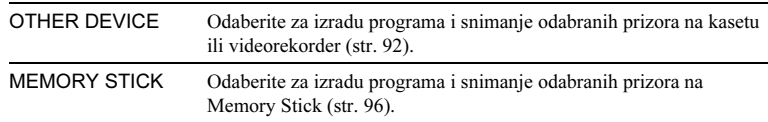

#### **ETTI REC CTRL**

Za snimanje na Memory Stick. Detalje potražite na str. 89, 90.

#### BURN DVD

Kad je kamkorder spojen na Sony VAIO osobno računalo, pomoću ove funkcije je moguće jednostavno snimiti sliku s kasete na DVD (izravni pristup programu "Click to DVD"). Detalje potražite u poglavlju "Izrada DVD-a (izravni pristup programu "Click to DVD")" (str. 111).

#### BURN VCD

Kad je kamkorder spojen na osobno računalo, pomoću ove funkcije je moguće jednostavno snimiti sliku s kasete na CD-R. Detalje potražite uputama "First Step Guide" na isporučenom CD-ROM-u.

#### END SEARCH

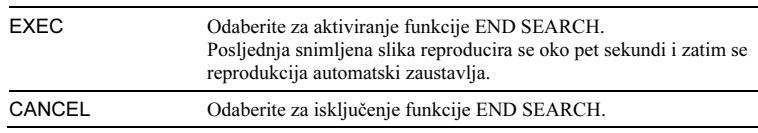

#### **TITLE**

Tijekom snimanja je moguće umetnuti naslov. Možete odabrati jedan od osam pohranjenih naslova ili načiniti dva vlastita. Također možete podesiti boju, veličinu i položaj naslova.

- 1 Među prikazanim naslovima (dva ranije načinjena naslova i oni već pohranjeni u kamkorderu) odaberite željeni naslov. Možete sami izraditi naslov (do dvije vrste naslova, po 20 znakova svaki) na sljedeći način.
	- **O** Odaberite [CUSTOM 1 " "] ili [CUSTOM 2 " "] i dodirnite  $\overline{Z}$ .

 $\Theta$  Odaberite željeni znak. Više puta dodirnite tipku za odabir željenog znaka.

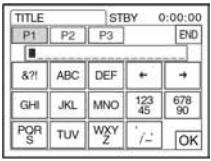

Za brisanje znaka: Dodirnite  $\boxed{\leftarrow}$ .

Za unos razmaka: Dodirnite  $\rightarrow$ .

Za odabir vrste slova: Odaberite  $\boxed{P1}$ ,  $\boxed{P2}$  ili  $\boxed{P3}$ .

- $\bigcirc$  Dodirnite  $\neg$  za pomicanje oznake  $\square$  na sljedeći znak i unesite znak na isti način.
- $\bullet$  Po završetku unosa znakova, dodirnite  $\overline{OK}$ .
- 2 Dodirnite  $|OK|$ .
- 3 Dodirnite  $\boxed{\blacksquare}$  (boja),  $\boxed{\blacktriangle}$  ( $\boxed{\blacktriangledown}$  (položaj), [SIZE] (veličina) za podešavanje izgleda i položaja naslova.

#### Color

```
white (bijela) \rightarrow yellow (žuta) \rightarrow violet (ljubičasta) \rightarrow red (crvena) \rightarrow cyan
(svjetloplava) \rightarrow green (zelena) \rightarrow blue (plava)
```
#### Position

Moguće je odabrati 8 do 9 položaja.

**Size** 

small (mali)  $\longleftrightarrow$  large (veliki) ("Small" je moguće odabrati samo kad unosite više od 13 znakova.

4 Dodirnite  $OR$ .

Naslov je podešen i prikaže se na zaslonu.

#### $\rightarrow$  nastavlia se

#### Za snimanie naslova

Pritisnite REC START/STOP u pripravnom stanju snimanja.

#### Za brisanje naslova

Dodirnite **MOFF** 

#### Napomene

- Kad koristite baterijsko napajanje i unutar pet minuta ne pokrenete nijednu funkciju kamkordera, on se automatski isključuje (tvorničko podešenje). Ako unos znakova traje pet minuta ili duže, podesite opciju [A. SHUT OFF] u (STANDARD SET) izborniku na [NEVER] (str. 82). Kamkorder se neće isključiti, a čak i ako se isključi, uneseni znakovi ostaju pohranjeni u memoriju. Ponovo uključite kamkorder i zatim počnite iznova od koraka 1 za nastavak umetanja naslova.
- Kad umetnete naslov tijekom snimanja, neće se oglasiti zvučni signal.

#### z Savjet

• Za promjenu načinjenog naslova, odaberite naslov u koraku 1 i dodirnite  $\overline{OK}$ . Zatim ponovo odaberite znakove.

# Uporaba (STAN-DARD SET) izbornika

#### – *,* REC MODE/MULTI SOUND /AUDIO MIX/USB-CAMERA, itd.

U STANDARD SET izborniku možete odabrati niže navedene opcije. Detalje o njihovom odabiru potražite na str. 60.

Tvornička podešenja označena su simbolom G. Indikatori u zagradama se pojave kad je opcija odabrana. Opcije koje možete podesiti se razlikuju, ovisno o odabranom načinu rada. Vidljive su samo opcije koje se mogu podešavati u odabranom načinu rada.

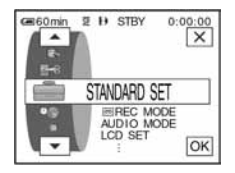

## ত্তা REC MODE

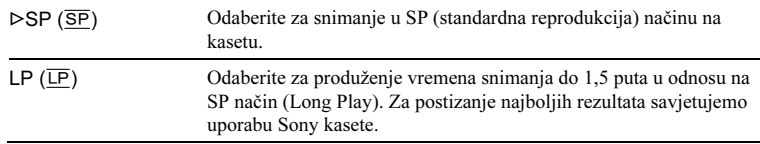

#### **(3 Napomene**

- Prilikom reprodukcije zapisa snimljenih u LP načinu na drugom kamkorderu ili videorekorderu, mogu se pojaviti mozaične smetnje i zvuk može biti isprekidan.
- Ako na jednu kasetu snimate u SP i LP načinu, slika pri reprodukciji može biti izobličena ili vremenska oznaka između zapisa neće biti točna.

## AUDIO MODE

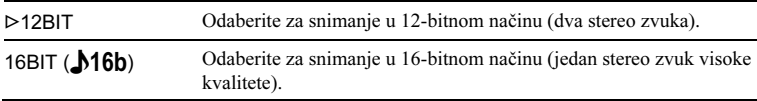

#### **(3 Napomena**

• Nije moguće odabrati AUDIO MODE kad snimate s kasete snimljene u Digital8  $\bf{P}$  sustavu na videorekorder. No možete odabrati AUDIO MODE kad snimate s kaseta u Hi8 **HiB**/standardnom 8 mm **B** sustavu na videorekorder putem **i** DV priključka.

#### VOLUME

Detalje potražite na str. 47, 50.

## MULTI-SOUND

Moguće je odabrati način reprodukcije zvuka snimljenog na kasetu u stereo načinu. Odaberite željeni način prilikom reprodukcije Digital8 / kasete čiji je sadržaj presnimljen s DV kasete s dvostrukim zvukom, ili Hi8 **HiB**/standardne 8 mm **8** kasete snimljene na drugim uređajima s dvostrukim zvukom AFM HiFi stereo sustava.

 $\rightarrow$  nastavlia se

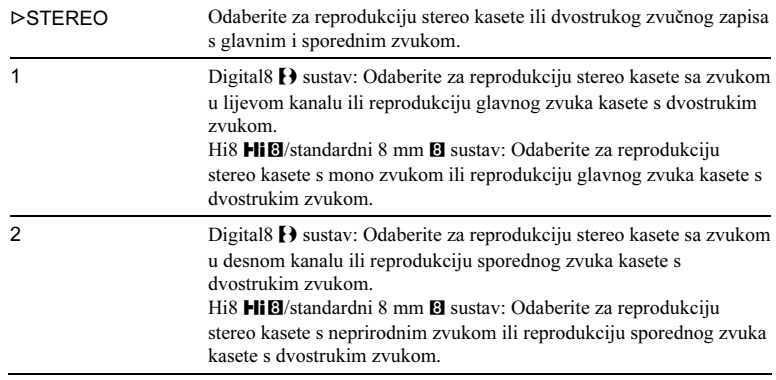

#### $\boldsymbol{\Theta}$  **Napomene**

- U ovom kamkorderu je moguća reprodukcija kasete s dvostrukim zvukom, ali takav zvuk nije moguće snimati.
- Odspojite li izvor napajanja na duže od pet minuta, podešenje se vraća na [STEREO].

## **TBC**

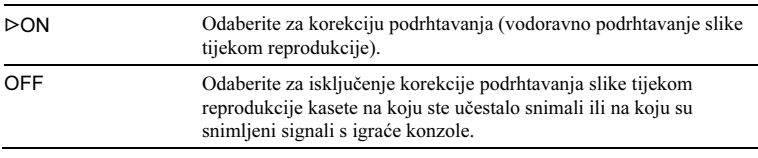

#### b Napomena

• Funkcija TBC radi samo s kasetama snimljenim na drugim uređajima u Hi8  $HIB/standardnom 8 mm Bsustavu.$ 

## DNR

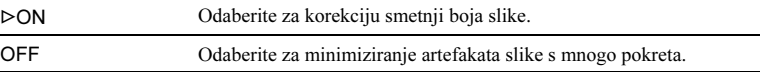

#### b Napomena

• Funkcija DNR radi samo s kasetama snimljenim na drugim uređajima u Hi8 HiB/standardnom 8 mm 8 sustavu.

## AUDIO MIX

Moguće je podesiti balans između izvornog (ST1) i naknadno snimljenog zvuka (ST2) na kaseti.

#### **(3 Napomene**

- Nije moguće podesiti zvuk snimljen u 16-bitnom načinu.
- Odspojite li izvor napajanja na duže od pet minuta, čuje se samo izvorni zvuk.
- Nije moguće podesiti balans kod kaseta snimljenih na drugim uređajima u Hi8 HiB/standardnom 8 mm 8 sustavu.

## LCD SET

Ovo podešenje nema utjecaja na snimljenu sliku.

#### LCD BRIGHT

Detalje potražite na str. 18.

#### LCD BL LEVEL

Moguće je podesiti svjetlinu LCD zaslona.

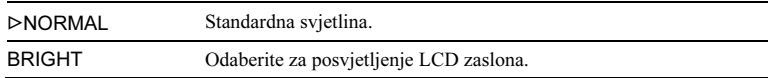

#### b Napomene

- Kad spojite kamkorder na vanjske izvore napajanja, automatski se bira [BRIGHT].
- Kad odaberete [BRIGHT], vijek trajanja baterije se smanjuje za oko 10% tijekom snimanja.

#### LCD COLOR

Dodirnite  $\boxed{-}$   $\boxed{+}$  za podešavanje boje na LCD zaslonu.

Ξ

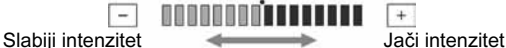

 $+$ 

## $A/V \rightarrow DV$  OUT

Na kamkorder je moguće spojiti digitalni uređaj i pretvoriti signal sa spojenih uređaja u odgovarajući signal na kamkorderu.

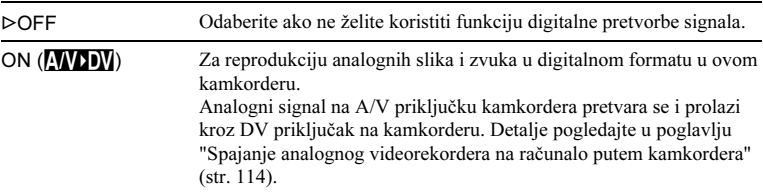

#### PB MODE

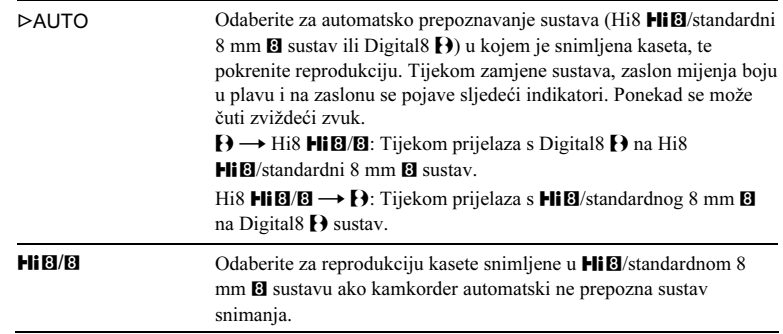

#### **(3 Napomena**

• Kad odspojite izvor napajanja ili pomaknete preklopku POWER, podešenje se vraća na [AUTO].

#### USB-CAMERA

Moguće je spojiti USB kabel (isporučen) na kamkorder i gledati sliku na zaslonu kamkordera ili računala (USB Streaming).

Detalje potražite u uputama "First Step Guide" na isporučenom CD-ROM-u.

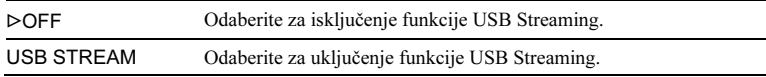

## USB-PLY/EDT

Možete spojiti USB kabel (isporučen) na kamkorder i gledati sliku s kasete ili Memory Sticka na kamkorderu ili računalu. Detalje potražite u uputama "First Step Guide" na isporučenom CD-ROM-u.

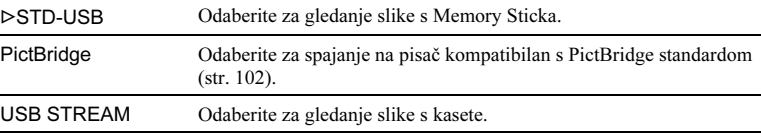

## DATA CODE

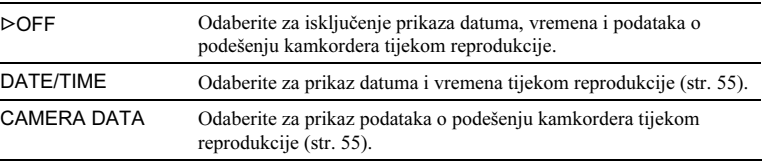

## , REMAINING

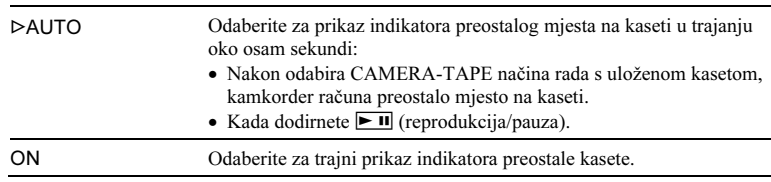

## REMOTE CTRL

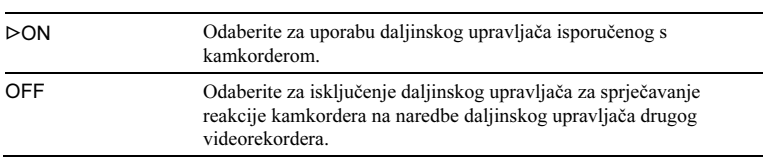

#### $\boldsymbol{\Theta}$  **Napomena**

 $\overline{a}$ 

• Podešenje se vraća na [ON] ako odspojite izvor napajanja na duže od pet minuta.

## REC LAMP

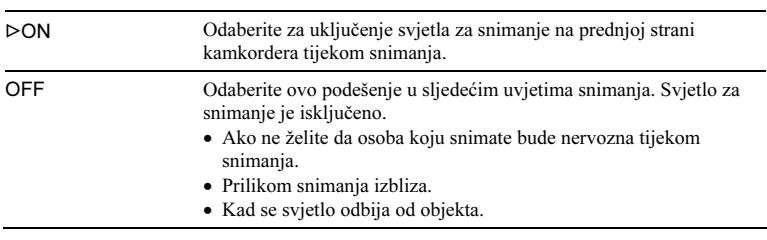

## BEEP

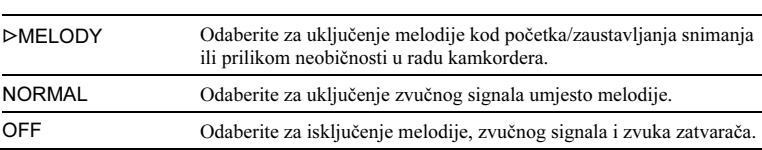

#### $\rightarrow$  nastavlja se

## **DISPLAY**

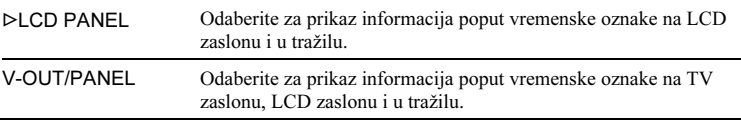

#### **(3 Napomena**

• Ako pritisnete DISPLAY/BATT INFO dok je odabrana opcija [V-OUT PANEL], nije moguć ulaz signala u kamkorder.

## MENU ROTATE

Moguće je odabrati smjer pomicanja opcija izbornika (gore ili dolje) na LCD zaslonu nakon pritiska na  $\Box$  ili  $\Box$ .

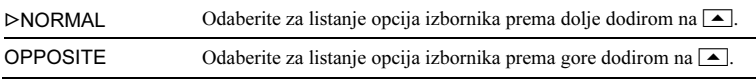

## A. SHUT OFF

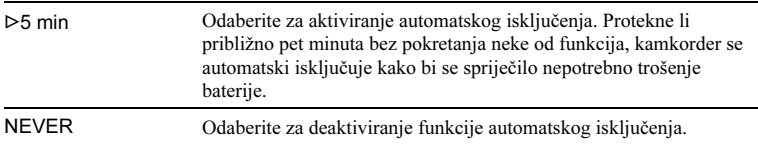

#### b Napomena

• Kad spojite kamkorder na mrežno napajanje, opcija [A.SHUT OFF] se automatski podesi na [NEVER].

# Uporaba<sup>®</sup> (TIME/ LANGU.) izbornika

## – CLOCK SET/WORLD TIME, itd.

U TIME/LANGU izborniku možete odabrati niže navedene opcije. Detalje o njihovom odabiru potražite na str. 60.

#### CLOCK SET

Ovdje možete podesiti datum i vrijeme (str. 19).

#### WORLD TIME

Kad koristite kamkorder u inozemstvu, moguće je podesiti sat prema vremenskoj razlici. Podesite dodirom tipaka  $\boxed{-}$   $\boxed{+}$  i točno vrijeme se podesi u skladu s vremenskom razlikom. Podesite li razliku na 0, sat se vraća na izvorno podešeno vrijeme.

#### LANGUAGE

Moguće je odabrati ili promijeniti jezik izbornika na zaslonu (str. 22). Raspoloživi su sljedeći jezici: engleski, pojednostavljeni engleski, tradicionalni kineski, pojednostavljeni kineski, francuski, španjolski, portugalski, njemački, nizozemski, talijanski, grčki, ruski, arapski ili perzijski.

Opcije koje možete podesiti se razlikuju, ovisno o odabranom načinu rada. Vidljive su samo opcije koje se mogu podešavati u odabranom načinu rada dok su nedostupne opcije zasjenjene.

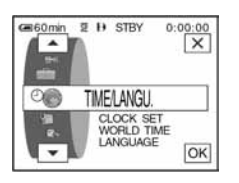

# Podešavanje izbornika Personal

U ovaj izbornik možete dodati često korištene opcije ili ih razvrstati željenim slijedom. To je moguće učiniti za svaki način rada kamkordera.

## Dodavanje izbornika – Add

Moguće je dodati često korištene opcije za lakši i brži pristup.

#### **(3 Napomena**

• Moguće je dodati do 28 opcija izbornika za svaki od načina rada: CAMERA-TAPE, CAMERA-MEMORY i PLAY/EDIT. Želite li ih dodati još, potrebno je obrisati manje važne opcije izbornika (str. 85).

#### Dodirnite P-MFNU.

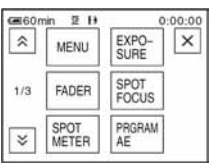

## 2 Dodirnite [P-MENU SET UP].

Ako željeni izbornik nije prikazan na zaslonu, dodirnite  $\sqrt{\approx}$  dok se ne pojavi.

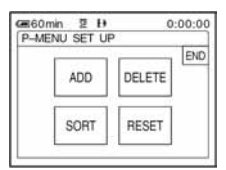

3 Dodirnite [ADD].

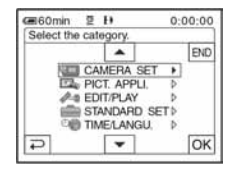

#### 4 Dodirnite  $\sqrt{|\cdot|}$  za odabir kategorije izbornika i dodirnite  $\overline{\text{OK}}$ .

Raspoložive opcije se razlikuju, ovisno o načinu rada kamkordera.

Prikazane su samo raspoložive opcije.

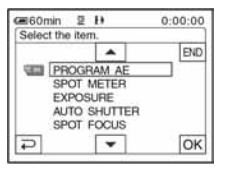

5 Dodirnite  $\boxed{\blacktriangle/\blacktriangledown}$  za odabir opcije izbornika i dodirnite  $\overline{\text{OK}}$ .

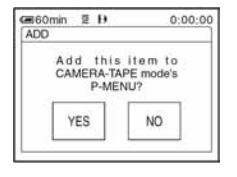

## 6 Dodirnite [YES].

Izbornik se dodaje na kraj liste.

#### Dodirnite  $\overline{X}$ .

### Brisanje izbornika – Delete

## Dodirnite P-MENU.

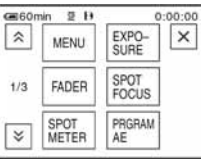

## 2 Dodirnite [P-MENU SET UP].

Ako željeni izbornik nije prikazan na zaslonu, dodirnite  $\sqrt{\leq}$  dok se ne pojavi.

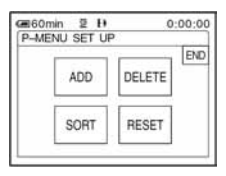

## 3 Dodirnite [DELETE].

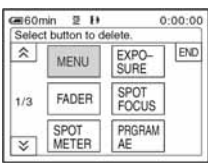

## 4 Dodirnite izbornik koji želite obrisati.

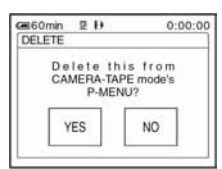

5 Dodirnite [YES].

Odabrani izbornik obrisan je iz izbornika Personal.

## 6 Dodirnite  $\overline{X}$ .

#### b Napomena

• Nije moguće obrisati [MENU] i [P-MENU SET UP].

#### Podešavanje slijeda izbornika unutar izbornika Personal – Sort

Izbornike unutar izbornika Personal je moguće razvrstati željenim slijedom.

#### **1** Dodirnite P-MENU.

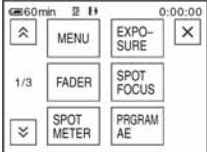

## 2 Dodirnite [P-MENU SET UP].

Ako željeni izbornik nije prikazan na zaslonu, dodirnite  $\boxed{\hat{\times}}$   $\boxed{\check{\times}}$  dok se ne pojavi.

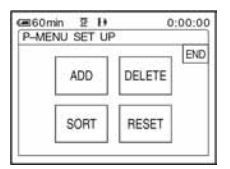

3 Dodirnite [SORT].

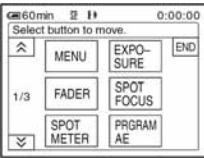

4 Dodirnite opciju izbornika koju želite premjestiti.

| B60 <sub>min</sub><br>այ |                      | 0:00:00              |     |
|--------------------------|----------------------|----------------------|-----|
|                          | Select new location. |                      |     |
|                          | MENU                 | SURF                 | END |
|                          | FADER                | <b>SPOT</b><br>FOCUS |     |
|                          | SPOT<br>METER        | PRGRAM               | OK  |

5 Dodirnite  $\boxed{\blacktriangle/\blacktriangledown}$  za pomicanje opcije izbornika na željeno mjesto.

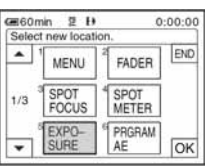

## **6** Dodirnite  $OR$ .

Želite li razvrstati još opcija, ponovite korake 4 do 6.

## Dodirnite [END].

## **8** Dodirnite  $\overline{X}$ .

#### b Napomena

• Nije moguće pomaknuti [P-MENU SET UP].

## Inicijaliziranje podešenja – Reset

Nakon dodavanja ili brisanja izbornika moguće je vratiti izbornik Personal na početne vrijednosti.

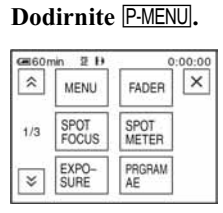

## 2 Dodirnite [P-MENU SET UP].

Ako željeni izbornik nije prikazan na zaslonu, dodirnite  $\sqrt{\infty}$  dok se ne pojavi.

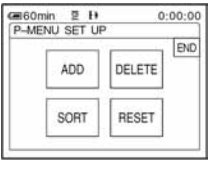

## 3 Dodirnite [RESET].

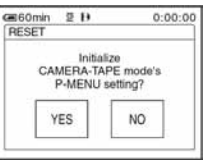

## 4 Dodirnite [YES].

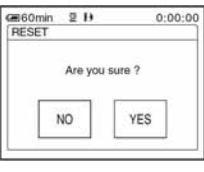

## 5 Dodirnite [YES].

Izbornik Personal vraća se na početne vrijednosti. Za odustajanje, dodirnite [NO].

## **6** Dodirnite  $\overline{X}$ .

# Spajanje na videorekorder ili TV

Moguće je snimati sliku s videorekordera ili TV prijemnika na kasetu ili Memory Stick uložen u kamkorder (str. 89). Također možete načiniti kopiju slike snimljene kamkorderom na drugi uređaj za snimanje (str. 88). Spojite kamkorder na TV prijemnik ili videorekorder prema sljedećoj ilustraciji.

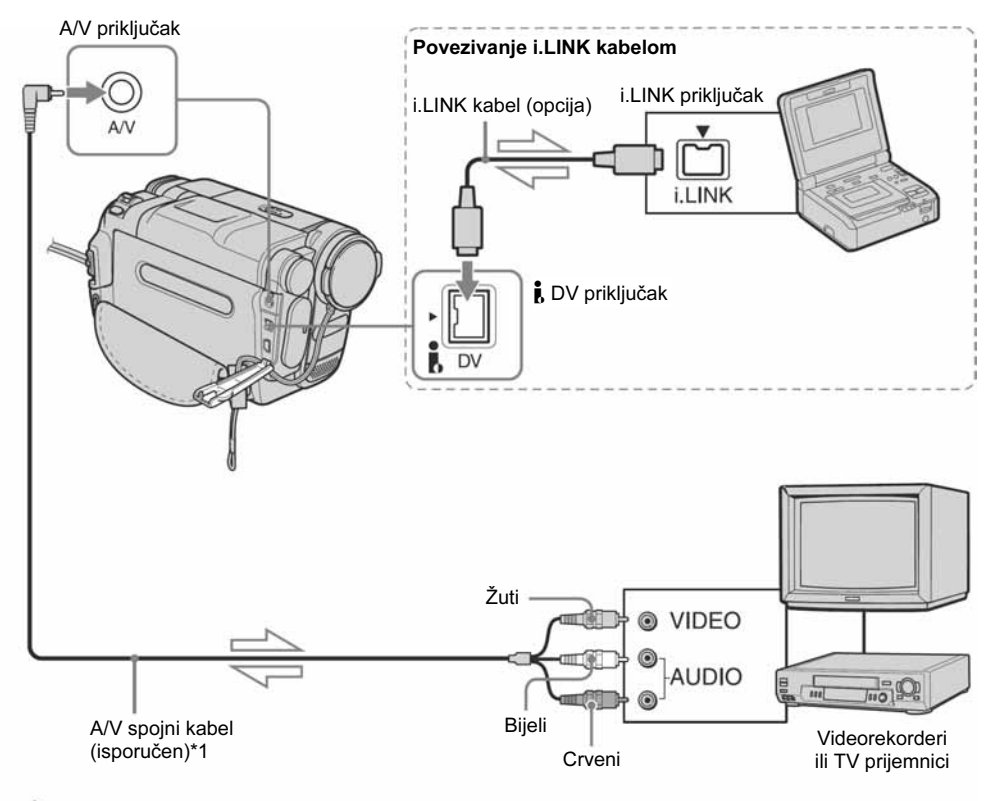

Tok signala

#### **(3 Napomene**

- Koristite A/V kabel za spajanje kamkordera s drugim uređajima. Prije spajanja provjerite je li opcija [DISPLAY] u izborniku (STANDARD SET) podešena na [LCD PANEL] (početno podešenje) (str. 82).
- Kad spajate kamkorder na mono uređaj, spojite žuti utikač A/V kabela na video priključak, a crveni ili bijeli utikač na audio priključak videorekordera ili TV prijemnika.

## Uporaba i.LINK kabela

Za spajanje kamkordera s drugim uređajem putem **a** DV priključka koristite i.LINK kabel (opcija). Signali zvuka i slike prenose se digitalno, a rezultat su visokokvalitetne slike. Obratite pozornost da nije moguće zasebno snimati sliku i zvuk. Detalje potražite na str. 139.

# Snimanje na drugu kasetu তি

Moguće je kopirati i editirati sliku s kamkordera na druge uređaje za snimanje (poput videorekordera).

#### 1 Spojite videorekorder na kamkorder (str. 87).

#### 2 Pripremite videorekorder za snimanje.

- Stavite kasetu za snimanje.
- Ako videorekorder ima preklopku za odabir ulaza, postavite je na ulaz.

#### 3 Pripremite kamkorder za reprodukciju.

- Stavite snimljenu kasetu.
- Postavite preklopku POWER u položaj PLAY/EDIT.

#### 4 Pokrenite reprodukciju na kamkorderu i snimanje na videorekorderu.

Pogledajte upute za uporabu videorekordera.

#### 5 Po završetku, zaustavite snimanje na kamkorderu i videorekorderu.

#### **(3 Napomene**

- Kad je kamkorder spojen na videorekorder putem **j** DV priključka, nije moguće snimiti naslov, indikatore i riječi unesene na indeksnom prikazu Memory Sticka.
- Kad snimate putem A/V kabela, pritisnite DISPLAY/BATT INFO za sakrivanje indikatora poput vremenske oznake (str. 55). U suprotnom se te informacije snimaju na kasetu.
- Za snimanje datuma/vremena i podataka o podešenju kamkordera, uključite njihov prikaz na zaslonu (str. 55).
- Slike obrađene efektom slike ([PICT. EFFECT] str. 69), digitalnim efektom (str. 42, 49) ili povećane slike (str. 54) nemaju signal na **j** DV priključku.
- Koristite li i.LINK kabel, snimljena slika u pauzi može imati smetnje tijekom snimanja na videorekorder.

•Kad putem **i.** DV priključka presnimavate kasetu snimljenu na drugim uređajima u Hi8 Hi $\mathbf{B}/$ standardnom 8 mm  $\mathbf{B}$  sustavu, slika može podrhtavati, no to je uobičajeno. Digitalni signali tijekom reprodukcije prenose se s **j** DV priključka kao signali slike.

# Snimanje s videorekordera ili TV-a

Moguće je snimati i editirati slike ili TV programe s videorekordera na TV prijemnik na kasetu ili Memory Stick uložen u kamkorder. Također možete snimiti prizor kao mirnu sliku na Memory Stick.

Stavite kasetu ili Memory Stick za snimanje u kamkorder.

#### **(3 Napomene**

- Kamkorder može snimati samo s PAL izvora. Primjerice, francuski video ili TV programi (SECAM) neće se snimiti ispravno. Detalje o TV sustavima potražite na str. 134.
- Koristite li 21-pinski adapter za PAL izvor, potreban Vam je dvosmjerni 21-pinski adapter (opcija).

#### Snimanje video zapisa

- 1 Spojite kamkorder na uređaj za reprodukciju, poput TV-a ili videorekordera (str. 87).
- 2 Ako snimate s videorekordera, stavite kasetu.
- 3 Pomaknite preklopku POWER u položaj PLAY/EDIT.
- 4 Pokrenite snimanje video zapisa na kamkorderu.

#### Snimanje na kasetu

- 1 Dodirnite P-MENU.
- 2 Dodirnite  $\boxed{\blacksquare}$  REC CTRL] s ikonom  $\boxed{\blacksquare}$ . Ako opcija nije prikazana na zaslonu, dodirnite  $\boxed{\hat{\times}}$  / $\boxed{\check{\times}}$ . Ako je ne možete pronaći, dodirnite [MENU] i odaberite je iz (EDIT/PLAY) izbornika (str. 74).
- 3 Dodirnite [REC PAUSE].

#### Snimanje na Memory Stick

- 1 Dodirnite P-MENU.
- 2 Dodirnite [MENU].
- 3 Odaberite izbornik (EDIT/PLAY) i zatim  $[\Box]$  REC CTRL] s ikonom  $\Box$ .
- 5 Pokrenite reprodukciju kasete u videorekorderu ili odaberite TV program.

Slika koja se reproducira na spojenom uređaju pojavi se na LCD zaslonu kamkordera.

6 Dodirnite [REC START] na dijelu od kojeg želite početi snimanje.

## 7 Zaustavite snimanje.

#### Snimanje na kasetu

Dodirnite  $\Box$  (stop) ili [REC PAUSE].

Snimanje na Memory Stick Dodirnite [REC STOP].

## Dodirnite  $\boxed{\frown}$  i zatim  $\boxed{\times}$ .

#### ζ<sup>:</sup> Savjeti

- Kad spojite kamkorder i druge uređaje i.LINK kabelom, pojavi se indikator  $DV$  IN. (Taj se indikator može pojaviti i na TV zaslonu.)
- Kad snimate video zapise na Memory Stick, možete preskočiti korak 4 i pritisnuti REC START/STOP u koraku 6.
- Za postizanje blagih prijelaza između zapisa, savjetujemo da na istoj kaseti ne miješate slike snimliene u **Hiß**/standardnom 8 mm **8** sustavu sa slikama snimljenim u Digital8  $\bf{P}$  sustavu.

→ nastavlja se

## Snimanje mirnih slika

1 Izvedite korake 1 do 3 iz opisa "Snimanje video zapisa" (str. 89).

## 2 Pokrenite reprodukciju video zapisa ili odaberite željeni TV program.

Slika s videorekordera ili TV-a se pojavi na LCD zaslonu kamkordera.

#### 3 Lagano pritisnite tipku PHOTO na prizoru kojeg želite snimiti. Provjerite sliku i pritisnite tipku do kraja.

Slika se neće snimiti ako ne pritisnete tipku PHOTO do kraja. Ako ne želite snimiti prizor, otpustite tipku i odaberite drugi prizor prema gornjem opisu.

# Snimanje s kasete na Memory Stick

Na Memory Stick je moguće snimati video zapise (s mono zvukom) ili mirne slike. Prije postupka u kamkorder stavite kasetu snimljenu u Digital8  $\bigoplus$  sustavu i Memory Stick.

#### 1 Pomaknite preklopku POWER u položaj PLAY/EDIT.

## 2 Potražite prizor koji želite snimiti. Snimanje mirne slike

- **1** Dodirnite  $\boxed{\mathbf{H}}$  (reprodukcija) za pokretanje reprodukcije kasete.
- 2 Lagano pritisnite PHOTO na prizoru kojeg želite snimiti. Provjerite sliku i pritisnite tipku do kraja.

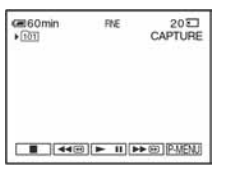

#### Snimanje video zapisa

- 1 Dodirnite P-MENU.
- 2 Dodirnite [MENU].
- 3 Odaberite izbornik (EDIT/PLAY) i zatim  $[\Box]$  REC CTRL] s ikonom  $\Box$ .
- 4 Dodirnite  $\boxed{\text{I}}$  (reprodukcija) za pokretanje reprodukcije kasete.

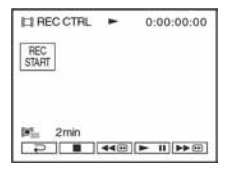

- **5** Dodirnite [REC START] na dijelu od kojeg želite početi snimanje.
- 6 Dodirnite [REC STOP] na dijelu na kojem želite zaustaviti snimanje.
- 7 Dodirnite  $\square$  (stop) za zaustavljanje reprodukcije kasete.

#### **(3 Napomene**

- Podaci o snimanju (Data code) i naslovi s kasete ne mogu se snimiti na Memory Stick. Vrijeme i datum snimanja se kopiraju na Memory Stick.
- Snimljeni zvuk je mono, 32 kHz.
- Kad snimate slike s kasete kao mirne slike, one se snimaju u [FRAME] načinu, čak i ako ste odabrali [FIELD] u izborniku (str. 66).
- Snimate li slike različitih sustava (Digital8  $\Box$ ) i Hi8 Hi $\boxtimes$ /standardni 8 mm  $\boxtimes$  sustav slika snimlienih drugim uređajima), prijelazi između slika različitih sustava mogu se nepravilno snimiti na Memory Stick.

## ζ<sup>:</sup> Savjeti

- Video zapis je moguće snimiti i pritiskom na REC START/STOP tijekom reprodukcije kasete.
- Detalje o vremenu snimanja video zapisa potražite na str. 26.

# Snimanje mirnih slika s Memory Sticka na kasetu

Moguće je snimati mirne slike na kasetu. Prije postupka stavite snimljeni Memory Stick i kasetu u kamkorder.

- 1 Pomaknite preklopku POWER u položaj PLAY/EDIT.
- 2 Potražite dio od kojeg želite započeti snimanje dodirom na  $\overline{\triangleleft}$  (natrag) ili  $\blacktriangleright \text{ } \text{ } \text{ } \text{ } \text{ }$  (naprijed) i dodirnite  $\blacksquare$  (stop).
- Dodirnite **3PB**.
- 4 Dodirnite  $\boxed{-}$   $\boxed{+}$  za odabir slike koju želite snimiti.
- 5 Dodirnite P-MENU.

#### **6** Dodirnite [**]** REC CTRL] unutar  $ikone$   $\mathbf{\overline{m}}$ .

Ako opcija nije prikazana na zaslonu, dodirnite  $\sqrt{\infty}$ . Ako je ne možete pronaći, dodirnite [MENU] i odaberite je iz  $\mathbb{E}$   $\oplus$  (EDIT/PLAY) izbornika.

7 Dodirnite [REC PAUSE].

## 8 Dodirnite [REC START].

Odabrana slika snima se na kasetu.

#### **9** Dodirnite  $\boxed{\blacksquare}$  (stop) ili [REC PAUSE] kad želite zaustaviti snimanje.

Za snimanje ostalih mirnih slika, odaberite ih dodirom na  $\boxed{\phantom{0} - \sqrt{+} \phantom{0}}$  i ponovite korake 7 do 9.

 $\rightarrow$  nastavlia se

## **10** Dodirnite  $\boxed{\geq}$  i zatim  $\boxed{\times}$ .

#### **(3 Napomene**

- Nije moguće snimiti indeksni prikaz.
- Možda neće biti moguće snimati slike obrađene na računalu ili one snimljene drugim kamkorderom.
- Nije moguće snimati MPEG video zapise na kasetu.

# Snimanje odabranih prizora s kasete

#### – Digitalno editiranje programa

Moguće je odabrati do 20 prizora (programa) i snimiti ih željenim redom na drugi uređaj za snimanje poput videorekordera ili na Memory Stick u kamkorderu. Kad snimate na Memory Stick, preskočite korake 1 i 2 i počnite od opisa "Snimanje odabranih prizora kao programa" (str. 96).

#### **(3 Napomene**

• Funkcija digitalnog editiranja programa ne radi s kasetama snimljenim u drugim uređajima u HiB / standardnom 8 mm B sustavu.

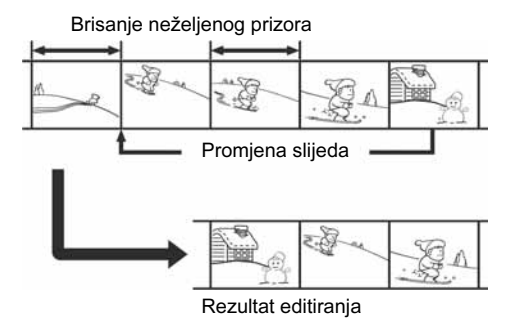

## Korak 1  $\textcircled{=}$ : Priprema kamkordera i videorekordera za rad

Prije prvog digitalnog editiranja na kasetu u videorekorderu slijedite donje korake. Ovo podešavanje možete preskočiti ako ste već prije podesili videorekorder na opisani način.

#### $\boldsymbol{\Theta}$  **Napomene**

- Digitalno editiranje nije moguće na sljedećim uređajima:
	- − videorekorderu koji ne podržava [IR SETUP] kodove.
	- − DVD rekorderu, DVD rekorderu s tvrdim diskom, itd.
- Kad je kamkorder spojen s videorekorderom preko *a* DV priključka, ne može se snimiti naslov, indikatori i riječi unesene u indeksni prikaz Memory Sticka.

#### 1 Spojite videorekorder s kamkorderom (str. 87).

Za ovo povezivanje možete koristiti A/V kabel ili i.LINK kabel. Postupak snimanja je lakši kod povezivanja i.LINK kabelom.

#### 2 Pripremite videorekorder.

- Stavite kasetu za snimanje.
- Postavite preklopku za odabir ulaza na ulaz ako ga videorekorder ima.

#### 3 Pripremite kamkorder (uređaj za reprodukciju).

- Stavite kasetu za editiranje.
- Postavite preklopku POWER u položaj PLAY/EDIT.

## 4 Dodirnite P-MENU.

## 5 Dodirnite [MENU].

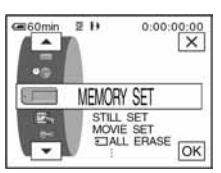

6 Dodirnite  $\sqrt{\sqrt{2}}$  za odabir (EDIT/PLAY) i dodirnite  $\overline{OK}$ .

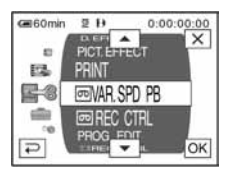

7 Dodirnite  $\sqrt{|\cdot|}$  za odabir [PROG. EDIT] i dodirnite  $\overline{\text{OK}}$ .

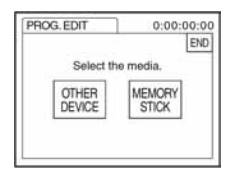

## 8 Dodirnite [OTHER DEVICE].

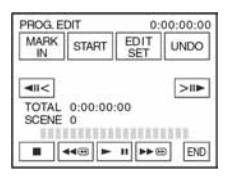

## 9 Dodirnite [EDIT SET].

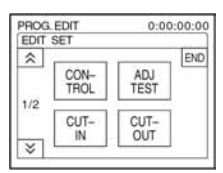

## 10 Dodirnite [CONTROL].

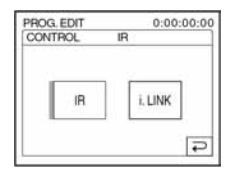

## 11 Dodirnite [IR] ili [i.LINK].

#### Kad spajate A/V kabelom

Dodirnite [IR] i zatim **OK**. Slijedite postupak iz opisa "Podešavanje [IR SETUP] kôda" (str. 94).

#### Kad spajate i.LINK kabelom

Dodirnite [i.LINK] i zatim OK. Prijeđite na "Korak 2: Sinkroniziranje videorekordera" (str. 95).

## Podešavanje [IR SETUP] kôda

Kad koristite A/V kabel, potrebno je provjeriti signal [IR SETUP] kôda kako biste provjerili može li se videorekorderom upravljati putem kamkordera (emiter infracrvenih zraka).

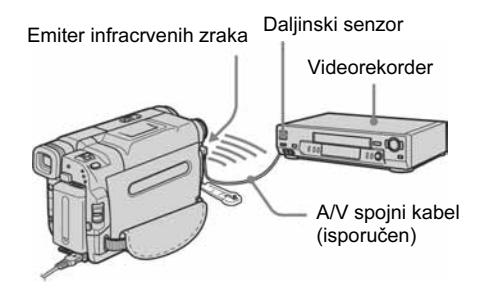

- **1** Dodirnite  $\sqrt{ }$  i zatim [IR SETUP].
- 2 Tipkama  $\boxed{-}$  / $\boxed{+}$  odaberite [IR SETUP] kôd videorekordera i dodirnite  $\overline{OK}$ . Odgovarajući kôd pronađite u popisu na str. 94. Ako je za Vaš videorekorder navedeno više kôdova, pokušajte unijeti svaki od njih dok ne pronađete odgovarajući.
- 3 Dodirnite [PAUSEMODE].
- 4 Isključite pauzu snimanja na videorekorderu i dodirnite  $\overline{OK}$ . Detalje potražite u uputama za uporabu videorekordera.
- 5 Pronađite emiter infracrvenih zraka na kamkorderu i postavite ga prema daljinskom senzoru videorekordera na udaljenosti od oko 30 cm, bez prepreka.
- 6 Umetnite kasetu za snimanje u videorekorder i postavite videorekorder u pauzu snimanja.
- 7 Dodirnite [IR TEST].

#### 8 Dodirnite [EXEC].

Ako videorekorder počne snimati, podešenje je ispravno. Po završetku podešavanja [IR SETUP] kôda, pojavi se poruka [Completed.]. Prijeđite na "Korak 2: Sinkroniziranje videorekordera" (str. 95). Ako snimanje ne započne, odaberite drugi IR SETUP] kôd i pokušajte ponovo.

## Popis [IR Setup] kôdova

Sljedeći [IR SETUP] kôdovi su pohranjeni u memoriju Vašega kamkordera. (Tvornički je podešen kod "3".)

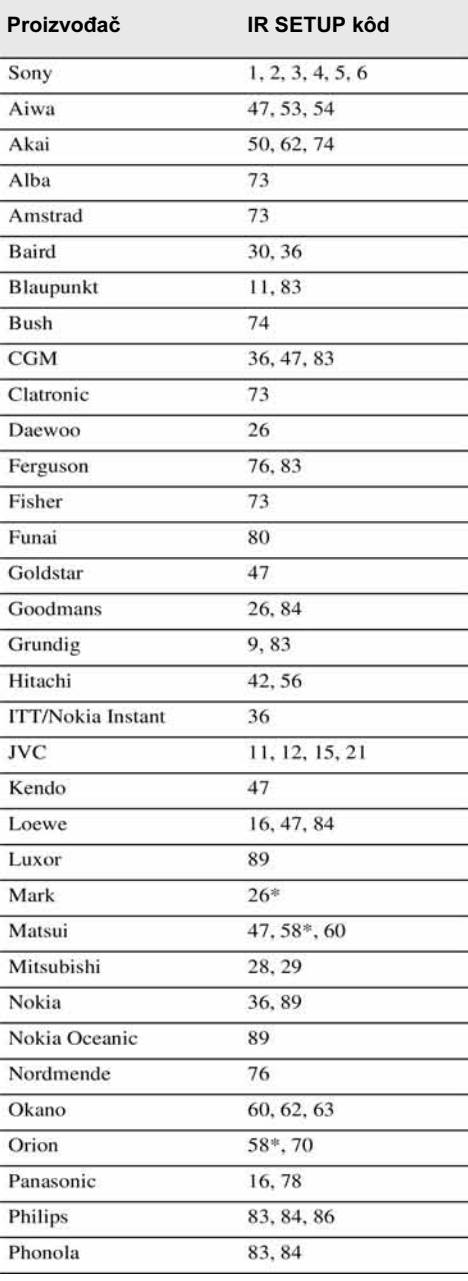

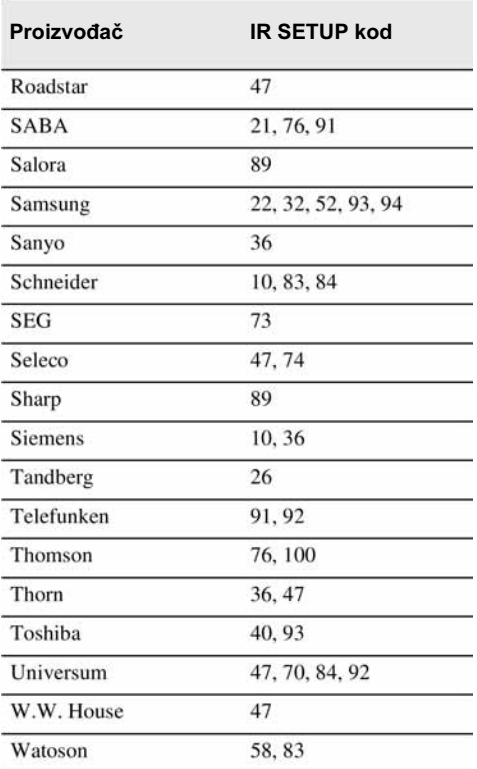

\* TV/videorekorder

## Korak 2 **od**: Sinkroniziranie videorekordera

Slijedite niže opisane korake prilikom prvog digitalnog editiranja. Ako ste već ranije podesili videorekorder na opisani način, možete preskočiti ovo podešavanje. Moguće je podesiti sinkronitet kamkordera i videorekordera kako ne biste propustili snimiti uvodni prizor.

#### 1 Izvadite kasetu iz kamkordera. Pripremite olovku i papir za bilješke.

#### 2 Postavite videorekorder u pauzu reprodukcije.

Preskočite ovaj korak ako ste u koraku 11 na str. 93 odabrali [i.LINK].

#### b Napomena

• Prije pauze reproducirajte kasetu oko 10 sekundi. Uvodni prizori se možda neće snimiti ako počnete snimati od početka kasete.

# **3** Dodirnite  $\boxed{\approx}$  i zatim [ADJ TEST].

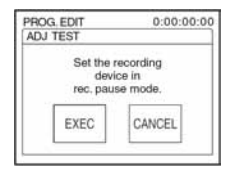

## 4 Dodirnite [EXEC].

Snima se slika (u trajanju približno 50 sekundi) s pet [IN] i [OUT] indikatora za podešavanje sinkroniteta.

Po završetku snimanja pojavi se poruka [Completed.]

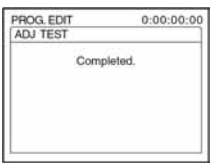

5 Premotajte kasetu u videorekorderu i pokrenite usporenu reprodukciju.

Prikazano je pet [IN] brojeva i odgovarajući [OUT] brojevi.

6 Zabilježite početnu brojčanu vrijednost svakoga [CUT-IN] i završnu brojčanu vrijednost svakoga [CUT-OUT], zatim izračunajte prosječnu brojčanu vrijednost za svaki [CUT-IN] i [CUT-OUT].

## Dodirnite [CUT-IN].

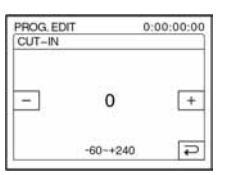

**8** Dodirnite  $\boxed{-1}$   $\boxed{+}$  za odabir prosječne brojčane vrijednosti za  $[CUT-IN]$  i dodirnite  $[OK]$ .

Izračunati početni položaj za snimanje je podešen.

## Dodirnite [CUT-OUT].

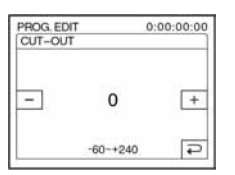

#### **10** Dodirnite  $\boxed{-1}$   $\boxed{+}$  za odabir prosječne brojčane vrijednosti za  $[CUT-OUT]$  i dodirnite  $[OK]$ .

Izračunati završni položaj za snimanje je podešen.

## 11 Dva puta dodirnite [END].

## Snimanje odabranih prizora kao programa

Prije prvog digitalnog editiranja na kasetu u videorekorderu, slijedite postupke iz koraka 1 i 2 (str. 92 do 95).

#### b Napomena

• Nije moguće presnimiti naslov ili indikatore sa zaslona. Ipak, možete presnimiti naslov koji je već snimljen na kasetu.

## 1 Pripremite kasetu ili Memory Stick.

Umetnite kasetu za reprodukciju u kamkorder. Kad snimate na kasetu, stavite kasetu za snimanje u videorekorder. Kad snimate na Memory Stick, stavite Memory Stick u kamkorder.

## 2 Dodirnite P-MENU.

#### 3 Dodirnite [MENU].

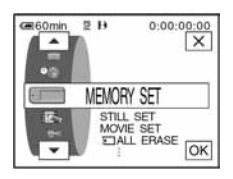

4 Dodirnite  $\sqrt{|\bullet|}$  za odabir  $\equiv$  8 (EDIT/PLAY) i zatim dodirnite  $\overline{OK}$ .

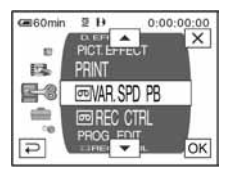

**5** Dodirnite  $\boxed{\triangle}$  **za odabir [PROG.** EDIT] i dodirnite  $\overline{OK}$ .

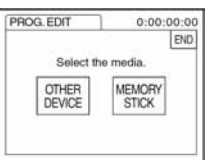

6 Dodirnite oznaku željene opcije.

#### Kad snimate na kasetu u videorekorderu

Dodirnite [OTHER DEVICE].

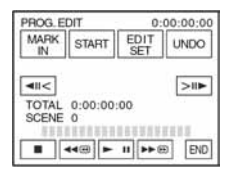

## Kad snimate na Memory Stick

1 Dodirnite [MEMORY STICK].

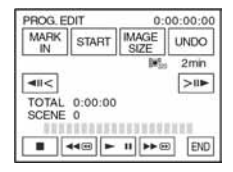

2 Više puta dodirnite [IMAGE SIZE] za odabir željene veličine slike.

7 Potražite početak prvog prizora koji želite umetnuti i uključite pauzu reprodukcije.

Pomoću tipaka  $\sqrt{\frac{|\mathbf{A}|}{|\mathbf{A}|}}$  moguće je precizno ugoditi pojedine okvire.

## 8 Dodirnite [MARK IN].

Početna točka prvog programa je podešena i gornji dio oznake programa mijenja boju u svjetloplavu.

Kad snimate na Memory Stick, pojavi se **IIMAGE SIZEI.** 

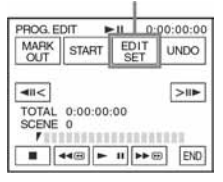

#### 9 Potražite završetak prvog prizora koji želite umetnuti i uključite pauzu reprodukcije.

Pomoću tipaka  $\sqrt{\frac{|\mathbf{A}|}{|\mathbf{A}|}}$  moguće je precizno ugoditi pojedine okvire.

## 10 Dodirnite [MARK OUT].

Završna točka prvog programa je podešena i donji dio oznake programa mijenja boju u svjetloplavu.

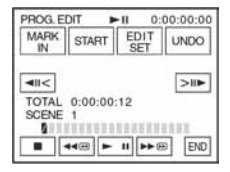

## 11 Ponovite korake 7 do 10 i načinite programe.

## 12 Postavite videorekorder u pauzu snimanja.

Preskočite ovaj korak ako ste povezali uređaje i.LINK kabelom ili snimate na Memory Stick.

 $\rightarrow$  nastavlja se

## 13 Dodirnite [START].

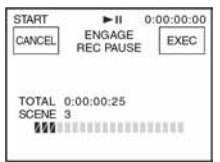

## 14 Dodirnite [EXEC].

Počinje traženje novog programa i zatim počinje snimanje.

Tijekom pretraživanja prikazana je poruka [SEARCH], a tijekom editiranja poruka [EDITING].

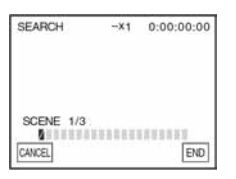

Kad je program snimljen, oznaka programa mijenja boju iz narančaste u svjetloplavu. Po završetku snimanja svih programa, postupak editiranja se automatski zaustavlja. Za odustajanje od snimanja, dodirnite [CANCEL].

## Za dovršavanje izrade programa

Dodirnite [END].

## Za pohranjivanje programa bez snimanja

Dodirnite [CANCEL] u koraku 13. Program ostaje pohranjen u memoriju dok ne izbacite kasetu.

## Brisanje programa

- 1 Slijedite korake 1 do 6 iz opisa "Snimanje odabranih prizora kao programa" (str. 96) i dodirnite [UNDO].
- 2 Dodirnite [DEL 1MARK] za brisanje posljednjeg podešenog programa. Ili, dodirnite [ALL ERASE] za brisanje svih programa.

#### 3 Dodirnite [EXEC].

Programi su obrisani. Za odustajanje od ovog postupka, dodirnite [CANCEL].

#### **(3 Napomene**

- Nije moguće podesiti početnu ili završnu točku snimanja na praznom dijelu kasete. Ako na kaseti ima praznina, ukupno vrijeme možda neće biti točno prikazano.
- Ako ne možete ispravno upravljati uređajem koji ste povezali i.LINK kabelom, odaberite [IR] u koraku 11 na str. 93 i podesite [IR SETUP] kod.

# Brisanje snimljenih slika  $\Box$

Moguće je obrisati sve ili samo odabrane slike s Memory Sticka.

Više puta pomaknite preklopku POWER za odabir PLAY/EDIT načina rada.

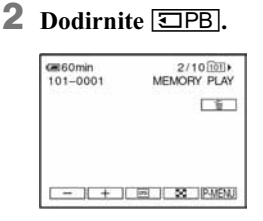

Dodirnite  $\boxed{-\sqrt{+}}$  za odabir slike koju želite obrisati.

## 4 Dodirnite  $\boxed{\text{m}}$ .

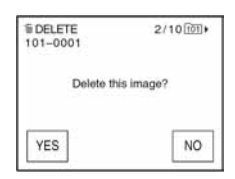

## 5 Dodirnite [YES].

Odabrana slika je obrisana. Za odustajanje od brisanja, dodirnite [NO].

#### Za brisanje svih slika odjednom

Odaberite izbornik (MEMORY SET) i zatim [*:* ALL ERASE] (str. 67).

## Brisanje slika na indeksnom prikazu

U indeksnom prikazu (istodobni prikaz šest slika) moguće je jednostavno pronaći sliku koju želite obrisati.

- 1 Pomaknite preklopku POWER za odabir PLAY/EDIT načina rada.
- 2 Dodirnite  $\overline{\Xi$ PB.<br>3 Dodirnite  $\overline{\Xi}$ .
- 3 Dodirnite  $\boxed{3}$ .<br>4 Dodirnite SET.
- **4** Dodirnite **SET**.<br>**5** Dodirnite [mx D
- 5 Dodirnite [mmmm DELETE].<br>6 Dodirnite sliku koju želit
- 6 Dodirnite sliku koju želite obrisati. Na odabranoj slici pojavi se oznaka  $\overline{m}$ . Za prikaz sljedećih ili prethodnih šest slika dodirnite  $\sqrt{\infty}$ .
- $7$  Dodirnite  $\overline{OK}$

#### 8 Dodirnite [YES].

Odabrane slike su obrisane. Za odustajanje od brisanja, dodirnite [NO].

#### $\boldsymbol{\Theta}$  **Napomene**

- Brisanje slika nije moguće ako je zaštitni graničnik na Memory Sticku pomaknut u položaj zaštite od brisanja (str. 136) ili kad je odabrana slika zaštićena (str. 100).
- Obrisane slike ne mogu se vratiti. Provjerite ih prije brisanja.

# Označavanje snimljenih slika određenim informacijama $\overline{S}$

## – Zaštita slike/Oznaka za ispis

Zaštitni graničnik na Memory Sticku mora biti u položaju koji omogućuje snimanje.

## Sprječavanje slučajnog brisanja – Zaštita slike

Moguće je odabrati i zaštititi slike od slučajnog brisanja.

1 Pomaknite preklopku POWER za odabir PLAY/EDIT načina rada.

## 2 Dodirnite  $\overline{\text{ZPB}}$ .

# 3 Dodirnite  $\boxed{8}$ .

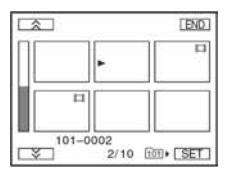

## $4$  Dodirnite SET.

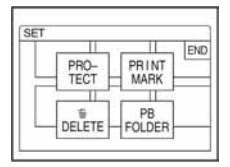

## 5 Dodirnite [PROTECT].

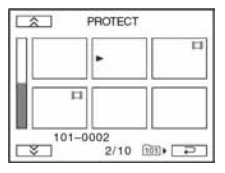

## 6 Dodirnite sliku koju želite zaštititi.

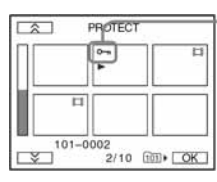

Na odabranoj slici se pojavi oznaka *-*.

Dodirnite OK.

#### 8 Dodirnite [END].

#### Isključenje zaštite slike

Slijedite korake 1 do 5, zatim dodirnite sliku kojoj želite isključiti zaštitu. Oznaka  $\sim$ nestaje sa slike.

#### Odabir mirnih slika za ispis – Print mark

Moguće je označiti slike za ispis. (Nije moguće odrediti broj otisaka.)

Za odabir slika za ispis na kamkorderu koristi se DPOF (Digital Print Order Format) standard.

- 1 Pomaknite preklopku POWER za odabir PLAY/EDIT načina rada.
- 2 Dodirnite  $\overline{\text{z}}$  PB.

## 3 Dodirnite  $\boxed{\infty}$ .

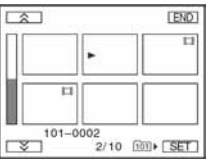

## 4 Dodirnite SET.

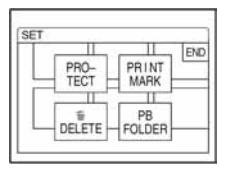

## 5 Dodirnite [PRINT MARK].

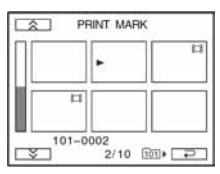

6 Dodirnite sliku koju kasnije želite otisnuti.

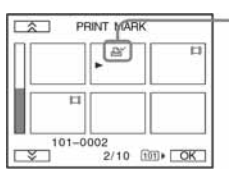

Na odabranoj slici se pojavi oznaka  $\mathbb{B}$ .

 $\overline{7}$  Dodirnite  $\overline{OK}$ .

## 8 Dodirnite [END].

## Isključenje oznake za ispis

Slijedite korake 1 do 5, zatim u koraku 6 dodirnite sliku kojoj želite isključiti oznaku za ispis. Oznaka *I* nestaje sa slike.

#### **(3 Napomena**

• Nemojte označavati slike ako Memory Stick sadrži slike s oznakom za ispis načinjenom na drugom uređaju. To može promijeniti informacije o takvim slikama.

# Ispis snimljenih slika (na pisaču kompatibilnom sa sustavom PictBridge)  $\Box$

Mirne slike snimljene ovim kamkorderom možete jednostavno otisnuti na pisaču kompatibilnom sa sustavom PictBridge bez uporabe računala.

# **PictBridge**

## ີ່ຕ໌' Savjet

• PictBridge je industrijski standard koji je utemeljilo udruženja CIPA (Camera & Imaging Products Association). Taj standard omogućuje ispis fotografija bez računala, odnosno izravnim spajanjem pisača na digitalnu video kameru ili fotoaparat, bez obzira na model i proizvođača.

Stavite Memory Stick s fotografijama u kamkorder, podesite papir u pisaču i uključite ga.

## Spajanje kamkordera na pisač

#### **(3 Napomena**

- Spojite isporučeni AC adapter na zidnu utičnicu.
- 1 Pomaknite preklopku POWER za odabir PLAY/EDIT načina rada.
- 2 Dodirnite P-MENU.
- 3 Dodirnite [MENU].
- 4 Dodirnite  $\boxed{\blacktriangle}$   $\boxed{\blacktriangledown}$  za odabir izbornika  $\Box$  (STANDARD SET) i dodirnite  $\overline{OK}$ .
- **5** Odaberite [PictBridge] i dodirnite  $\overline{OK}$ ].
- 6 Dodirnite  $\boxed{\rightleftarrows}$ .
- 7 Isporučenim USB kabelom povežite USB priključke (str. 147) kamkordera i pisača.

Položaj USB priključka na pisaču se razlikuje, ovisno o modelu. Detalje potražite u uputama za uporabu pisača.

**8** Dodirom na  $\sqrt{\bullet}$  odaberite (PICT. APPLI.) te [PRINT] i dodirnite lok<sub>i</sub>

Nakon uspješnog povezivanja kamkordera i pisača, na zaslonu se pojavi indikator *L*.

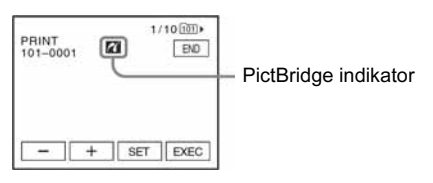

Pojavi se jedna od slika s Memory Sticka.

#### **(3 Napomene**

- Pravilan rad nije zajamčen kod modela koji nisu kompatibilni sa standardom PictBridge.
- • Nije moguće povezati kamkorder i pisač ako opcija [USB-PLY/EDT] u izborniku nije podešena na [PictBridge]. Slijedite upute na zaslonu.

Ispis

- 1 Odaberite sliku za ispis dodirom na  $\boxed{\phantom{a}^-}$  (prethodna)/ $\boxed{\phantom{a}^+}$  (sljedeća).
- $2$  Dodirnite SET i zatim [COPIES].
- **3** Dodirnite  $\boxed{-}$   $\boxed{+}$  za odabir broja kopija i dodirnite  $\overline{\textsf{OK}}$ .

Moguće je podesiti ispis najviše 20 kopija jedne slike.

## 4 Dodirnite [END].

#### Za ispis datuma na slici

- 1 Dodirnite SET i zatim [DATE/TIME].
- 2 Odaberite [DATE] (samo datum) ili [DAY&TIME] (datum i vrijeme) i dodirnite loki.

Početno podešenje je [OFF].

## 5 Dodirnite [EXEC].

Pojavi se prozor s porukom potvrde.

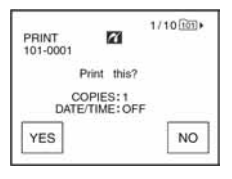

## 6 Dodirnite [YES].

Po završetku ispisa. poruka [Printing...] nestaje i ponovo se pojavi prozor za odabir slike.

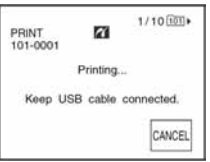

## Za ispis druge slike

Ponovite korake 1 do 6.

#### Za zaustavljanje ispisa

Dodirnite [CANCEL] tijekom ispisa.

#### Za dovršenje ispisa

Dodirnite [END] i odspojite USB kabel iz kamkordera i pisača.

#### b Napomene

- Kad je na zaslonu prikazan indikator  $\blacksquare$ , nemojte izvoditi sljedeće postupke jer se rad pisača neće odvijati pravilno.
	- − Pomaknuti preklopku POWER za odabir drugih načina rada.
	- − Odspojiti USB kabel s kamkordera ili pisača.
	- − Izvaditi Memory Stick iz kamkordera.
- Ako pisač prestane raditi, odspojite USB kabel i počnite postupak iznova.
- Neki modeli pisača nemaju funkciju ispisa datuma. Detalje potražite u uputama za uporabu pisača.
- Ne možemo jamčiti ispis slika snimljenih drugim uređajima.

#### Uporaba kamkordera s računalom

# **Značajke**

Kad instalirate softver Picture Package s isporučenog CD-ROM-a na Windows računalo, možete spojiti kamkorder na računalo i koristiti sljedeće značajke.

Softver i značajke za Macintosh računala razlikuju se od onih za Windows sustav. Detalje potražite u poglavlju 6 upute "First Step Guide" na CD-ROMu. Pojedinosti o uputama "First Step Guide" potražite u sljedećem poglavlju.

#### Ö Savjet

- Postoje dva načina spajanja kamkordera na računalo:
	- − USB kabelom

Ovaj način je dobar za kopiranje slike i zvuka s kasete na računalo, kopiranje datoteka s Memory Sticka na računalo i kopiranje datoteka na Memory Stick.

− i.LINK kabelom (samo korisnici Windows sustava) Ovaj način je pogodan za kopiranje slike i zvuka na kasetu. Podaci o slici se prenose jasnije u odnosu na USB vezu.

Detalje o povezivanju potražite u uputama "First Step Guide".

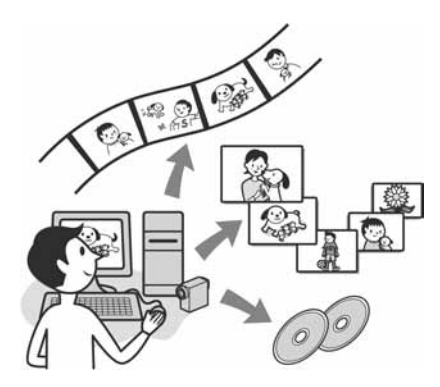

## Gledanje video zapisa i slika na računalu

Možete odabrati umanjeni prikaz ("thumbnail") slika kopiranih s kamkordera i tako ih pregledati na računalu. Mirne slike i video zapisi se pohranjuju u mape prema datumu.

#### Izrada glazbenih spotova/prezentacija

Možete odabrati najdraže video zapise i slike s računala te jednostavno načiniti kratki video ili originalnu prezentaciju s glazbom i efektima.

#### Automatska izrada glazbenog videa

Jednostavno možete načiniti kratki originalni video s glazbom i slikama s kasete.

#### Kopiranje s kasete na Video CD

Čitav sadržaj kasete može se kopirati na video CD.

#### Pohranjivanje slika na CD-R

Slike koje ste kopirali na računalo možete snimiti na CD-R.

#### Izrada Video CD-a

Možete izraditi video CD s izbornikom video zapisa i prezentacija. ImageMixer VCD2 je kompatibilan s mirnim slikama visoke razlučivosti.

#### USB Streaming Tool

Na zaslonu računala možete gledati ono što se upravo snima.

#### Video Capturing Tool

Čitav sadržaj kasete može se kopirati na računalo.

#### MEMORY MIX Image Tool

Slike se mogu kopirati na Memory Stick za uporabu funkcije MEMORY MIX.

#### CD-ROM sadrži sljedeći softver

- USB driver
- Picture Package Ver.1.5
- ImageMixer VCD2
- "First Step Guide"

## "First Step Guide"

"First Step Guide" je uputa koju možete pročitati na računalu.

Ovdje opisujemo osnovne funkcije, od prvog povezivanja kamkordera i računala preko podešavanja do općih postupaka prilikom uporabe softvera s isporučenog CD-ROM-a. Nakon stavljanja CD-ROM-a u računalo i čitanja poglavlja "Instalacija softvera i "First Step Guide" (str. 106), pokrenite "First Step Guide" i slijedite upute.

#### O Help datotekama softvera

Help datoteke sadrže objašnjenja svih funkcija svih aplikacija softvera. Pojedinosti potražite u Help datotekama nakon što pažljivo pročitate "First Step Guide". Za otvaranje Help datoteka, kliknite simbol [?] na zaslonu.

#### Sistemski zahtjevi

#### Za Windows operativni sustav

#### Za uporabu Picture Package

• OS: Microsoft Windows 98, Windows 98SE, Windows 2000 Professional, Windows Millennium Edition, Windows XP Home Edition ili Windows XP Professional Potrebna je standardna instalacija. Ispravan rad nije zajamčen kod nadogradnje gore spomenutih sustava. Windows 98 ne podržava funkciju USB Streaming.

Windows 98 i Windows 98SE ne podržavaju funkciju "DV capturing".

- CPU: Intel Pentium III 500 MHz ili brži (preporuča se 800 MHz ili više) (Za uporabu programa ImageMixer VCD2 preporuča se Intel Pentium II 800 MHz ili brži)
- Aplikacija: DirectX 9.0c ili noviji (Ovaj proizvod je baziran na DirectX tehnologiji, stoga je nužno imati instaliran DirectX.) Windows Media Player 7.0 ili noviji Macromedia Flash Player 6.0 ili noviji
- Zvučni sustav: 16-bitna stereo zvučna kartica i stereo zvučnici
- Memorija: 64 MB ili više
- Tvrdi disk: 500 MB ili više slobodnog prostora na disku za instalaciju. 6 GB prostora na disku ili više za radno područje (ovisno o veličini datoteke obrađenih slika)
- Video: 4 MB VRAM video kartica, minimalno  $800 \times 600$  točaka High color (16-bitna boja, 65000 boja), Direct Draw driver (Pri razlučivosti od  $800 \times 600$  točaka ili manje, 256 boja i manje ovaj proizvod neće raditi ispravno.)
- Ostalo: USB priključak (standardni), DV priključak (IEEE1394, i.LINK) (za spajanje i.LINK kabelom), CD-R drive (potreban za snimanje Video CD-a). Detalje o kompatibilnom driveu potražite na http://www.ppackage.com.

#### Za reprodukciju slika s Memory Sticka na računalu

- OS: Microsoft Windows 98, Windows 98SE, Windows 2000 Professional, Windows Millennium Edition, Windows XP Home Edition ili Windows XP Professional Potrebna je standardna instalacija. Ispravan rad nije zajamčen kod nadogradnje gore spomenutih sustava.
- CPU: MMX Pentium 200 MHz ili brži
- Aplikacija: Windows Media Player (za reprodukciju video zapisa)
- Ostalo: USB priključak (standardni), disk drive

## Za Macintosh operativni sustav

#### **(3 Napomena**

• Kad povežete kamkorder i Macintosh računalo USB kabelom, nije moguće kopirati slike s kasete na računalo. Povežite i.LINK kabelom i koristite standardni softver operativnog sustava.

#### Kad koristite ImageMixer VCD2

- OS: Mac OS X (v10.1.5 ili noviji)
- CPU: iMac, eMac, iBook, PowerBook, PowerMac serije G3/G4/G5
- Memorija: 128 MB ili više
- Tvrdi disk: 250 MB ili više slobodnog prostora za instalaciju

4 GB prostora na disku ili više za radno područje (ovisno o veličini datoteke obrađenih slika)

- Video: minimalno  $1024 \times 768$  točaka, 32000 boja (Pri razlučivosti manjoj od  $1024 \times 768$ točaka ili 256 boja ovaj proizvod neće raditi ispravno.)
- Aplikacija: QuickTime 4 ili noviji (preporuča se QuickTime 5)
- Ostalo: disk drive

#### Za kopiranje slika s Memory Sticka na računalo

- OS: Mac OS 9.1/9.2 ili Mac OS X (v10.0/v 10.1/v10.2/v 10.3)
- Aplikacija: QuickTime 3.0 ili noviji (za gledanje video zapisa)
- Ostalo: USB priključak (standardni)

# Instalacija softvera i "First Step Guide"

Softver s isporučenog CD-ROM-a je potrebno instalirati softver i ostalo prije spajanja

kamkordera na računalo. Nakon toga više nije potrebna instalacija.

Softver koji ćete koristiti ovisi o operativnom sustavu.

Windows računalo: Picture Package (uključujući ImageMixer VCD2)

Macintosh računalo: ImageMixer VCD2 Detalje o softveru potražite u uputi "First Step Guide".

## Instalacija na Windows računalo

## Ö Savieti

- Za čitanje upute "First Step Guide" na Windows računalu, preporučamo Microsoft Internet Explorer Ver.6.0 ili noviji. Postoji mogućnost pogreške kod prikaza datoteke čak, ovisno o podešenjima pretražnika. U tom slučaju pogledajte datoteku u PDF formatu.
- Želite li ispisati "First Step Guide" ili ga ne možete automatski instalirati u HTML formatu na željenom jeziku, otvorite ga u PDF formatu.
- Za pregled "First Step Guide" u PDF formatu, kopirajte PDF datoteku pohranjenu u mapi željenog jezika unutar mape [FirstStepGuide] na CD-ROM-u na računalo.
- Kad pregledavate "First Step Guide" u HTML formatu na računalu bez automatske instalacije, kopirajte mapu željenog jezika iz mape [FirstStepGuide] na CD-ROM-u na računalo. "First Step Guide" možete otvoriti i dvostrukim klikom na index.html.

#### Za Windows 2000/Windows XP

Logirajte se kao Administrator.

1 Provjerite da kamkorder nije spojen na računalo.

### 2 Uključite računalo.

Prije instalacije USB drivera zatvorite sve aktivne programe.

#### 3 Stavite isporučeni CD-ROM u CD-ROM drive računala.

Pojavi se uvodna slika.

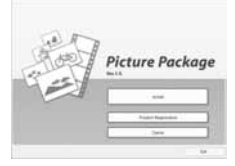

#### Ako se uvodna slika ne pojavi

- 1 Dva puta kliknite [My Computer].
- 2 Dva puta kliknite [PICTUREPACKAGE] (Disc drive)\*.
- \* Nazivi drivea diska (poput (E:)), mogu se razlikovati, ovisno o računalu.

## 4 Kliknite [Install].

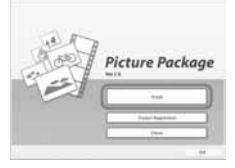

Ovisno o operativnom sustavu računala, može se pojaviti poruka da se "First Step Guide" ne može instalirati automatski pomoću InstallShield Wizarda. U tom slučaju ručno kopirajte "First Step Guide" na računalo u skladu s uputama iz poruke.

5 Odaberite jezik instalacije i kliknite [Next].

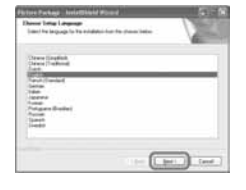

## 6 Kliknite [Next].

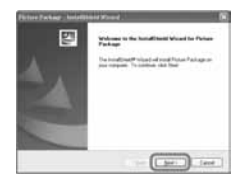

7 Pročitajte [Licence Agreement] i označite kvadratić pokraj poruke [I accept the terms of the licence agreement] i kliknite [Next].

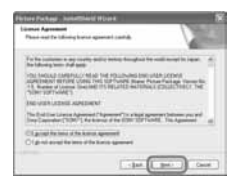

## 8 Odaberite mapu za instalaciju i kliknite [Next].

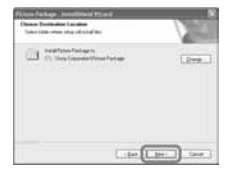

## 9 U prozoru [Ready to Install the Program] kliknite [Install].

Instalacija počinje.

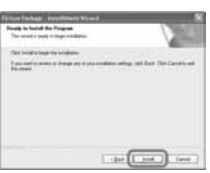

## 10 Odaberite jezik instalacije za "First Step Guide" i kliknite [Next].

Ovisno o računalu, ovaj prozor se možda neće pojaviti. U tom slučaju prijeđite na korak 12.

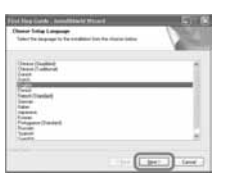

#### 11 Kliknite [Next] za instalaciju "First Step Guide".

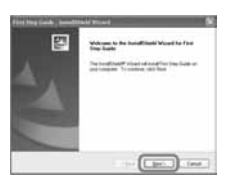

12 Kliknite [Next] i slijedite upute na zaslonu za instalaciju ImageMixer VCD2.

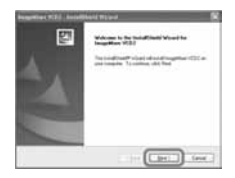

#### 13 Ako se pojavi prozor [Installing Microsoft (R) DirectX(R)], slijedite donje korake za instalaciju DirectX 9.0c. Ako ne, prijeđite na korak 14.

1 Pročitajte [Licence Agreement] kliknite [Next].

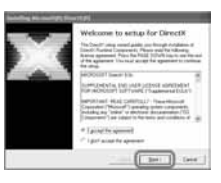

2 Kliknite [Next].

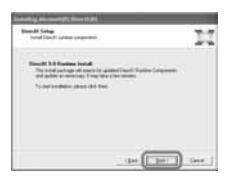

3 Kliknite [Finish].

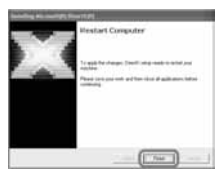

14 Označite kvadratić pokraj poruke [Yes, I want to restart my computer now.] i kliknite [Finish].

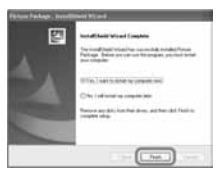

Računalo se jednom isključi i zatim ponovo automatski uključuje (Restart). Na desktopu se pojave ikone programa [Picture Package Menu] i [Picture Package Menu destination Folder]
(i "First Step Guide", ako je instaliran u koracima 11-12).

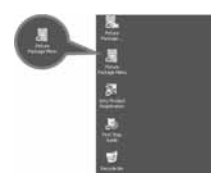

## 15Izvadite CD-ROM iz računala.

#### Imate li pitanja o softveru Picture Package

Potražite informacije na str. 110.

## Instalacija na Macintosh računalo

- 1 Provjerite da kamkorder nije spojen na računalo.
- 2 Uključite računalo. Prije instalacije USB drivera zatvorite sve aktivne programe.
- 3 Stavite isporučeni CD-ROM u CD-ROM drive računala.
- 4 Dva puta kliknite ikonu CD-ROM-a.
- 5 Kopirajte "FirstStepGuide.pdf," na željenom jeziku iz mape [FirstStepGuide] na računalo.
- 6 Nakon toga instalirajte ImageMixer VCD2.
- 7 Kopirajte [IMXINST.SIT] iz mape [MAC] na CD-ROM-u u mapu po izboru.
- 8 Dva puta kliknite na [IMXINST.SIT] u mapi u koju je kopiran.
- 9 Dva puta kliknite na raspakiranu datoteku [ImageMixerVCD2\_Install].

## 10 Kad se pojavi poruka o suglasnosti korisnika, unesite ime i zaporku.

Počinje instalacija programa ImageMixer VCD2.

Detalje o uporabi ImageMixer VCD2 potražite u on-line Help datotekama.

## Uporaba "First Step Guide"

## Pregled datoteke "First Step Guide"

#### Pokretanje na Windows računalu

Dva puta kliknite ikonu na desktopu.

• Također možete kliknuti [Start], [Programs] ([All Programs] kod Windows XP), [Picture Package] i [First Step Guide] te zatim pokrenuti [First Step Guide].

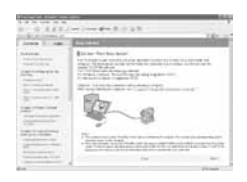

## Pokretanje na Macintosh računalu

Dva puta kliknite "FirstStepGude.pdf."

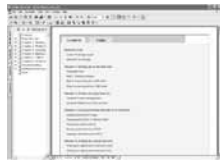

## Ö Saviet

• Za pregled PDF datoteka potreban Vam je Adobe Reader. Ako ga nemate, možete ga kopirati na http://www.adobe.com/

## Detalji o softveru

#### Podrška za korisnike Pixela softvera

Pixela Home Page Windows: http://www.ppackage.com/ Macintosh: http://www.ImageMixer.com/

#### O autorskim pravima

Glazbeni i zvučni zapisi, te glazbeni sadržaji treće strane do kojih se može doći s CD-a, Interneta ili drugih izvora ("Glazbeni sadržaji") su vlasništvo odgovarajućih vlasnika i stoga su zaštićeni zakonom o autorskim pravima i drugim važećim zakonima pojedine zemlje. Osim ako to nije izričito zakonski dopušteno, zabranjeno je koristiti bilo koji od glazbenih sadržaja bez dozvole vlasnika autorskih prava (to uključuje neograničeno kopiranje, izmjene, reprodukciju, uporabu na web stranicama, te distribuciju u obliku posudbe, prodaje ili objavljivanja materijala). Licenca za softver Picture Package tvrtke Sony ne podrazumijeva neovlaštenu uporabu gore spomenutih glazbenih sadržaja.

### O zaštićenim znakovima i nazivima

- Adobe, Adobe logo i Adobe Acrobat su zaštićeni nazivi ili znaci Adobe Systems Incorporated u SAD-u i/ili drugim zemljama.
- Picture Package je zaštićeni naziv Sony Corporation.
- Microsoft, Windows i Windows Media su zaštićeni nazivi Microsoft Corporation u SAD-u i/ili ostalim zemljama.
- iMac, iBook, Macintosh, Mac OS, PowerBook i PowerMAc su zaštićeni znaci Apple Computer, Inc., registrirani u SAD-u i drugim zemljama.
- eMac je zaštićeni znak Apple Computer, Inc.
- QuickTime i logotip QuickTime su zaštićeni znakovi Apple Computer Inc.
- Roxio je zaštićeni naziv Roxio, Inc.
- Toast je zaštićeni naziv Roxio, Inc.
- Macromedia i Macromedia Flash Player su zaštićeni ili registrirani nazivi Macromedia, Inc. u SAD-u i/ili drugim zemljama.
- Pentium je zaštićeni naziv Intel Corporation. Svi ostali nazivi navedenih proizvoda su zaštićeni nazivi odgovarajućih kompanija. Osim toga, oznake "™" i "®" nisu navedene u svakom slučaju u ovom priručniku.

# Snimanje DVD-a (funkcija Direct Access to "Click to DVD")

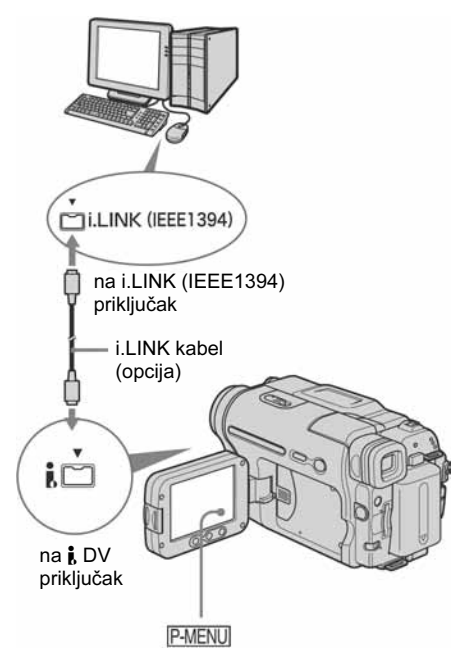

#### b Napomene

• Za ovaj postupak ne može se koristiti USB, već samo i.LINK kabel.

Spajanjem kamkordera na Sony VAIO osobno računalo\* koje podržava "Click to DVD" putem i.LINK kabela (opcija), moguće je jednostavno kopirati zapise na DVD. Slike se automatski kopiraju i snimaju na DVD.

\* Potrebno Vam je Sony VAIO računalo koje mora imati DVD-R drive za snimanje DVD-a. Također Vam je potrebno računalo s "Click to DVD Ver.1.2" (Sonyjev originalno softver) ili novijim.

Sljedeći postupci opisuju snimanje s kasete na DVD. Detalje o kompatibilnim modelima računala ili potrebnom sustavu potražite na sljedećim web stranicama:

− Europa http://www.vaio-link.com/

 $\rightarrow$  nastavlia se

− SAD

http://www.ita.sel.sony.com/support/dvimag

- − Pacifička regija Azije http://www.css.ap.sony.com/
- − Koreja http://www.scs.sony.co.kr/
- − Tajvan http://vaio-online.sony.com.tw/vaio/
- − Kina http://www.sonystyle.com.cn/vaio/
- − Tajland http://www.sony.co.th./vaio/index.html
- − Latinska Amerika http://vaio-online.sony.com/

### Prva uporaba funkcije Direct Access to "Click to DVD"

Izravni pristup funkciji Direct Access to "Click to DVD" omogućuje jednostavno snimanje DVD-a ako je kamkorder spojen na računalo. Prije toga slijedite donje korake za pokretanje "Click To DVD Automatic Mode Launcher."

- 1 Uključite računalo.
- 2 Kliknite Start i odaberite [All Programs].
- 3 S popisa prikazanih programa odaberite [Click to DVD] i kliknite [Click To DVD Automatic Mode Launcher]. Pokreće se [Click To DVD Automatic Mode Launcher].

## ΰ Savjet

- Nakon prvog pokretanja [Click To DVD Automatic Mode Launcher], on se pokreće svaki sljedeći put kad uključite računalo.
- [Click To DVD Automatic Mode Launcher] se može podesiti za svakog korisnika Windows XP sustava.

## 1 Uključite računalo.

Zatvorite sve programe koji koriste i.LINK.

## 2 Pripremite izvor napajanja za kamkorder i postavite preklopku POWER na PLAY/EDIT.

Kao izvor napajanja koristite isporučeni AC adapter, budući da snimanje DVD-a traje nekoliko sati.

## 3 Stavite snimljenu kasetu u kamkorder.

## 4 Povežite kamkorder i računalo i.LINK kabelom (opcija).

## b Napomena

• Kad povezujete kamkorder i računalo, obratite pozornost na pravilno umetanje priključaka. Ako silom utaknete priključak, on se može oštetiti i tako prouzročiti kvarove kamkordera. Za detalje pogledajte "First Step Guide".

## 5 Dodirnite P-MENU.

## 6 Dodirnite [BURN DVD]

Pokreće se "Click to DVD" i na zaslonu računala se pojave upute.

## Stavite DVD za snimanje u računalo.

## 8 Dodirnite [EXEC].

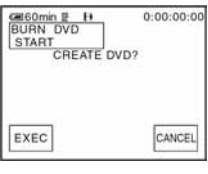

Status računala vidljiv je na LCD zaslonu kamkordera.

CAPTURING: Slika s kasete kopira se na računalo.

CONVERTING: Slika se pretvara u MPEG2 format.

WRITING: Slika se snima na DVD.

## Ö Saviet

 Koristite li DVD-RW/+RW na kojem već ima snimljenih podataka, na LCD zaslonu kamkordera se pojavi poruka [This is a recorded disc. Delete and overwrite?]. Kada dodirnete [EXEC], postojeći podaci se brišu i snimaju se novi.

### 9 Po završetku snimanja DVD-a dodirnite [NO].

Uložnica diska automatski izlazi.

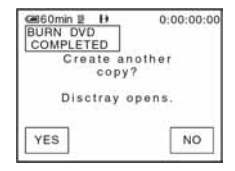

Za snimanje drugog DVD-a istog sadržaja, dodirnite [YES]. Uložnica diska izlazi. Stavite novi DVD za snimanje. Zatim ponovite korake 8 i 9.

## Za prekid postupka

Dodirnite [CANCEL].

### **(3 Napomene**

- Nije moguće zaustaviti postupak nakon što se na LCD zaslonu kamkordera pojavi poruka [Finalizing DVD].
- Nemojte odspojiti i.LINK kabel ili postaviti preklopku POWER u drugi položaj dok se slika ne kopira u cijelosti.
- DVD će se snimiti čak i kad odspojite i.LINK kabel (opcija) ili isključite kamkorder dok je prikazana poruka [WRITING] ili [CONVERTING].
- Kopiranje se prekida u bilo kojem od sljedećih slučajeva. Na DVD se snimaju podaci do trenutka u kojem je postupak prekinut. Detalje potražite u help datotekama "Click to DVD Automatic Mode Launcher". −
	- Ako je na kaseti praznina od 10 sekundi ili više. <sup>−</sup>
	- Ako podaci na kaseti sadrže datum raniji od datuma snimanja kasnijih slika.
	- − Ako su na istoj kaseti slike normalne veličine i slike širokog ("wide") formata.
- Nije moguće pokrenuti nijednu funkciju na kamkorderu u sljedećim slučajevima:
	- Tijekom reprodukcije kasete <sup>−</sup>
	- Tijekom snimanja na Memory Stick <sup>−</sup>
	- Kad pokrenete "Click to DVD" s računala. <sup>−</sup>
	- $-$  Kad je opcija [A/V  $\rightarrow$  DV OUT] u izborniku kamkordera podešena na ON.
- Možda neće biti moguće snimati na DVD s 8mm kasete ako ona sadrži slike snimljene u formatu koji nije Digital 8.

## Spajanje analognog videorekordera na računalo putem ovog kamkordera

Uporabom A/V spojnog kabela (isporučen) i i.LINK kabela (opcija), analogni izlazni signal s analognog uređaja poput videorekordera možete pretvoriti u digitalni signal i kopirati ga na digitalni uređaj, poput računala, putem kamkordera.

## – Funkcija pretvorbe signala

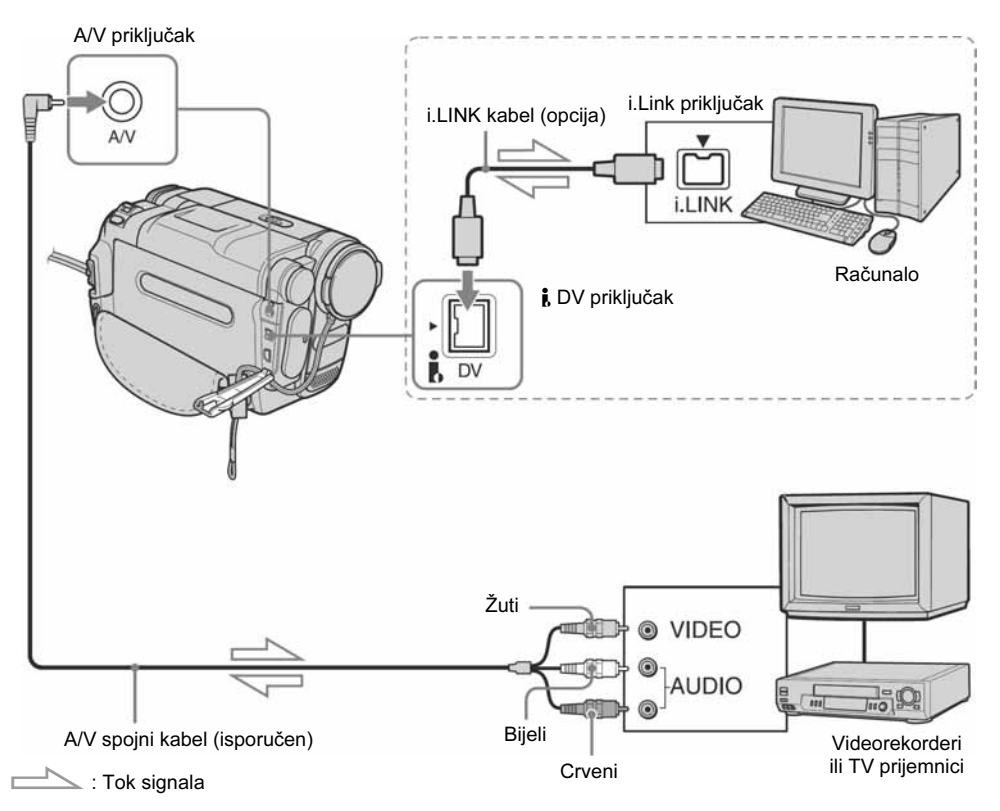

#### Ako spajate videorekorder isporučenim A/V kabelom

Spojite A/V kabel na računalo. A/V priključak služi za ulaz kao i za izlaz signala. Automatski mijenja funkciju u skladu sa statusom.

• Na svom računalu proje ovog postupka morate imati instaliran softver koji može snimati video signal.

## Prije postupka

Podesite [DISPLAY] u izborniku na [LCD PANEL] (standardno podešenje) (str. 82).

- 1 Uključite analogni video uređaj.
- 2 Postavite preklopku POWER na PLAY/EDIT.

Kao izvor napajanja koristite isporučeni AC adapter.

3 Na LCD zaslonu dodirnite  $P-MENU \rightarrow$  $[MENT] \rightarrow [$  (STANDARD SET)]  $\rightarrow$  [A/V  $\rightarrow$  DV OUT]  $\rightarrow$  [ON]  $\rightarrow$  [OK].

#### 4 Pokrenite reprodukciju analognog video uređaja.

## 5 Pokrenite kopiranje na računalu.

Detalje o postupku potražite u uputama za uporabu softvera ili on-line help datotekama. Nakon kopiranja slika i zvuka zaustavite kopiranje na računalu i reprodukciju na analognom video uređaju.

#### Nakon kopiranja slika i zvuka

Zaustavite kopiranje na računalu i reprodukciju na analognom video uređaju.

#### **(3 Napomene**

- Isporučeni softver Picture Package ili ImageMixer VCD2 ne podržava funkciju pretvorbe signala.
- Ovisno o stanju analognog ulaznog signala, slike možda neće biti prikazane pravilno.
- Na računalo se ne mogu prenijeti slike sa signalima za zaštitu autorskih prava.
- Za prijenos slika na računalo umjesto i.LINK kabela (opcija) možete koristiti USB kabel, no u tom slučaju reprodukcija se možda neće odvijati besprijekorno.
- Kad za povezivanje kamkordera na računalo koristite USB ili i.LINK kabel, obratite pozornost na pravilan smjer umetanja priključaka. Ako silom utaknete priključak, on se može oštetiti i tako prouzročiti kvarove kamkordera.

# U slučaju problema

Ako u radu s kamkorderom naiđete na bilo kakav problem, pomoću sljedeće tablice provjerite mogući kvar. Ako problem ostane, isključite kamkorder iz napajanja i obratite se ovlaštenom Sony servisu.

## Općenito

Ako se na LCD zaslonu pojavi oznaka "C: $\square\square$ : $\square\square$ ", to znači da je proradila autodijagnostička funkcija. Pogledajte str. 130.

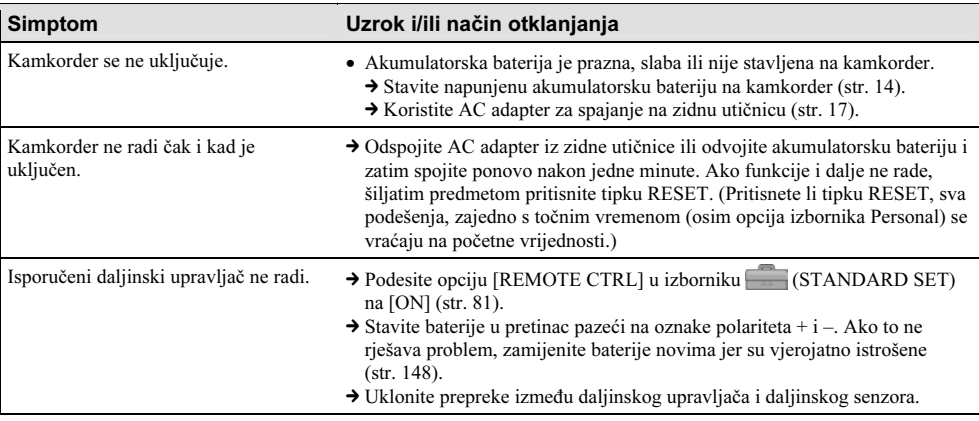

## Baterije/Izvori napajanja

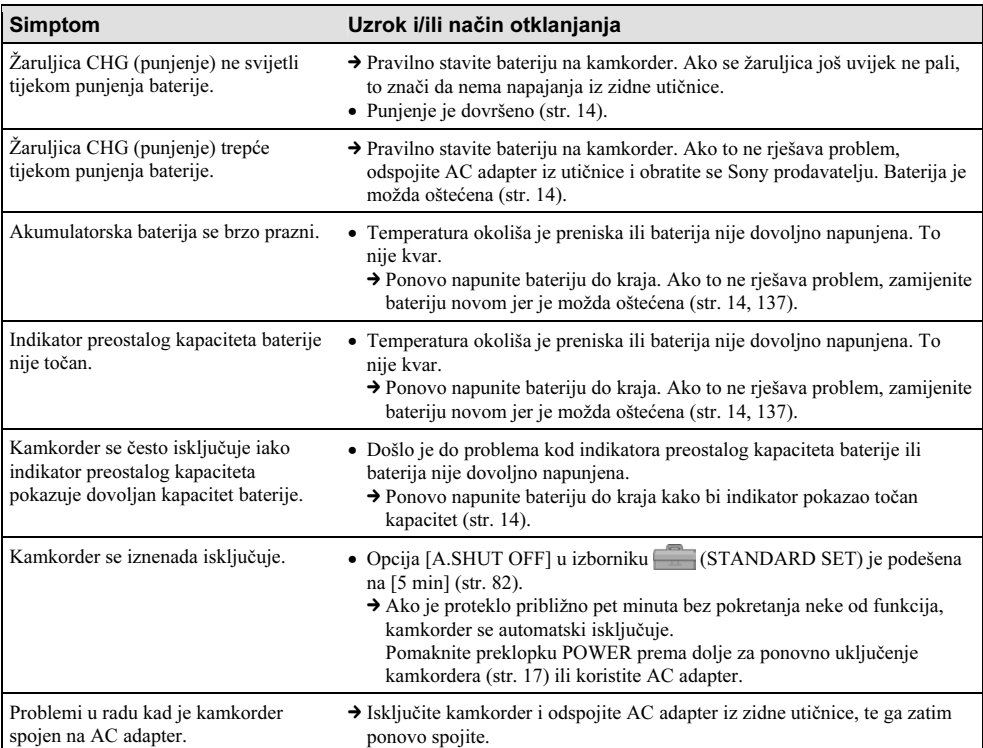

## Kasete

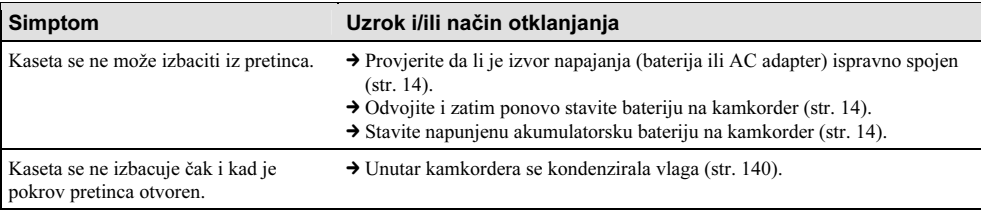

#### Simptom Uzrok i/ili način otklanjanja

Ne vidi se indikator preostale kasete. → Podesite opciju [**Ø REMAINING**] u izborniku (STANDARD SET) na [ON] za trajni prikaz indikatora preostale kasete (str. 81).

## LCD zaslon/tražilo

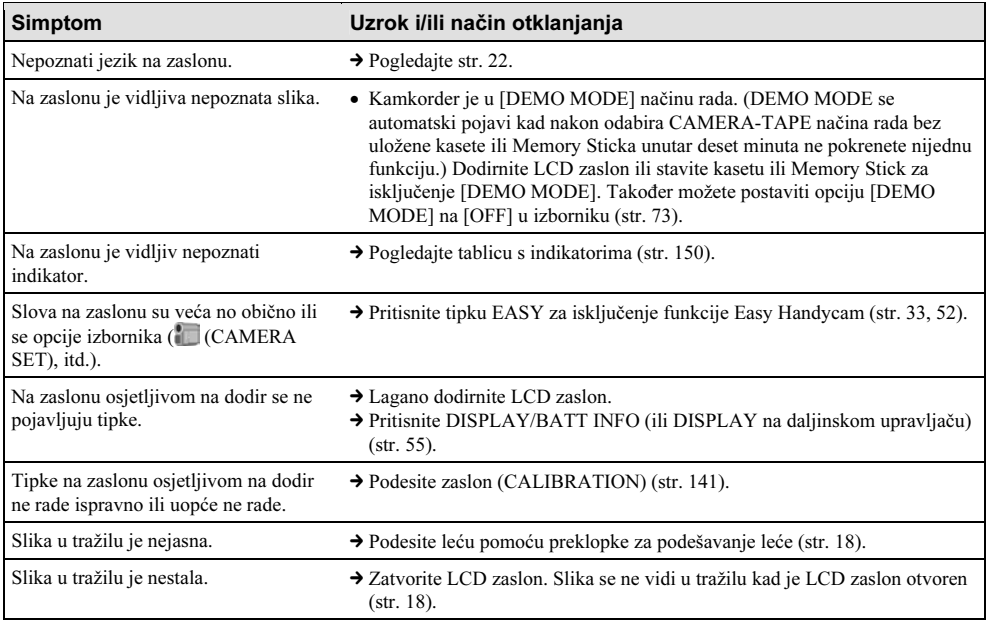

## Snimanje

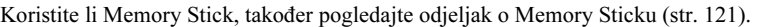

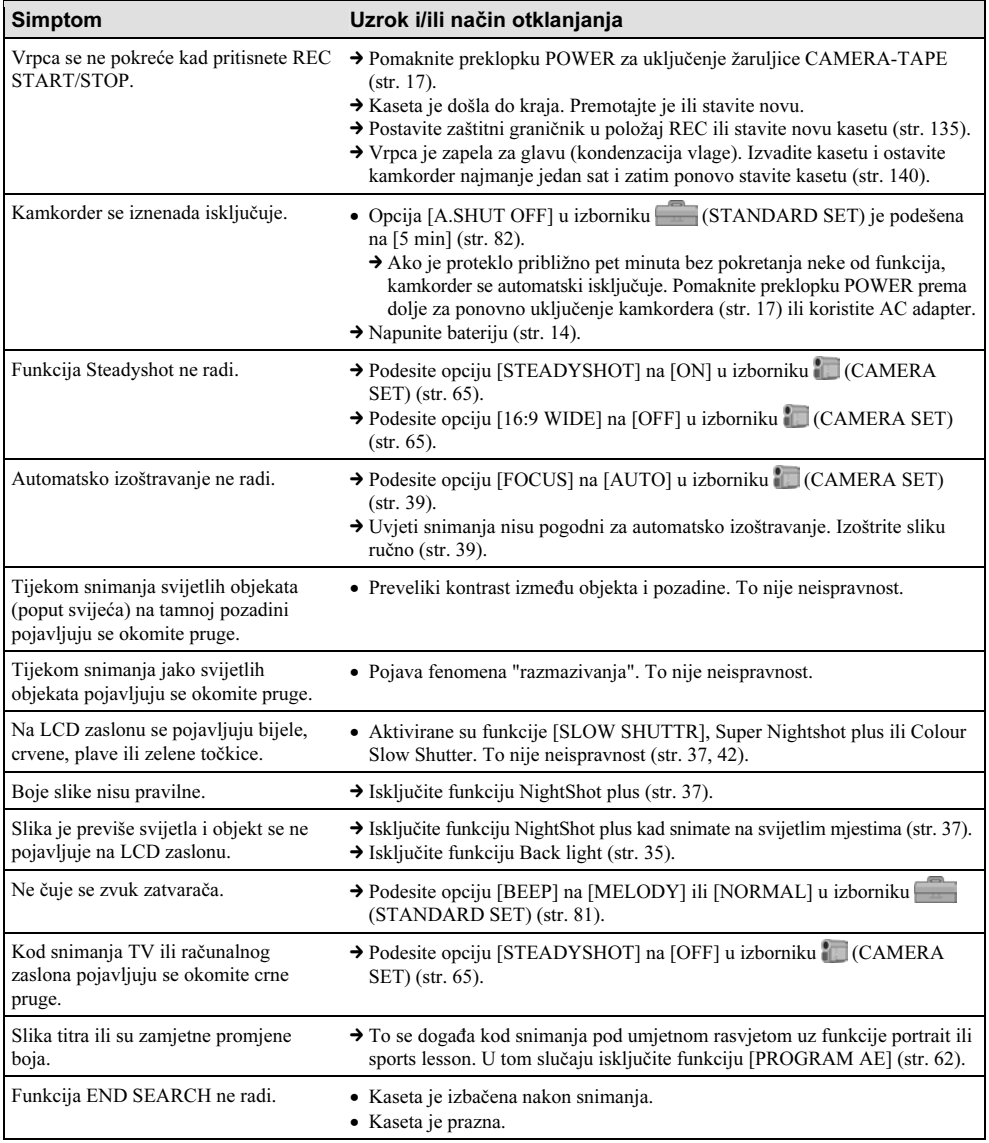

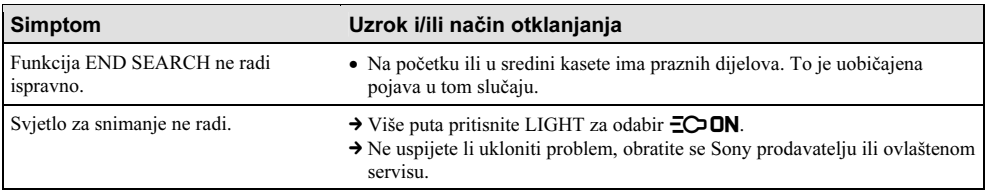

## Reprodukcija

Koristite li Memory Stick, također pogledajte odjeljak o Memory Sticku (str. 121).

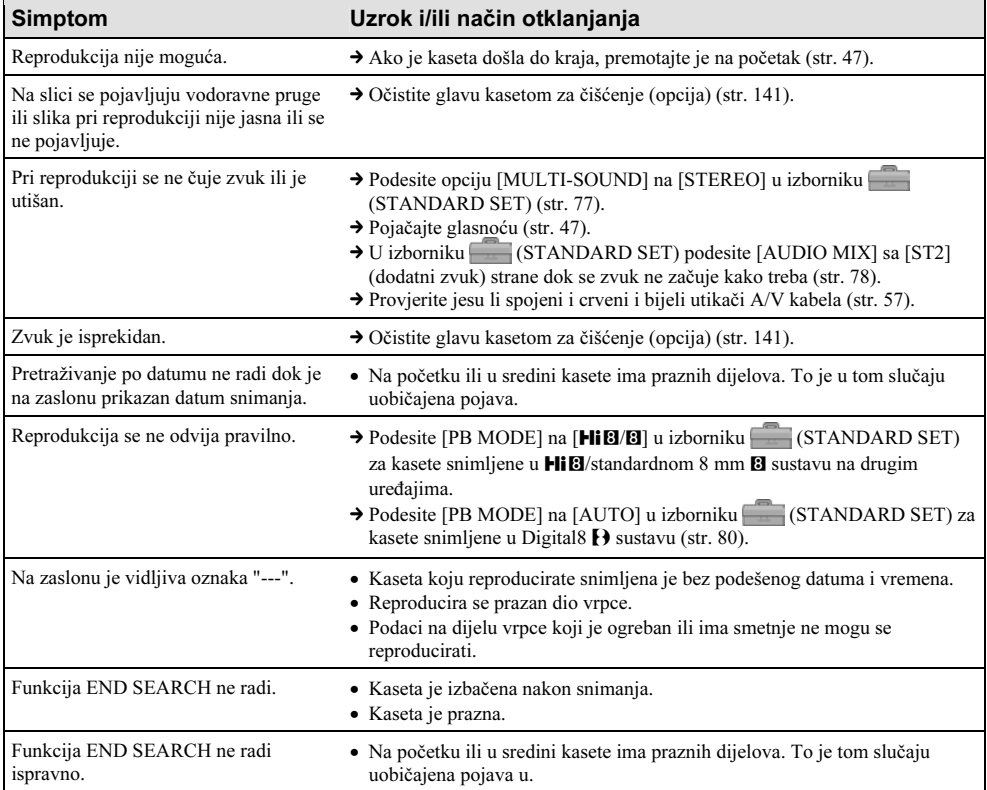

## Memory Stick

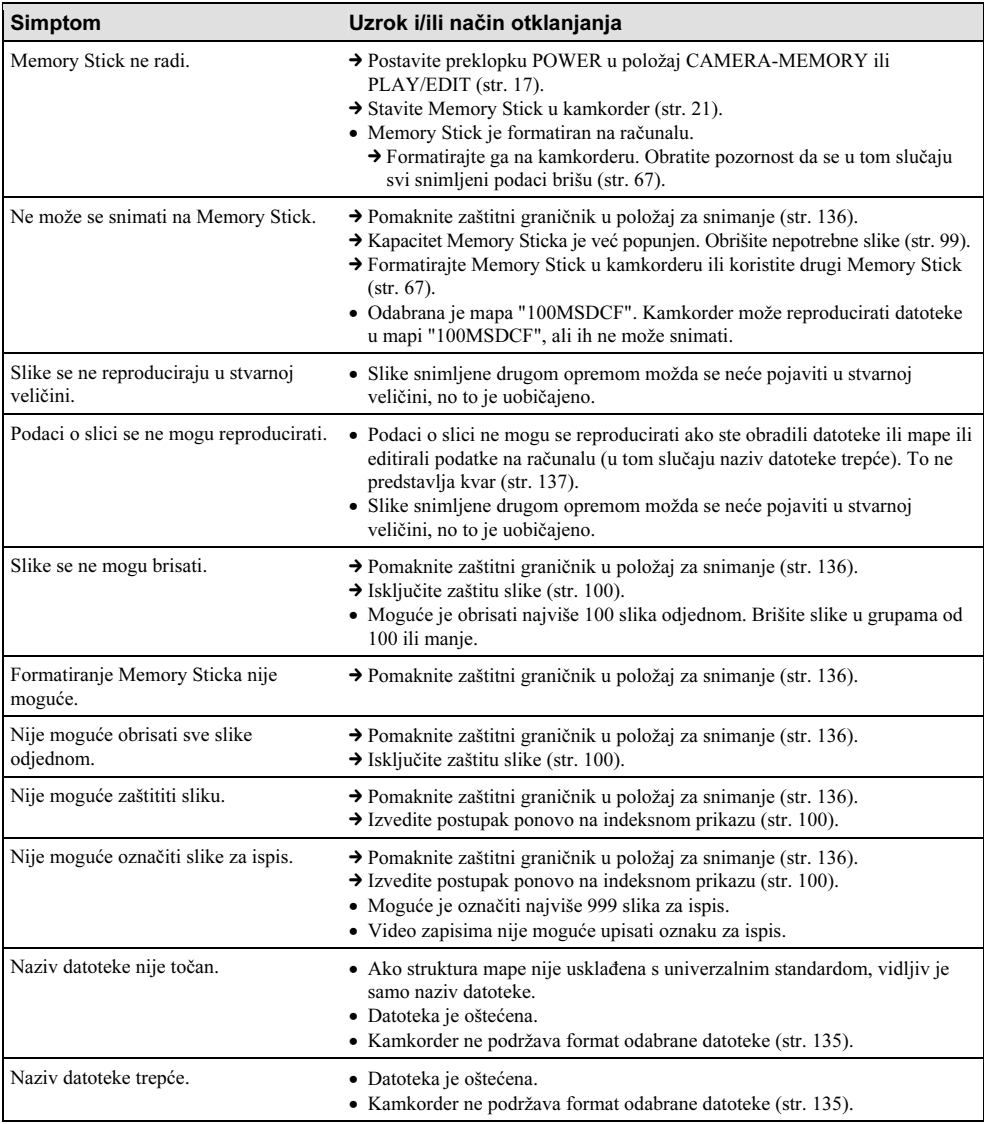

## Snimanje na druge uređaje/Editiranje

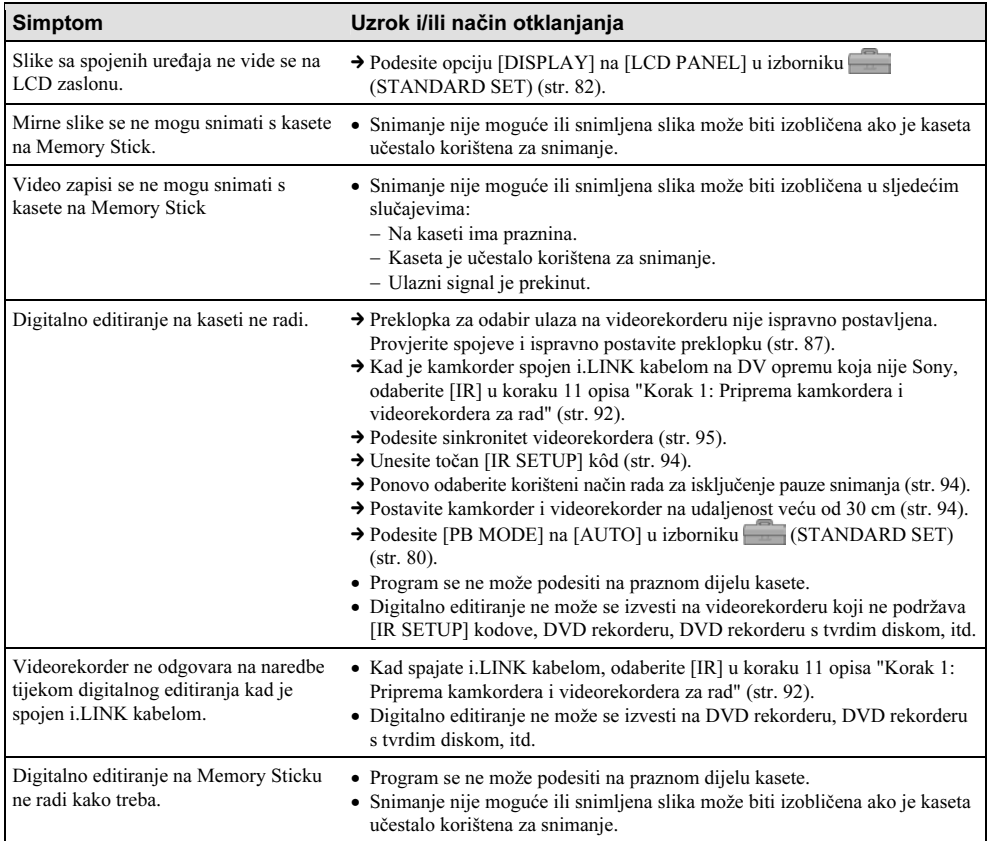

## Spajanje na računalo

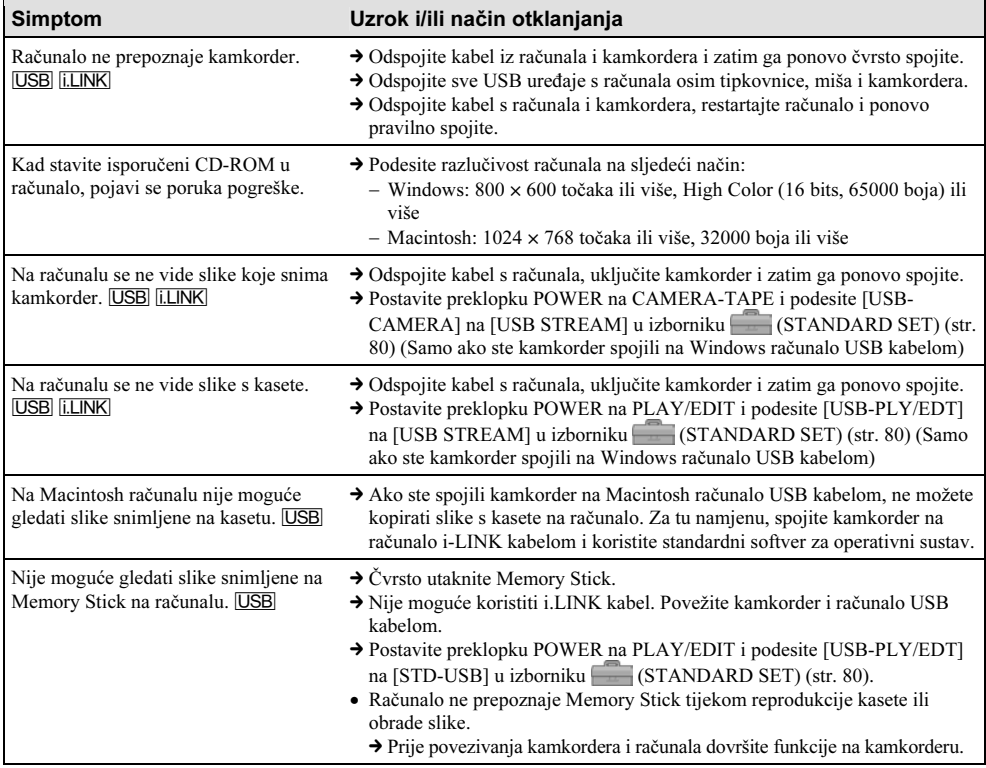

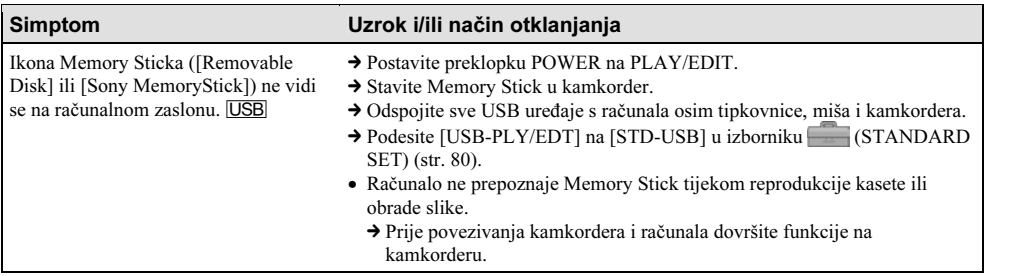

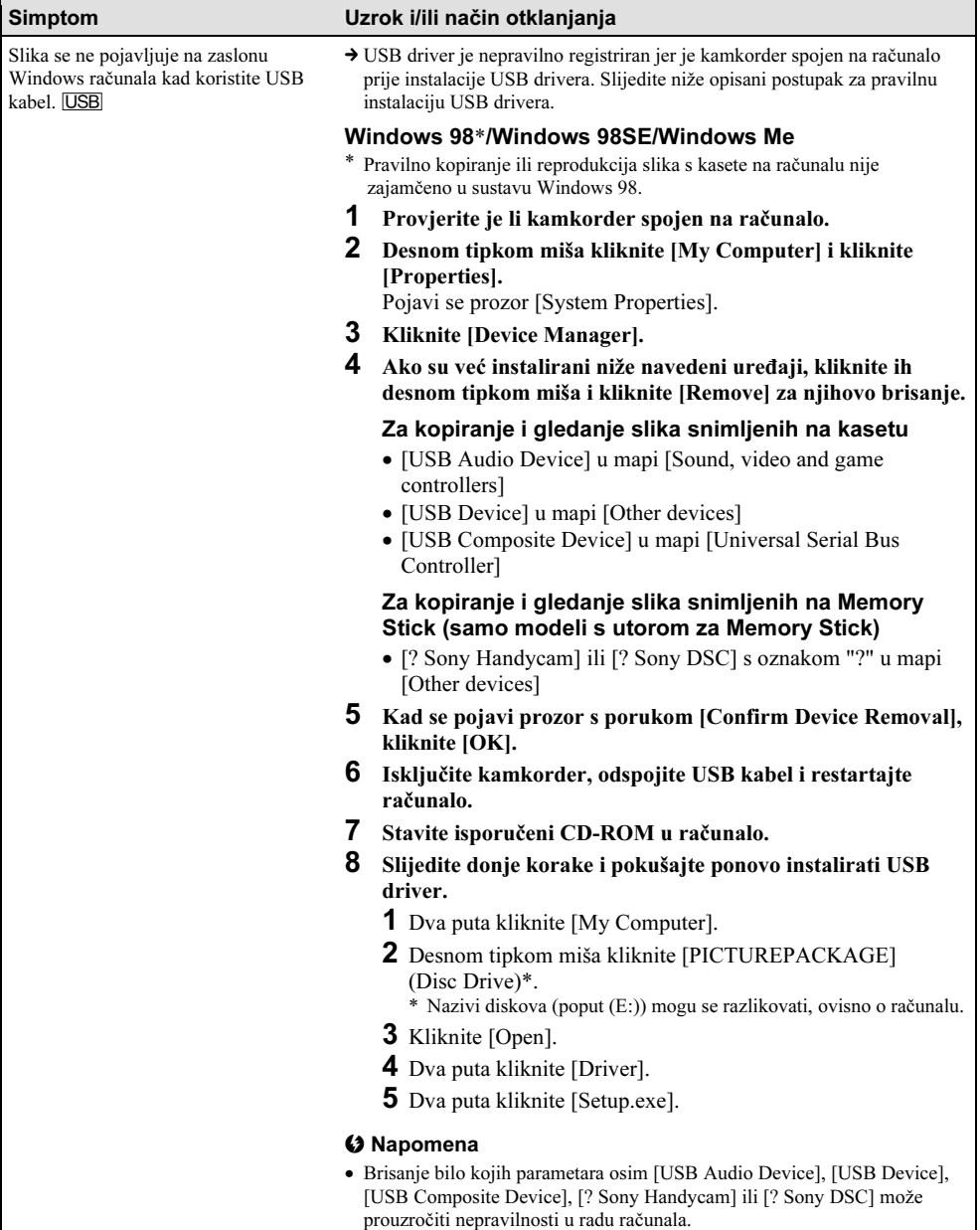

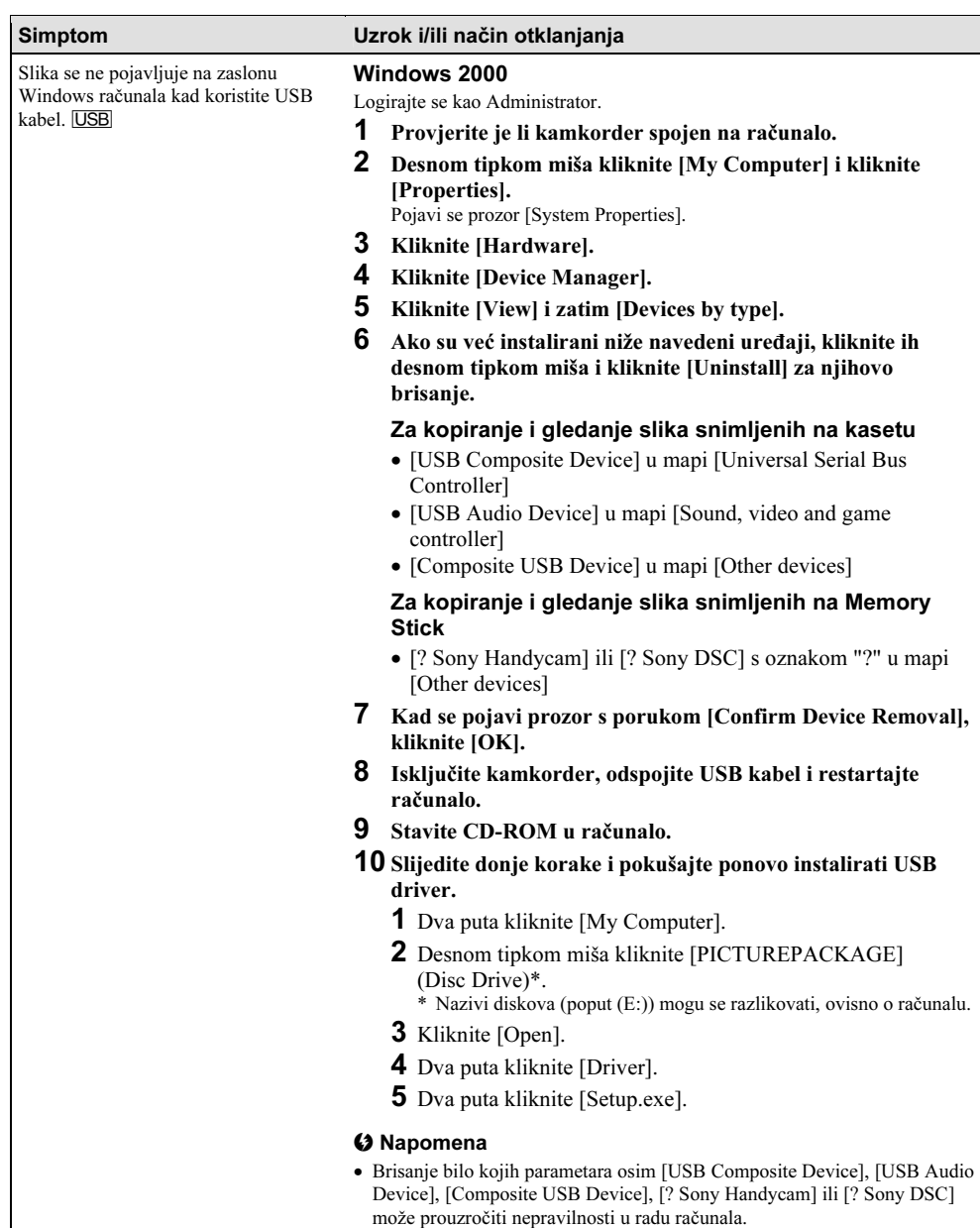

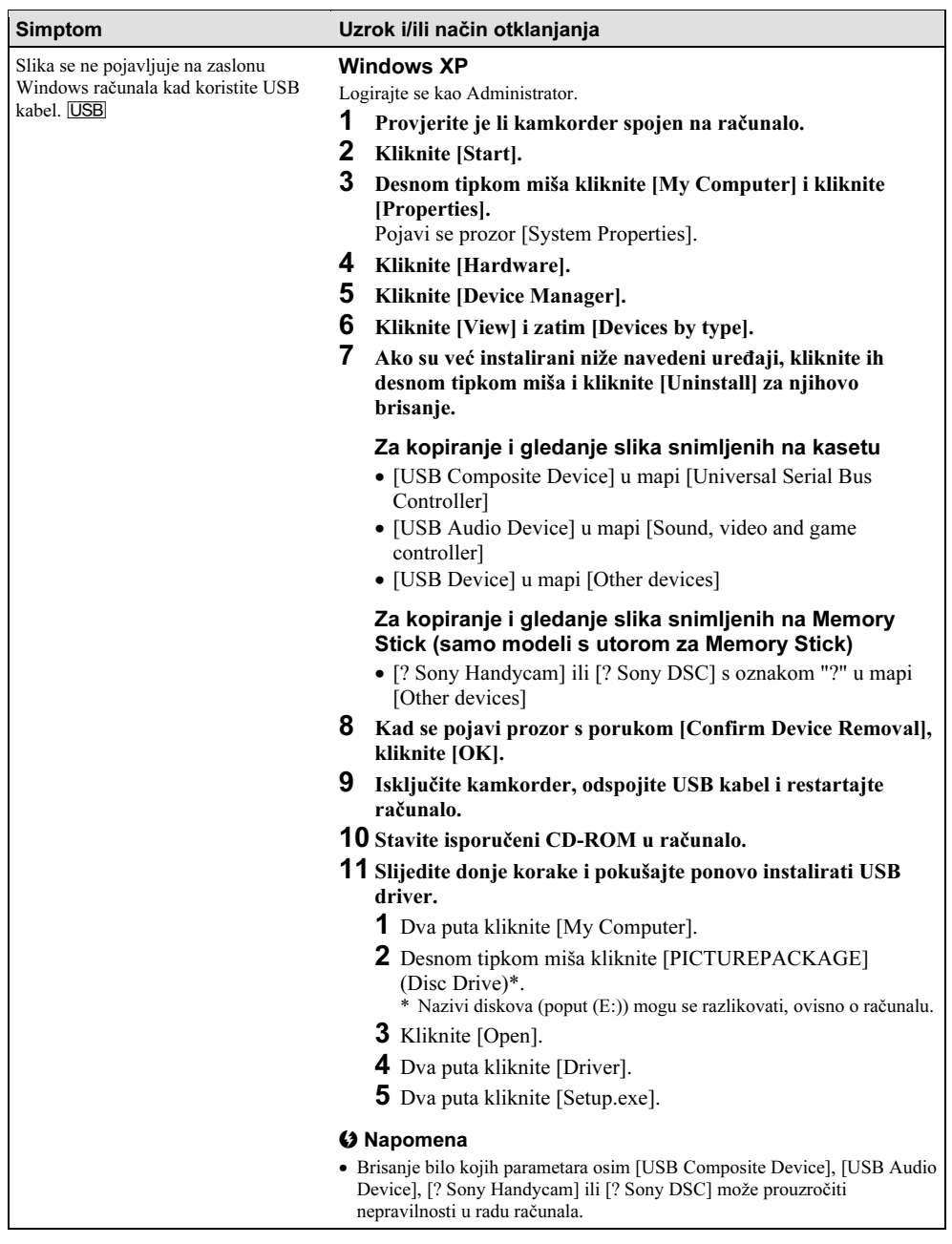

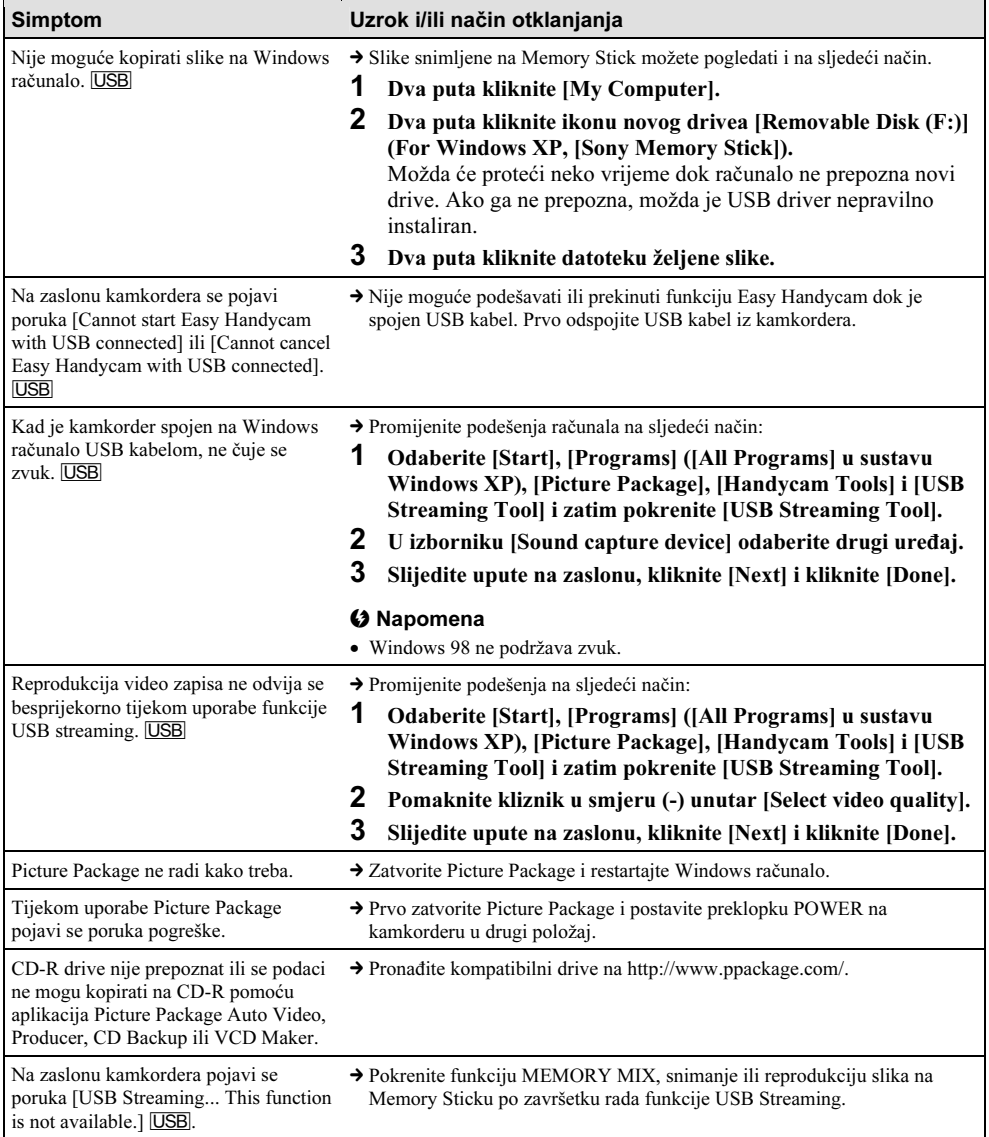

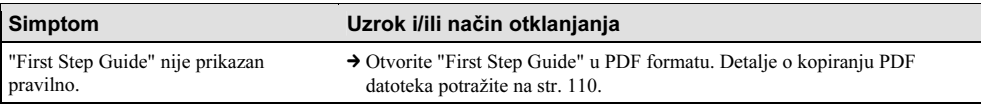

# Indikatori i poruke upozorenja

## Dijagnostički pokazivač/Indikatori upozorenja

Ako se na zaslonu pojave indikatori, provjerite sljedeću tablicu. Detalje potražite na stranicama navedenim u zagradama.

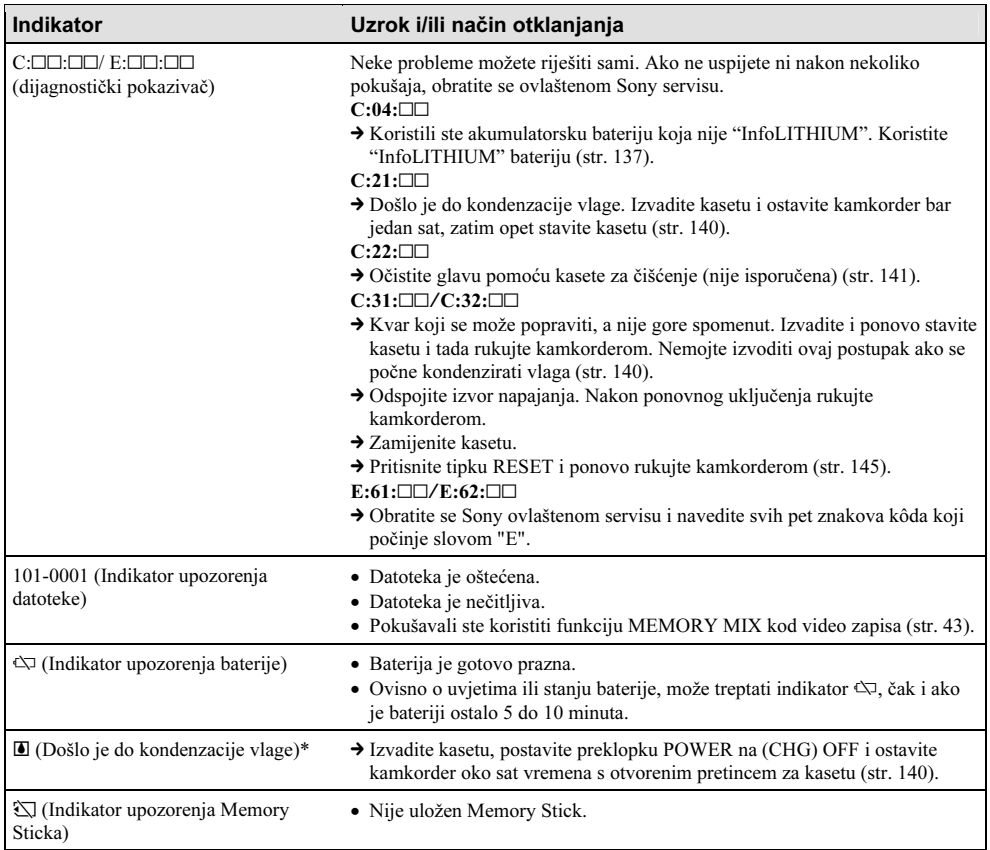

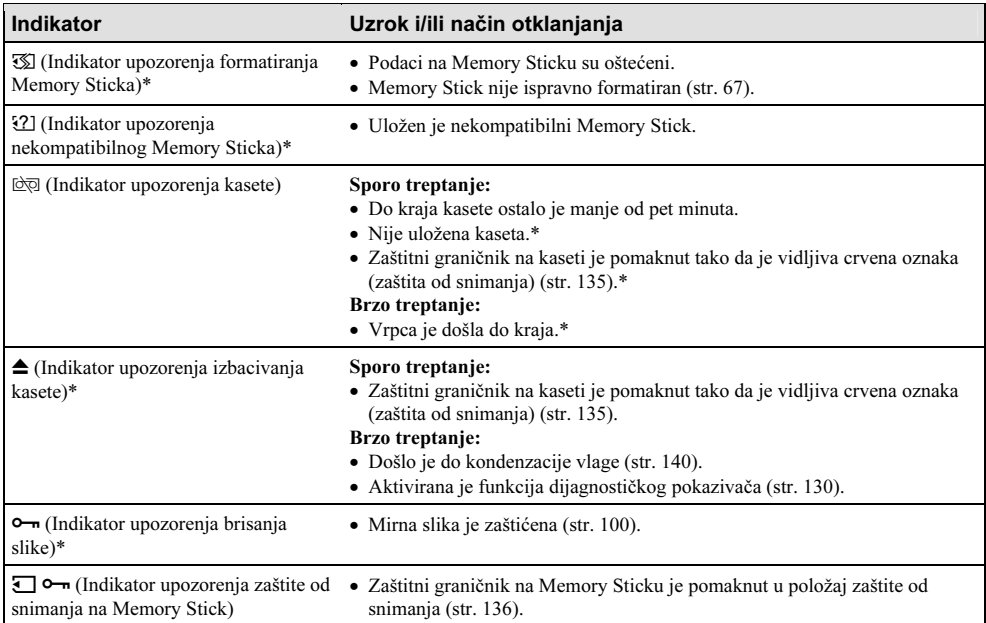

\* Kad se na zaslonu pojavi indikator upozorenja, čuje se melodija ili zvučni signal.

 $\rightarrow$  nastavlja se

## Poruke upozorenja

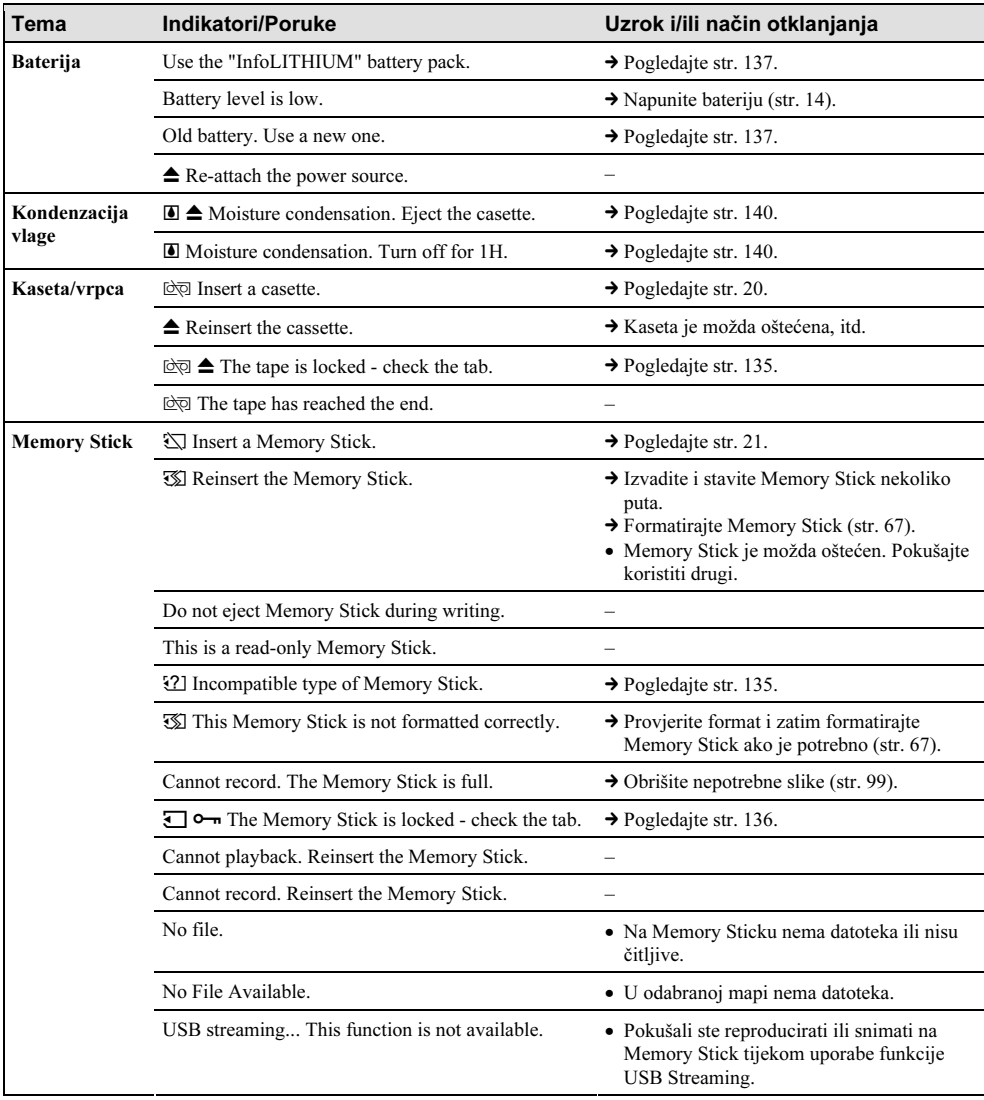

Ako se na zaslonu pojave poruke, provjerite sljedeće. Detalje potražite na navedenim stranicama.

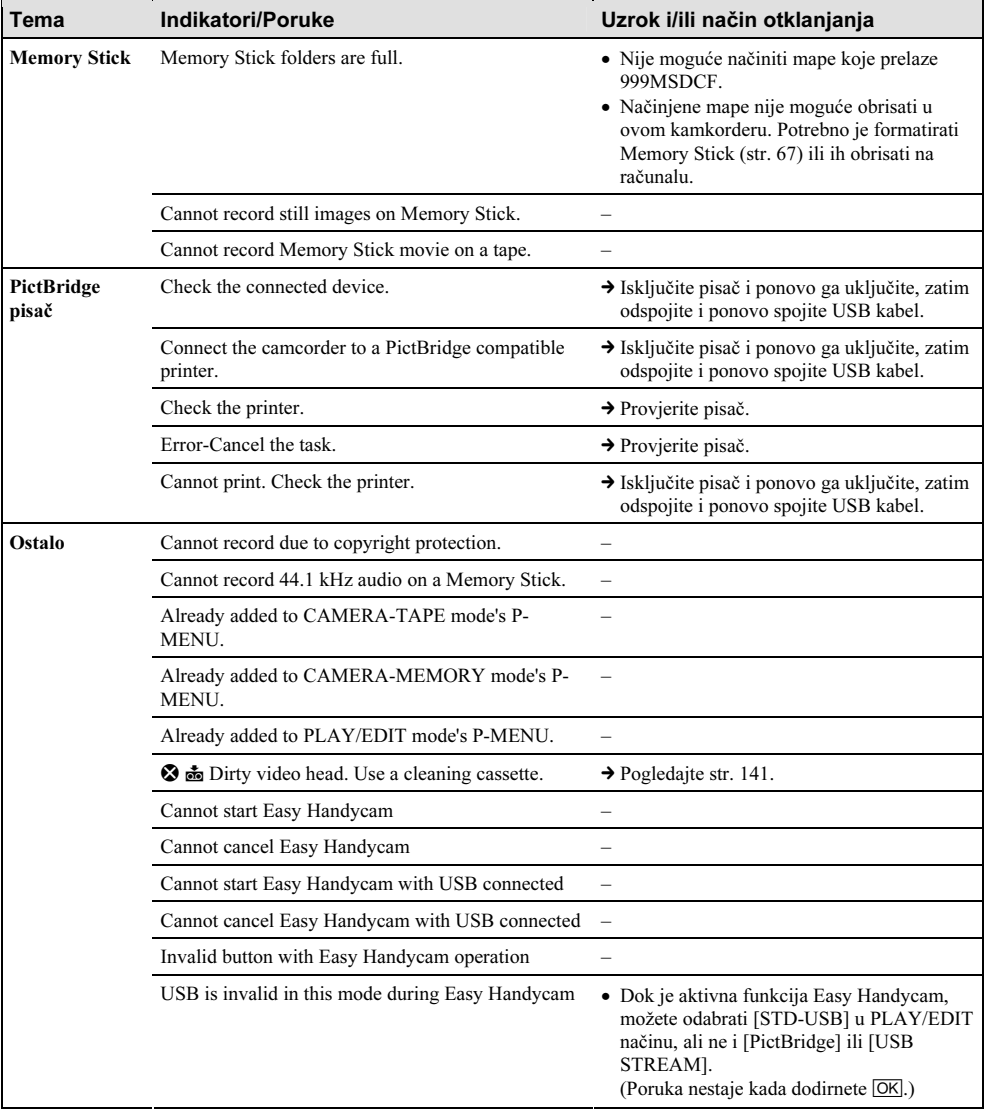

# Korištenje kamkordera u stranim zemljama

## **Napajanje**

Svoj kamkorder možete koristiti u bilo kojoj zemlji ili području s isporučenim AC mrežnim adapterom pri 100 V do 240 V izmjenične struje, 50/60 Hz.

## O TV sustavima

Ovaj kamkorder je baziran na PAL sustavu. Želite li reproducirati sliku na TV prijemniku, on također mora imati PAL sustav i AUDIO/VIDEO ulazni priključak.

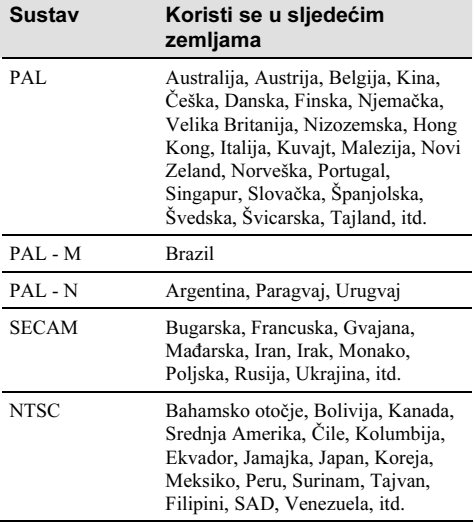

## Jednostavno podešavanje sata prema vremenskoj razlici

Moguće je jednostavno podesiti sat prema vremenskoj razlici. Odaberite [WORLD TIME] u izborniku (TIME/LANGU) i podesite vremensku razliku (str. 83).

# Iskoristive kasete

S ovim kamkorderom možete koristiti standardne 8 mm  $\boxtimes$  i Hi8 Hi $\boxtimes$ , Digital8  $\ominus$  video kasete.

## Digital8 $\{ \}$  sustav

Ovaj video sustav razvijen je u svrhu digitalnog snimanja na Hi8  $HIB/D$ igital8  $D$  video kasete. Vrijeme snimanja na Hi $\frac{1}{8}$  Hi $\frac{1}{8}$ /standardnu 8 mm  $\frac{1}{8}$ kasetu na Digital $8 \Theta$  kamkorderu iznosi 2/3 vremena snimanja na konvencionalnom Hi8  $HIB$ /standardnom 8 mm  $B$  kamkorderu. (90 minuta snimanja skraćuje se na 60 u SP načinu.)

## Hi8 **Hi B** sustav

Hi8 **Hi**B sustav je zapravo poboljšani standardni 8mm **8** sustav i razvijen je radi postizanja bolje kvalitete slike.

Vrpcu snimljenu u Hi8 HiB sustavu ne možete ispravno reproducirati na videorekorderu koji nije Hi8.

## Izbjegavanje praznina na kaseti

Dodirnite  $\rightarrow \rightarrow \rightarrow$ za prijelaz na kraj snimljenog dijela prije početka snimanja u sljedećim slučajevima: − Reproducirali ste kasetu.

− Koristili ste funkciju EDIT SEARCH.

Ako je na kaseti praznina ili isprekidani signal, snimajte iznova od početka do kraja kasete imajući na umu gore navedeno.

## Signal za zaštitu autorskih prava

#### Kod reprodukcije

Ako kaseta koju reproducirate na ovom kamkorderu sadrži signale za zaštitu autorskih prava, ne možete je kopirati na kasetu u drugoj kameri spojenoj na ovaj kamkorder.

#### Kod snimanja

#### Na ovom kamkorderu nije moguće snimati softver koji sadrži kontrolne signale za zaštitu autorskih prava.

U tom slučaju se na TV zaslonu pojavi poruka [Cannot record due to copyright protection]. Ti signali ne snimaju se na kasetu.

## Napomene o uporabi

#### Spriečavanje slučajnog presnimavanja

Pomaknite zaštitni graničnik na kaseti u položaj SAVE.

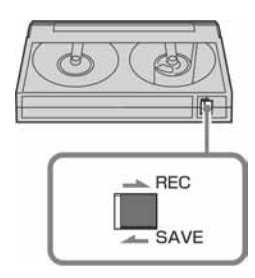

REC: Može se snimati na kasetu.

SAVE: Snimanje na kasetu nije moguće (zaštićena je od presnimavanja).

#### Kad stavljate naljepnicu na kasetu

Naljepnicu uvijek stavite na za to predviđeno mjesto na kaseti, kao na donjoj slici kako bi spriječili kvarove kamkordera.

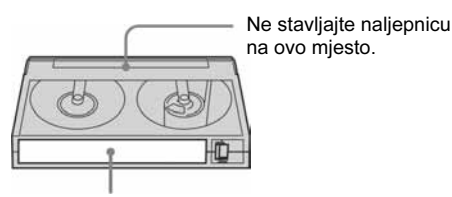

Mjesto za naljepnicu

#### Nakon uporabe kasete

Premotajte kasetu na početak, stavite je u kutiju i postavite u uspravni položaj.

•  $\blacksquare$ **, Hi** $\blacksquare$  i  $\bigoplus$  su zaštićeni znakovi.

# O Memory Sticku

Memory Stick je novi lagani i mali medij za snimanje koji usprkos veličini može pohraniti više podataka od floppy diska.

S ovim kamkorderom možete koristiti sljedeće vrste Memory Sticka. Ipak obratite pozornost da svi navedeni tipovi Memory Sticka možda neće pravilno raditi s ovim kamkorderom.

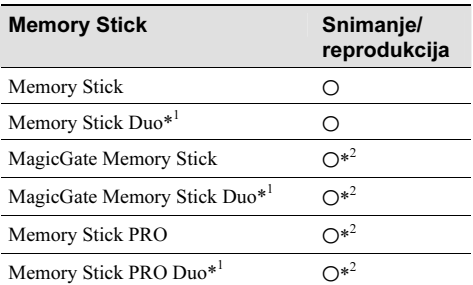

\*1 Koristite Memory Stick Duo adapter.

- \*2 "MagicGate" je tehnologija zaštite od neovlaštenog kopiranja koja koristi sustav enkripcije podataka. Kamkorder ne može reproducirati ili snimati podatke kojima je potrebna funkcija MagicGate.
- Format mirne slike: Kamkorder komprimira i snima podatke o slici u JPEG (Joint Photographic Experts Group) formatu. Ekstenzija datoteke je .JPG.
- Format video zapisa: Vaš kamkorder komprimira sliku u MPEG (Moving Picture Experts Group) formatu. Ekstenzija datoteke je .MPG.
- Nazivi datoteka mirnih slika:
	- − 101-0001: Ovaj naziv datoteke se pojavi na LCD zaslonu kamkordera.
	- − DSC00001.JPG: Ovaj naziv datoteke se pojavi na zaslonu PC-a.
- Nazivi datoteka video zapisa: −
	- MOV00001: Ovaj naziv datoteke se pojavi na LCD zaslonu kamkordera.
	- − MOV00001.MPG: Ovaj naziv datoteke se pojavi na zaslonu PC-a.

 $\rightarrow$  nastavlja se

- O Memory Sticku formatiranom na računalu: Memory Stick formatiran u računalu s Windows ili Macintosh operativnim sustavom nije zajamčeno kompatibilan s ovim kamkorderom.
- Brzina očitavanja/upisivanja podataka može se razlikovati, ovisno o kompatibilnosti Memory Sticka i uređaja koji koristite.

## Sprječavanje slučajnog brisanja slika

Pomaknite zaštitni graničnik na Memory Sticku na LOCK.

Položaj i oblik zaštitnoga graničnika može se razlikovati, ovisno o modelu.

Stražnja strana Memory Sticka

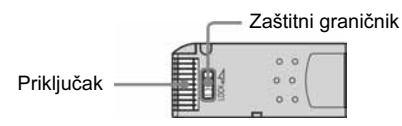

#### Napomene o uporabi

Podaci se mogu uništiti u sljedećim slučajevima. Oštećeni podaci ne mogu se vratiti.

- − Ako izvadite Memory Stick, isključite kamkorder ili odvojite akumulatorsku bateriju tijekom snimanja ili očitavanja podataka (žaruljica pristupa trepće ili svijetli).
- − Ako koristite Memory Stick u blizini magneta ili magnetskih polja.

Savjetujemo pohranjivanje važnih podataka na tvrdi disk računala.

#### O rukovanju

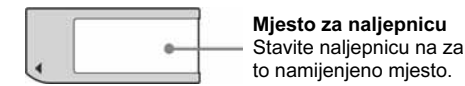

Prilikom rukovanja, obratite pažnju na sljedeće:

- Uvijek spremajte Memory Stick u isporučenu kutiju.
- Nemojte dodirivati priključke Memory Sticka prstima ili metalnim predmetima.
- Nemojte savijati Memory Stick ili ga izlagati jakim udarcima.
- Nemojte rastavljati ili mijenjati tehničke značajke Memory Sticka.
- Pazite da se Memory Stick ne smoči.
- U utor za Memory Stick nemojte stavljati nikakve predmete osim kompatibilnog Memory Sticka jer to može prouzročiti kvarove.

## O mjestu uporabe

Ne ostavljajte i ne koristite Memory Stick na mjestima koja su:

- − Jako topla, poput automobila parkiranog na suncu.
- − Pod izravnim sunčevom svjetlom.
- − Vrlo vlažna ili izložena korozivnim plinovima.

## Napomene o uporabi Memory Stick Duo

Kad koristite Memory Stick Duo, uvijek ga umetnite u Memory Stick Duo adapter. Memory Stick Duo ili utor za Memory Stick u kamkorderu može se oštetiti u sljedećim slučajevima.

- − Kad koristite Memory Stick Duo bez Memory Stick Duo adaptera.
- − Kad umetnete Memory Stick Duo u pogrešnom smjeru.

Ako slučajno stavite Memory Stick Duo bez Memory Stick Duo adaptera, okrenite kamkorder tako da je utor za Memory Stick okrenut prema dolje, pomaknite i zadržite pokrov čačkalicom ili sličnim predmetom dok Memory Stick Duo ne iziđe iz utora.

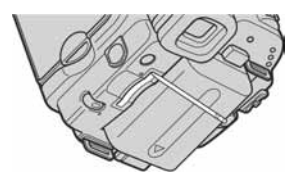

#### Napomena o uporabi Memory Stick PRO

- Maksimalni kapacitet Memory Sticka koji možete koristiti s ovim kamkorderom iznosi 2 GB (1 GB za Memory Stick PRO Duo).
- Ovaj uređaj ne podržava brzi prijenos podataka.

#### Napomene o kompatibilnosti podataka o slici

- Datoteke slika snimljene na Memory Sticku Vašeg kamkordera usklađene su s pravilima dizajna ("Design Rule for Camera File Systems") univerzalnog standarda koje je utemeljilo udruženje JEITA (Japan Electronics and Information Technology Association).
- Na ovom kamkorderu nije moguće reproducirati mirne slike snimljene na drugoj opremi (DCR TRV890E/TRV900/TRV900E ili DSC-D700/D770) koja nije usklađena s ovim univerzalnim standardom. (Ti modeli se ne prodaju u nekim područjima.)
- Ako ne možete koristiti Memory Stick koji se inače može koristiti na nekoj drugoj opremi, formatirajte ga u ovom kamkorderu (str. 67). Obratite pozornost da će sve slike biti obrisane ako formatirate Memory Stick.
- U ovom kamkorderu možda neće biti moguće reproducirati sljedeće: −
	- Slike obrađene na računalu
	- − Slike obradelle na racunaru<br>− Slike snimljene drugom opremom
- Memory Stick, Maximisman J. "Memory Stick Pro" i MEMORY STICK PRO, "Memory Stick" i MEMORY STICK DUG, "Memory Stick PRO Duo" i **MEMORY STICK PRO DUG. "MagicGate" i** MAGICGATE, su zaštićeni znakovi Sony Corporation.
- Nazivi svih drugih proizvoda koji se spominju u ovom priručniku su zaštićeni nazivi odgovarajućih kompanija.

Nadalje, oznake ™ i ® nisu navedene u svakom slučaju u ovom priručniku.

# O "InfoLITHIUM" bateriji

Ovaj uređaj je kompatibilan s "InfoLITHIUM" akumulatorskom baterijom (serije M) i radi samo s "InfoLITHIUM" baterijom. "InfoLITHIUM" baterije serije M imaju oznaku  $\binom{2}{1}$  infoLITHIUM  $\binom{1}{1}$ 

## Što je "InfoLITHIUM" baterija?

"InfoLITHIUM" baterija je litij-ionska baterija koja izmjenjuje informacije o komunikaciji između kamkordera i AC adaptera/punjača (opcija). "InfoLITHIUM" baterija računa potrošnju energije u skladu s radom kamkordera i prikazuje preostalo vrijeme rada u minutama. Kad koristite AC adapter/punjač (opcija), pojavi se preostalo vrijeme rada baterije i vrijeme punjenja.

## Punjenje baterije

- Prije uporabe kamkordera uvijek napunite bateriju.
- Savjetujemo punjenje pri temperaturama između 10 i 30°C, dok se CHG indikator ne ugasi u znak da je baterija sasvim napunjena. Punite li bateriju van ovoga temperaturnog opsega, ona možda neće biti učinkovito napunjena.
- Po završetku punjenja, odspojite kabel iz DC IN priključka na kamkorderu ili izvadite bateriju.

## Učinkovita uporaba baterije

• Pri niskim temperaturama (10ºC ili manje) učinkovitost baterije je umanjena i vrijeme snimanja je kraće. Stoga je u takvim uvjetima vrijeme njezine uporabe skraćeno. Za bezbrižnu i dulju uporabu savjetujemo sljedeće:

#### $\rightarrow$  nastavlja se

- − Stavite je u džep blizu tijela kako bi je zagrijali i stavite je u kamkorder neposredno prije snimanja.
- − Koristite bateriju velikoga kapaciteta: NP-FM50/QM71D/QM91D (opcija).
- Česta uporaba LCD zaslona ili pokretanje reprodukcije, te premotavanje vrpce skraćuju radni vijek baterije. Savjetujemo uporabu baterije velikoga kapaciteta: NP-FM50/QM71D/ QM91D (opcija) (opcija).
- Kad ne snimate ili reproducirate, uvijek postavite preklopku POWER na CHG (OFF). Baterija se troši kad je kamkorder u pripravnom stanju ili u pauzi reprodukcije.
- Pri ruci uvijek imajte rezervne baterije dostatne za dva do tri puta duže snimanje od očekivanog i prije stvarnog snimanja načinite pokusne snimke.
- Ne izlažite bateriju vodi jer ona nije vodootporna.

#### Indikator preostalog trajanja baterije

- Ako se kamkorder isključuje iako indikator pokazuje da je ostalo dovoljno vremena za snimanje, ponovo napunite bateriju do kraja tako da indikatori budu točni. Ipak, točan prikaz neće biti moguć ako dulje vrijeme koristite kamkorder pri visokim temperaturama ili ako učestalo koristite bateriju. Indikatori pokazuju približno vrijeme snimanja.
- Oznaka  $\triangle$  ponekad trepće, ovisno o uvjetima snimanja ili temperaturi okoliša čak i ako je preostalo vrijeme snimanja pet do deset minuta.

#### Pohranjivanje baterije

• Čak i ako bateriju ne koristite dulje vrijeme, jednom godišnje je sasvim ispraznite u kamkorderu.

Izvadite i spremite na suho i hladno mjesto.

• Bateriju ispraznite tako da postavite [A. SHUT OFF] na [NEVER] u (STANDARD SET) izborniku i ostavite kamkorder u pripravnom stanju dok se ne isključi (str. 82).

#### Vijek trajanja baterije

- Vijek trajanja baterije je ograničen. Njezin kapacitet s vremenom pomalo opada. Kad primijetite značajno smanjenje vremena uporabe, vjerojatno je potrebno kupiti novu bateriju.
- Vijek trajanja baterije varira ovisno o načinu pohranjivanja i radnim uvjetima, te okolišu.

"InfoLITHIUM" je zaštićeni naziv Sony Corporation.

# O sustavu i.LINK

DV priključak na ovom kamkorderu usklađen je s i.LINK DV priključkom. Ovo poglavlje opisuje i.LINK standard i njegove značajke.

## Što je "i.LINK"?

i.LINK je digitalni serijski protokol za prijenos digitalnih video, digitalnih audio i ostalih podataka u dva smjera između uređaja koji imaju i.LINK priključak te za kontrolu uređaja.

Uređaj s i.LINK-om može se spojiti jednim i.LINK kabelom. Moguće primjene su različite funkcije i razmjene podataka između različitih digitalnih AV uređaja.

Kad su dva ili više uređaja s i.LINK spojena u seriju s kamkorderom, funkcije i prijenos podataka su mogući ne samo sa uređajem koji je izravno spojen s kamkorderom već i s ostalim uređajima preko izravno spojenog uređaja.

Međutim, obratite pozornost da se način rada ponekad razlikuje ovisno o značajkama i tehničkim podacima uređaja koji ima dva ili više i.LINK priključka te je ponekad nemoguće izvesti neke funkcije ili prenijeti neke podatke.

#### **(3 Napomena**

• Inače se na ovaj kamkorder može spojiti samo jedan uređaj pomoću i.LINK kabela. Pri spajanju ovog kamkordera na i.LINK kompatibilni uređaj s dva ili više DV priključka, pogledajte upute za uporabu uređaja koje spajate.

## Ö Savieti

- i.LINK je poznatiji naziv za IEEE 1394 sabirnicu podataka koju je predložio Sony i zaštićeni je naziv koje su odobrile mnoge korporacije.
- IEEE 1394 je međunarodni standard kojeg je uveo Institute of Electrical and Electronic Engineers.

### i.LINK brzina prijenosa podataka – Baud rate

Najveća brzina prijenosa podatka putem i.LINK-a ovisi od uređaja. najveće brzine prijenosa podataka su sliedeće:

S100 (približno 100Mbps\*) S200 (približno 200Mbps) S400 (približno 400Mbps)

"Baud rate" je naveden u tehničkim podacima u uputama za uporabu svakog uređaja. Kod nekih uređaja je također naveden i pokraj i.LINK priključka. Najveća brzina prijenosa podataka na uređaju kod kojeg nema oznake iznosi "S100". Kad su uređaji spojeni na opremu koja ima drugačiju brzinu prijenosa podataka, ona se ponekad razlikuje od navedene.

\* "Što je Mbps"?

Mbps je oznaka za megabite u sekundi, odnosno količinu podataka koji se mogu poslati ili primiti u jednoj sekundi. Primjerice, "baud rate" od 100Mbps znači da se u jednoj sekundi može prenijeti 100 megabita.

## i.LINK funkcije na ovom kamkorderu

Podrobnije podatke o presnimavanju kad je ovaj kamkorder spojen na drugi video uređaj s DV priključcima potražite na str. 87 i 88. Ovaj kamkorder može se također spojiti na drugi Sony uređaj s i.LINK-om (DV-om) (primjerice, osobno računalo serije VAIO) koji nije video uređaj.

Prije spajanja ovog kamkordera na osobno računalo, provjerite da li je na računalo već instaliran program (softver) za podršku ovog kamkordera.

Neki i.LINK kompatibilni video uređaji poput digitalnih TV-a, DVD rekordera/uređaja ili DV rekordera/uređaja možda neće biti kompatibilni s MICROMV uređajem zbog razlika u karakteristikama signala. Prije spajanja provjerite kompatibilnost.

Podrobnije podatke o mjerama opreza pri spajanju ovog kamkordera potražite u uputama za uporabu uređaja kojeg spajate.

## Potreban i.-LINK kabel

Koristite Sony i.LINK 4-na-4-pinski kabel (tijekom DV presnimavanja).

i.LINK je zaštićeni naziv a **j** je zaštićena oznaka Sony Corporation.

# Održavanje i mjere opreza

## Uporaba i briga o kamkorderu

- Nemojte koristiti ili pohranjivati kamkorder na sliedećim miestima.
	- sijedecini nijestinia.<br>− Mjestima koja su izuzetno vruća ili hladna. Nikad ne izlažite kamkorder temperaturama iznad 60ºC, primjerice, blizu grijaćih tijela ili u vozilu parkiranom na suncu jer to može izazvati kvarove ili deformacije.
	- − Blizu snažnih magnetskih polja ili pod utjecajem mehaničkih vibracija. To može izazvati kvarove.
	- − Blizu snažnih radio valova ili zračenja. U tom slučaju normalno snimanje možda neće biti moguće.
	- − Blizu AM prijemnika i video opreme jer može doći do smetnji.
	- − Na pješčanoj plaži i prašnjavim mjestima. Ako u kamkorder dospije pijesak ili prašina, može doći do nepopravljivih kvarova.
	- − Blizu prozora ili na otvorenom, gdje LCD zaslon ili leća mogu biti izloženi izravnom suncu. Na taj se način oštećuje unutrašnjost LCD zaslona.
	- − Na vlažnim mjestima.
- S kamkorderom možete raditi pri napajanju od DC 7,2 V (akumulatorska baterija) ili 8,4 V (AC mrežni adapter).
- Pri uporabi istosmjernog (DC) ili izmjeničnog (AC) napajanja, koristite samo dodatke koji se preporučuju u ovom priručniku.
- Pazite da se kamkorder ne smoči, primjerice, na kiši ili od morske vode jer u tom slučaju može doći do nepopravljivih kvarova.
- Ako u kućište upadne bilo kakav strani predmet ili tekućina, isključite kamkorder i prije ponovne uporabe odnesite na provjeru u Sony servis.
- Izbjegavajte grubo rukovanje i mehaničke udarce. Budite posebno pažljivi s lećom.
- Kad ne koristite kamkorder, prebacite preklopku POWER u položaj (CHG) OFF.
- Nemojte umotavati kamkorder, primjerice, u ručnik i tako ga koristiti jer se unutrašnjost može zagrijati.
- Prilikom odspajanja mrežnog kabela prihvatite utikač, nemojte povlačiti sam kabel.
- Nemojte stavljati teške predmete na mrežni kabel jer se tako može oštetiti.
- Metalne kontakte uvijek držite čistima.
- Držite daljinski upravljač i bateriju izvan dohvata djece. Dođe li do slučajnog gutanja baterije, odmah se obratite liječniku.
- U slučaju istjecanja elektrolita baterije
	- ∪ sucaju istjecanja elektroma oa<br>− obratite se ovlaštenom servisu.
	- − obrišite tekućinu s kože.<br>− obrišite tekućinu s kože.
	- − obrišne tekućina s kože.<br>− ako tekućina dospije u oči, isperite ih s mnogo vode i obratite se liječniku.

#### Ako nećete koristiti kamkorder duže vrijeme

Povremeno ga uključite i reproducirajte kasetu oko tri minute.

## Kondenzacija vlage

Ako se kamkorder unese izravno iz hladnog u topli prostor, unutar njega, na površini vrpce ili na leći se može kondenzirati vlaga. U tom slučaju vrpca se može zalijepiti za video glavu i uzrokovati oštećenja ili nepravilnosti u radu. Ako se unutar kamkordera nakupi vlaga, pojavi se poruka [ $\square$ Moisture condensation. Eject the cassette] ili  $[\blacksquare]$ Moisture condensation. Turn off for 1H]. Ako se vlaga kondenzira na leći, poruka se neće pojaviti.

#### Ako se kondenzirala vlaga

Nijedna funkcija osim izbacivanja kasete neće raditi. Izbacite kasetu, isključite kamkorder i ostavite ga oko sat vremena s otvorenim pretincem. Kamkorder se može ponovo koristiti ako se pri ponovnom uključenju ne pojavi oznaka  $\Box$  ili  $\triangle$ . Ponekad kamkorder ne može prepoznati kondenzaciju. U tom slučaju kaseta se ponekad neće izbaciti deset sekundi nakon otvaranja pretinca.

To ne predstavlja kvar. Nemojte zatvarati pretinac dok se kaseta ne izbaci.

#### Napomene o kondenzaciji vlage

Vlaga se može kondenzirati kad unesete kamkorder s hladnog na toplo mjesto (ili obrnuto) ili kad koristite kamkorder na toplim mjestima u sljedećim slučajevima:

- Kamkorder je unesen sa skijališta u umjetno zagrijani prostor.
- Kamkorder je iznesen iz klimatiziranog automobila na otvoreni topli prostor.
- Kamkorder se koristi nakon olujnog nevremena ili pljuska.
- Kamkorder se koristi na vlažnom mjestu sa visokom temperaturom.

#### Kako spriječiti kondenzaciju vlage

Pri prenošenju kamkordera s hladnog na toplo mjesto, stavite ga u plastičnu vrećicu i čvrsto je zatvorite. Uklonite vrećicu kad temperatura zraka u unutrašnjosti dosegne temperaturu okoline (približno nakon jednog sata).

#### Video glava

- Kad se video glava zaprlja, nije moguće pravilno snimanje ili su slika i zvuk tijekom reprodukcije izobličeni.
- Video glava se troši nakon duže uporabe kamkordera. Ako slika ne postaje jasnija nakon uporabe kasete za čišćenje, video glava je možda istrošena. U tom slučaju potrebno je zamijeniti video glavu. Za detalje se obratite Sony prodavatelju ili ovlaštenom servisu.
- Pojave li se sljedeći problemi, očistite video glave (pokrenite reprodukciju u trajanju 10 sekundi) Sony V8-25CLD kasetom za čišćenje (opcija).

Kod reprodukcije u Digital $\Theta$  sustavu

− Na slici se tijekom reprodukcije pojavljuju mozaične smetnje ili je zaslon plave boje.

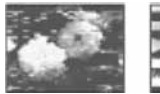

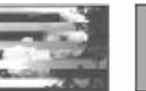

− Slika se tijekom reprodukcije ne pomiče.

- − Slika se uopće ne pojavljuje za reprodukciju ili je zvuk isprekidan.
- − Tijekom snimanja se na zaslonu pojavi poruka [ $\odot$  孟 Dirty video head. Use a cleaning cassette].

Kod reprodukcije/snimanja u Hi8 HiB/ standardnom 8 mm **8** sustavu

- − Tijekom snimanja se na zaslonu pojavi poruka [ $\otimes$  孟 Dirty video head. Use a cleaning cassette].
- − Slika tijekom reprodukcije sadrži smetnje
- − Slika je pri reprodukciji teško vidljiva<br>− Slika je pri reprodukciji teško vidljiva
- Slika se uopće ne pojavljuje za reprodukciju.

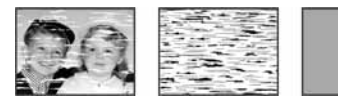

#### LCD zaslon

- Nemojte suviše pritiskati LCD zaslon jer se tako može oštetiti.
- Koristite li kamkorder na hladnome mjestu, na LCD zaslonu se može pojaviti zaostala slika. To nije kvar.
- Tijekom uporabe kamkordera, poleđina LCD zaslona se može zagrijati, no to je uobičajeno.

#### Čišćenje LCD zaslona

• Ako se LCD zaslon zaprlja od otisaka prstiju ili prašine, očistite ga isporučenom krpom. Koristite li pribor za čišćenje LCD zaslona (opcija), ne nanosite sredstvo za čišćenje izravno na zaslon. Čistite ga papirom za čišćenje navlaženim u tekućini za čišćenje.

#### Podešavanje LCD zaslona (CALIBRATION)

Tipke na zaslonu možda neće raditi ispravno. U tom slučaju slijedite niže opisani postupak. Savjetujemo da tom prilikom koristite mrežno napajanje putem isporučenog AC adaptera.

- 1 Postavite preklopku POWER na (CHG) OFF.
- 2 Izvadite kasetu i Memory Stick iz kamkordera, zatim odspojite sve kabele osim kabela AC adaptera.

**→** nastavlja se

- 3 Više puta pomaknite preklopku POWER za odabir PLAY/EDIT načina rada dok držite pritisnutom tipku DISPLAY/BATT INFO na kamkorderu u trajanju oko pet sekundi. Zatim pritisnite i zadržite DISPLAY/BATT INFO u trajanju oko pet sekundi.
- 4 Uglom Memory Sticka ili sličnim predmetom dodirnite oznaku " $\times$ " na zaslonu.

Položaj oznake "x" se mijenja.

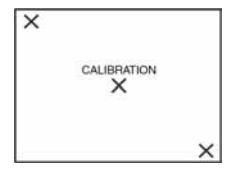

Ako niste pritisnuli pravu točku, počnite cijeli postupak iznova.

#### **(3 Napomena**

• Nije moguće kalibrirati LCD zaslon ako je okrenut prema van.

## Čišćenje kućišta

- Ako je kućište zaprljano, očistite ga mekom krpom lagano navlaženom u vodi.
- Izbjegavajte sljedeće jer tako se može oštetiti kućište.
	- Otapala poput razrjeđivača, benzina, alkohola, kemijskih krpa i isparavajućih sredstava poput insekticida.
	- − Dodirivanje navedenih sredstava rukama. −
	- Ne ostavljajte kućište u dugotrajnom kontaktu s gumenim ili vinilnim predmetima.

## Briga o leći i njezino pohranjivanje

- Obrišite površinu leće mekom krpom u sljedećim slučajevima.<br>→
	- − Kad su na leći otisci prstiju
	- − Na vrućim ili vlažnim mjestima<br>→ V
	- Kod uporabe leće, primjerice, na plaži
- Spremite leću na dobro prozračeno mjesto na kojem neće biti izložena nečistoći ili prašini.

• Za sprječavanje nastanka plijesni, redovito izvodite gore opisane postupke. Savjetujemo uključivanje i rukovanje kamkorderom približno jednom mjesečno kako bi bio zajamčen dugotrajni optimalni rad.

#### Punjenje ugrađene baterije za pohranjivanje podataka

Vaš kamkorder je opremljen ugrađenom akumulatorskom baterijom koja služi pohranjivanju datuma i vremena itd., čak i ako je preklopka POWER postavljena na (CHG) OFF. Baterija se puni tijekom svake uporabe kamkordera. Ipak, ona se postupno prazni kad ne koristite kamkorder, a potpuno se isprazni ako približno tri mjeseca uopće ne koristite kamkorder. Čak i ako akumulatorska baterija nije napunjena, to ne utječe na rad kamkordera. Za održavanje pohranjenih podešenja datuma i vremena, itd., napunite bateriju ako je prazna.

#### Postupci

Spojite kamkorder na napajanje pomoću isporučenog AC adaptera i ostavite ga dulje od 24 sata s preklopkom POWER postavljenom na (CHG) OFF.

# Tehnički podaci

## Kamkorder

#### Sustav

#### Sustav snimanja video zapisa

2 rotirajuće glave, helikalni sustav skeniranja Sustav snimanja mirnih slika

Exif Ver.  $2.2*1$ 

\*1 Exif: Exif je format datoteke mirnih slika koji je utemeljio udruženje Japan Electric and Information Technology Industries Association (JEITA). Datoteke ovog formata mogu sadržavati dodatne informacije poput onih o podešenjima kamkordera i vremenu snimanja.

#### Sustav snimanja zvuka

Rotirajuće glave, PCM sustav Kvantizacija: 12-bitna /Fs 32 kHz, stereo 1, stereo 2), 16 bita (Fs 48 kHz, stereo)

#### Video signal

PAL sustav boja, CCIR standardi

#### Preporučljive kasete

Kasete formata 8 mm

#### Brzina vrpce

SP: Približno 28,70 mm/s LP: Približno 19,13 mm/s

Vrijeme snimanja/reprodukcije (uz uporabu 90 minutne Hi8/Digital8 kasete)

 $SP: 60$  min  $LP: 90 min$ 

#### Vrijeme premotavanja (uz uporabu 90-minutne Hi8/Digital8 kasete)

Približno 5 minuta

#### Tražilo

Elektronsko crno bijelo tražilo

#### Osjetilo slike

3,0 mm (1/6 tip) CCD (Charge Coupled Device) Ukupno: oko 540 000 piksela Efektivno (mirne slike): Približno 350 000 piksela Efektivno (video zapisi): Pribl. 350 000 piksela

#### Leća

Kombinirani sustav leća Promjer filtera: 37 mm  $20 \times (Optički), 990 \times (Digitalni)$  $F = 1.6 \sim 2.4$ 

#### Žarišna duljina

2,5 - 50 mm

Nakon pretvorbe na format fotografije 35 mm U CAMERA-TAPE načinu:

- 
- 42 840 mm

u CAMERA-MEMORY načinu

42 - 840 mm

Temperatura boje Auto

#### Najmanje osvjetljenje

4 luxa (F1,6)

- 0 luxa (u NightShot plus načinu)\*<sup>2</sup>
- \*2 Objekti nevidljivi u mraku mogu se snimiti infracrvenim zrakama.

#### Ulazni/Izlazni priključci

#### Audio/Video ulaz/izlaz

AV MINI PRIKLJUČAK

Video signal: 1 Vp-p, 75 ohma, nesimetrični Audio signal: 327 mV (pri izlaznoj impedanciji većoj od 47 kiloohma), ulazna impedancija veća od 47 kiloohma, izlazna impedancija manja od 2,2 kiloohma

Stereo mini priključak (promjer 3,5 mm)

#### DV ulaz/izlaz

4-pinski priključak

USB priključak mini-B

### LCD zaslon

Slika 6,2 cm (2,5 inča)

Ukupan broj točaka  $123\ 200\ (560 \times 220)$ 

### Općenito

Napajanje DC 7,2 V (akumulatorska baterija) DC 8,4 V (AC mrežni adapter) Prosječna potrošnja energije (uz uporabu akumulatorske baterije) Tijekom snimanja s tražilom 2,9 W Tijekom snimanja s LCD zaslonom 3,8 W Radna temperatura 0°C do 40°C Temperatura pohranjivanja  $-20\degree$ C do  $+60\degree$ C

#### Dimenzije (približno)

 $85 \times 98 \times 151$  mm (š/v/d)

#### Masa (približno)

800 g samo glavni uređaj 940 g uključujući akumulatorsku bateriju NP-FM30, Hi8/Digital8 kasetu, pokrov leće i remen za nošenje na ramenu

#### Isporučeni pribor

Pogledajte str. 13.

### AC mrežni adapter AC-L15A/L15B

Napajanje AC 100 - 240 V izmjenične struje (AC), 50/60 Hz Potrošnja struje 0,35 - 0,18 A Potrošnja energije 18 W Izlazni napon DC 8,4 V. 1,5 A Radna temperatura 0°C do 40°C Temperatura pohranjivanja  $-20\textdegree$ C do  $+60\textdegree$ C Dimenzije (približno)  $56 \times 31 \times 100$  mm (š/v/d), bez dijelova koji strše Masa (približno) 190 g bez mrežnog kabela Akumulatorska baterija NP-FM30 Maksimalni izlazni napon 8,4 V istosmjerne struje (DC)

#### Izlazni napon

7,2 V istosmjerne struje (DC) Kapacitet 5,0 Wh (700 mAh) Dimenzije (približno)  $38,2 \times 20,5 \times 55,6 \text{ mm}$  (š/v/d) Masa (približno) 65 g Radna temperatura 0°C do 40°C

#### Tip

Litij ionska

Izvedba i tehnički podaci podložni su promjeni bez prethodnog upozorenja. Proizvođač ne preuzima odgovornost za eventualne

tiskarske pogreške.
Kratki podsjetnik

# Položaj dijelova i kontrola

# Kamkorder

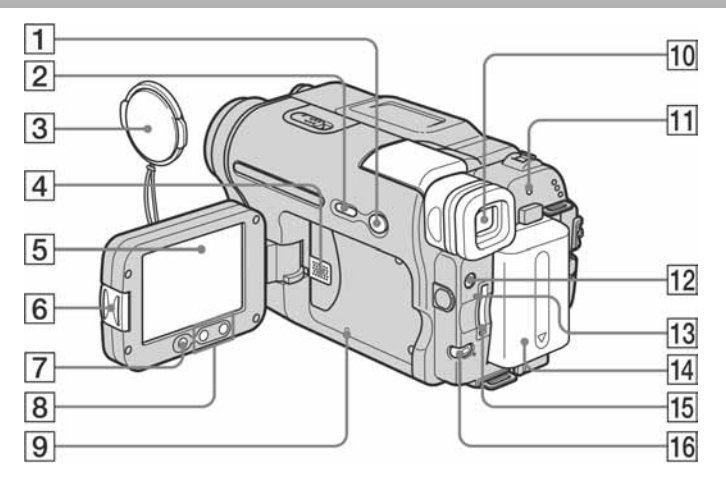

- **1** Tipka EASY (str. 12, 33, 52)
- **2** Tipka DISPLAY/BATT INFO (str. 15)
- $\boxed{3}$  Pokrov leće (str. 24, 30)
- $\overline{4}$  Zvučnik
- E LCD zaslon osjetljiv na dodir (str. 2, 18)
- **6** Tipka OPEN (str. 18)
- G Tipka REC START/STOP na okviru LCD zaslona (str. 24)
- 8 Tipke zuma na okviru LCD zaslona (str. 27)
- 9 Tipka RESET Pritisnete li RESET, sva podešenja, uključujući datum i vrijeme, osim podešenja izbornika Personal, vraćaju se na početne vrijednosti.
- 10 Tražilo (str. 2, 18)
- **H** Žaruljica CHG (punjenje) (str. 14)
- 12 Tipka LIGHT (str. 27)
- $\overline{13}$  Žaruljica pristupa (str. 21, 136)
- N Akumulatorska baterija (str. 14)
- 15 Utor za Memory Stick (str. 21)
- 16 Tipka BACK LIGHT (str. 35) Ova tipka ne može se koristiti kad je aktivna funkcija Easy Handycam (oznaka  $\bullet$ )

#### Učvršćivanje pokrova leće

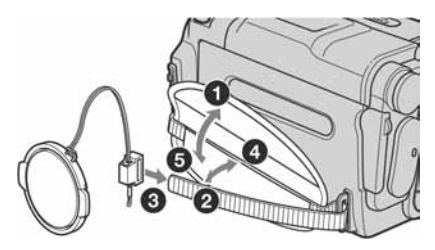

 $\rightarrow$  nastavlja se

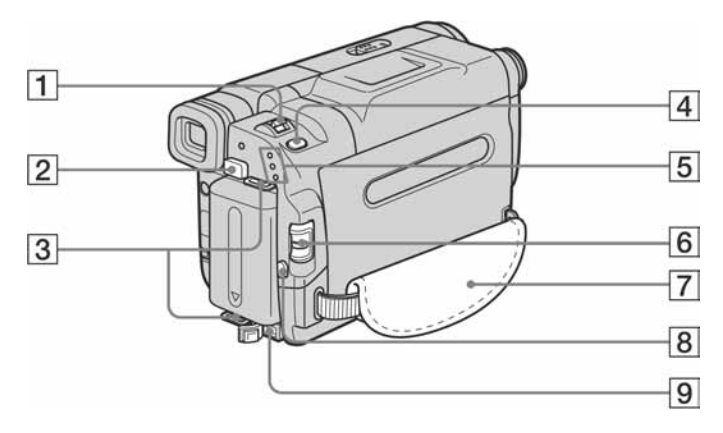

- A Preklopka zuma (str. 27)
- $\boxed{2}$  Tipka BATT za otpuštanje baterije (str. 15)
- 3 Omče za remen
- 4 Tipka PHOTO (str. 30)
- E Žaruljice CAMERA-TAPE, CAMERA-MEMORY, PLAY/EDIT načina rada (str. 17)
- **6** Preklopka POWER (str. 17)
- G Jastučić ručnog remena (str. 3)
- **B** Tipka REC START/STOP (str. 24)
- **9** DC IN priključak (str. 14)

#### Stavljanje remena

Provucite isporučeni remen za nošenje kamkordera na ramenu kroz omče, kao na slici.

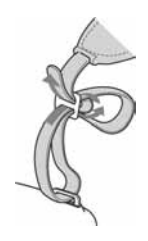

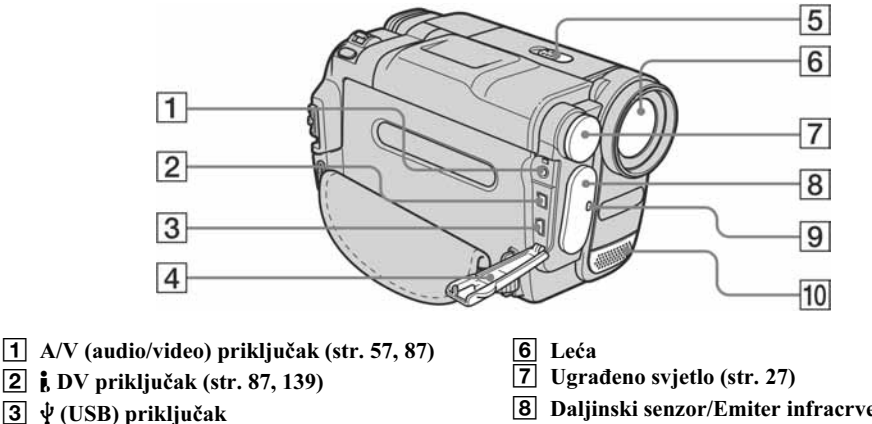

- 
- **4** Pokrov priključka
- E Preklopka NIGHTSHOT PLUS (str. 37)
- $\boxed{8}$  Daljinski senzor/Emiter infracrvenih zraka (str. 94)
- $\boxed{9}$  Svjetlo za snimanje (str. 24)
- 10 Mikrofon

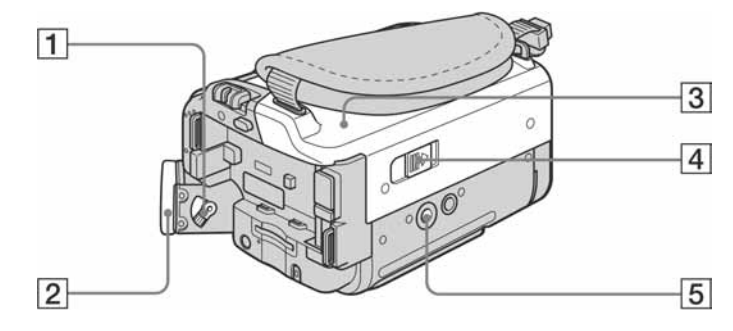

- $\boxed{1}$  Preklopka za podešavanje leće tražila (str. 18)
- $\boxed{2}$  Okular
- **3** Pretinac kasete (str. 20)
- **4** Preklopka **L** OPEN/EJECT (str. 20)
- E Podnožje za tronožac

Vijak tronošca mora biti kraći od 5,5 mm. U suprotnom ne možete sigurno pričvrstiti tronožac, a vijak može oštetiti kamkorder.

 $\rightarrow$  nastavlja se

# Daliinski upravljač

Prije uporabe daljinskog upravljača skinite izolaciju.

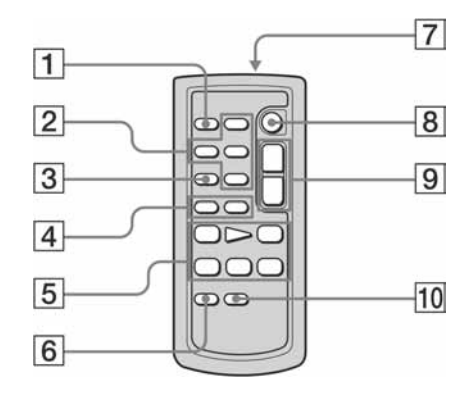

- $\boxed{1}$  PHOTO tipka (str. 30)
- $\boxed{2}$  Memorijske tipke (indeks<sup>\*</sup>, -/+, memorijska reprodukcija) (str. 50)
- $\overline{3}$  SEARCH M. tipka\* (str. 58)
- **4** Tipke  $\blacktriangleleft$  / $\blacktriangleright$   $\blacktriangleright$   $\blacktriangleright$  (str. 58)
- E Kontrolne video tipke (premotavanje prema natrag/naprijed, pauza, stop, usporena reprodukcija) (str. 48)
- **6** Tipka ZERO SET MEMORY\* (str. 58)
- 7 Odašiljač Usmjerite ga prema daljinskom senzoru za upravljanje kamkorderom, nakon uključenja.
- **B** REC START/STOP tipka (str. 29)
- **9** Tipka zuma (str. 27)
- $\overline{10}$  DISPLAY tipka (str. 58)
- \* Ove tipke ne mogu se koristiti kad je aktivna funkcija Easy Handycam.

#### Skidanje izolacije

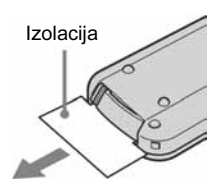

## Zamjena baterije

1 Izvucite držač baterije dok držite pritisnutim graničnik držača.

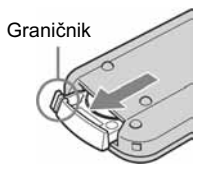

2 Izvadite litijevu bateriju iz držača.

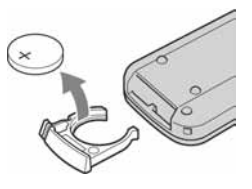

3 Stavite bateriju u držač tako da oznaka + bude okrenuta prema gore.

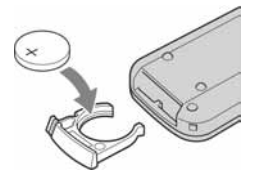

4 Umetnite držač u daljinski upravljač dok ne klikne.

### OPREZ

Nepravilno uložena baterija može prouzročiti opasnost od eksplozije. Zamijenite je istovjetnom baterijom preporučenom od strane proizvođača. Stare baterije odbacite u skladu s preporukama proizvođača.

#### b Napomene o daljinskom upravljaču

- U daljinski upravljač je prije isporuke ugrađena litijeva baterija (CR2025). Nemojte koristiti druge baterije osim CR2025.
- Daljinski senzor držite dalje od izvora jakog svjetla poput izravnog sunca ili umjetnog osvjetljenja. U suprotnom daljinski upravljač možda neće raditi.
- Daljinski upravljač možda neće raditi ispravno ako je daljinski senzor zapriječen konverzijskom lećom (opcija).
- Kad koristite ovaj daljinski upravljač, mogu se pokrenuti neke funkcije videorekordera. U tom slučaju za videorekorder odaberite komandni način rada koji nije VTR 2 ili prekrijte daljinski senzor videorekordera komadom crnog papira.

Na LCD zaslonu i u tražilu pojavit će se sljedeći indikatori koji označuju stanje kamkordera. Indikatori se razlikuju, ovisno o modelu kamkordera.

#### Primjer: Indikatori u CAMERA-TAPE načinu

Vremenska oznaka (str. 25)/Brojač vrpce (str. 25)/ Dijagnostički pokazivač (str. 130)/Broj slike (str. 51)

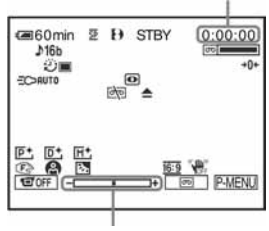

Skala podešavanja ekspozicije

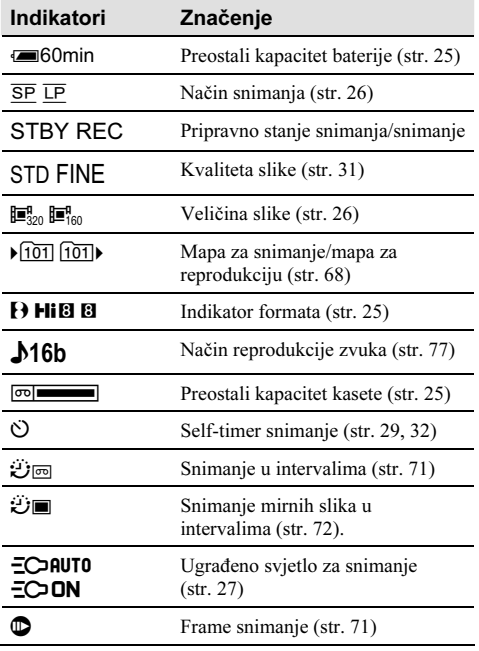

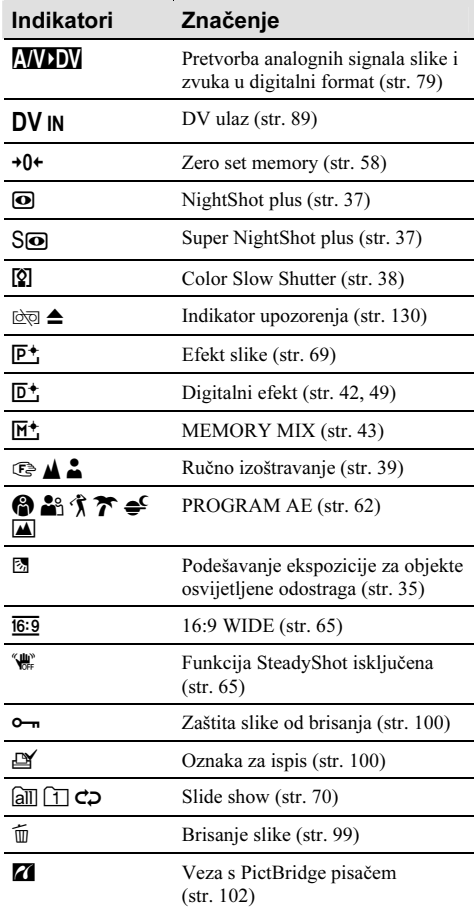